<span id="page-0-0"></span>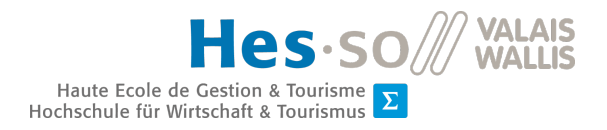

# Travail de Bachelor

Informatique de gestion

# Un environnement pour l'enseignement de la cybersécurité

Auteur :

## Steven Roh

Professeur :

Jean-Luc Beuchat

Déposé à la HES-SO Valais-Wallis à Sierre, le 13 août 2021

# **Résumé**

L'apprentissage de notions en sécurité informatique fait partie intégrante du cursus d'informaticien de gestion et de la formation [Certificate of Advanced Studies \(CAS\)](#page-106-0) en cybersécurité proposés par la HES-SO Valais-Wallis à Sierre. Pour cela, les professeurs responsables du cours mettent à disposition des étudiants des travaux pratiques en complément des leçons de cours théoriques.

Actuellement, pour les étudiants, l'installation des outils et la mise en place des environnements nécessaires à l'exécution de ces travaux pratiques est complexe et prend beaucoup de temps.

L'objectif de ce travail est de développer des outils d'enseignement pour ces deux formations. Ces derniers doivent permettre un déploiement automatisé des environnements afin que les étudiants ne perdent pas de temps à installer et à configurer divers logiciels.

La première partie de ce travail sera dédiée à l'analyse des sujets traités dans le cours de sécurité ainsi que sur les solutions et outils utilisés dans l'industrie pour ce type de travaux.

Ensuite, après avoir élaboré une solution technique, plusieurs démonstrateurs et exercices seront conçus sur les thèmes abordés en cours afin de tester la création d'environnements.

**Mots clés :** Conteneurisation, Docker, Virtualisation, Vagrant, cybersécurité, outils pour l'enseignement, déploiement automatisé, DevOps, Packer, Ansible, Terraform

# **Remerciements**

Je remercie tout particulièrement mon professeur Jean-Luc Beuchat pour la transmission avec passion de ses compétences techniques pointues dans le domaine de la sécurité informatique ainsi que de m'avoir suivi, guidé et conseillé durant ce travail.

J'adresse également un grand merci à mon ami Mathias et à ma femme Jessica qui ont eu la gentillesse de relire ce travail afin de réduire le nombre d'erreurs et incohérences.

De plus, je remercie également mes collègues, mes amis et ma famille de m'avoir soutenu durant ma formation.

## <span id="page-4-0"></span>**Table des matières**

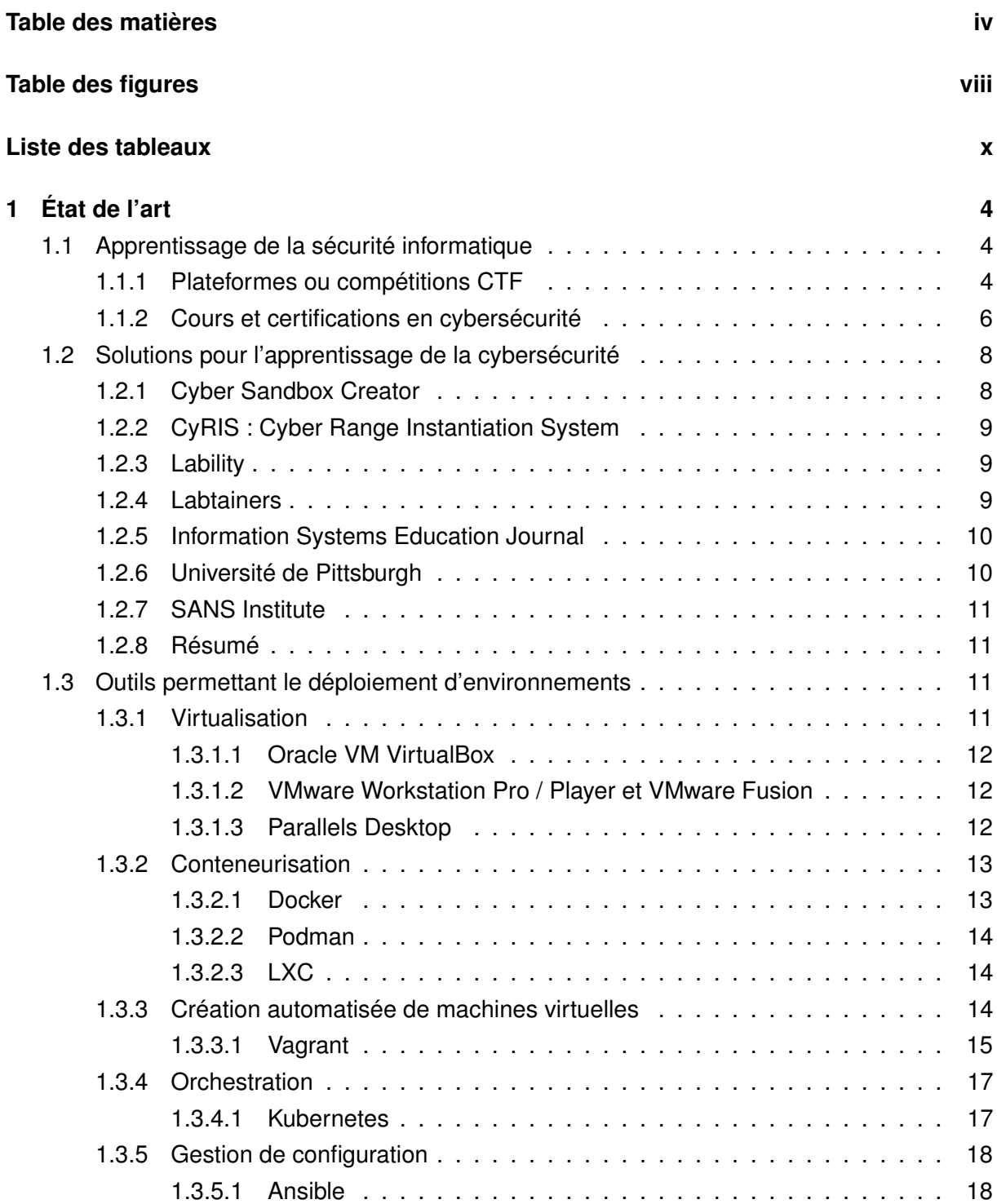

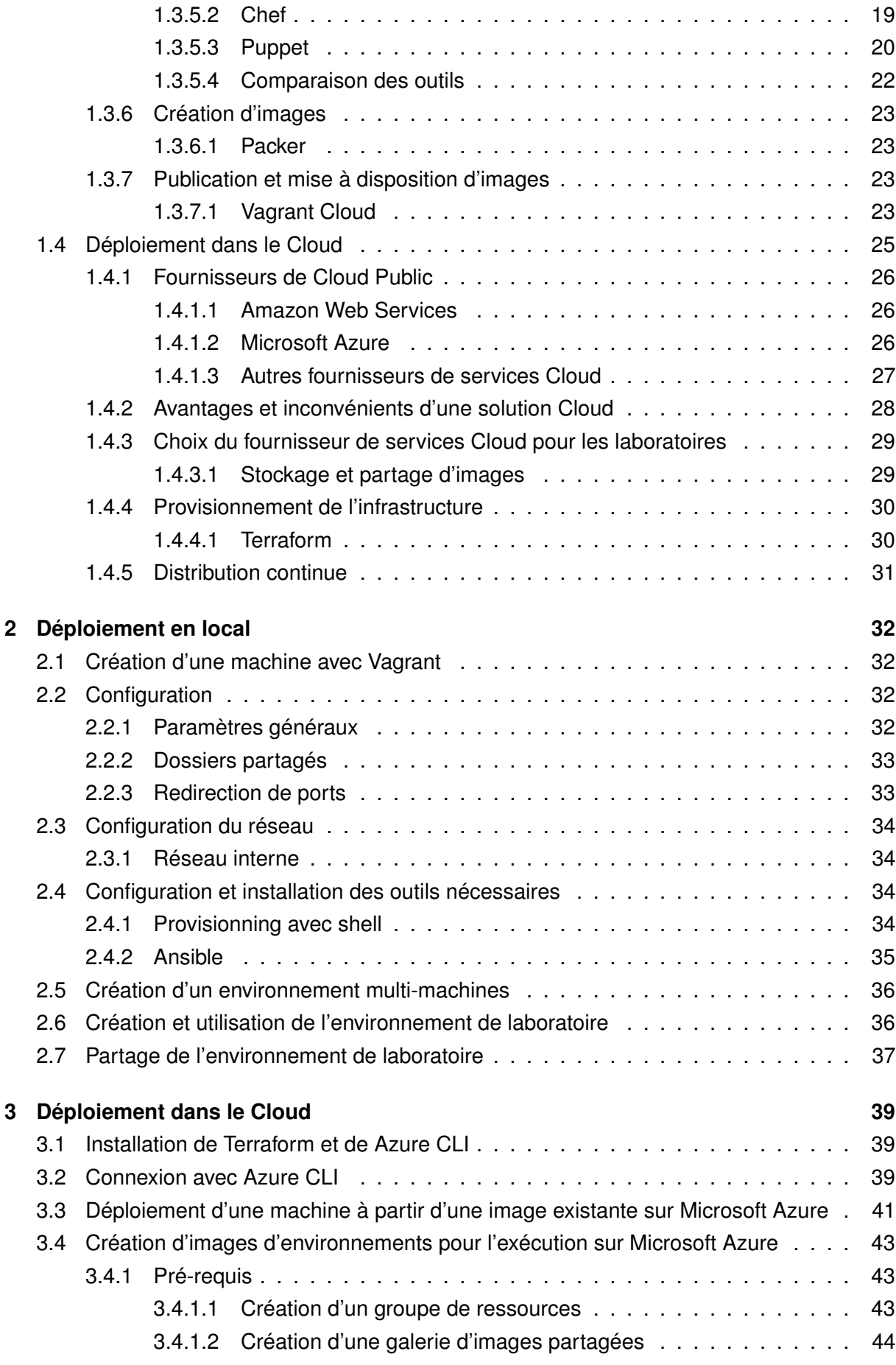

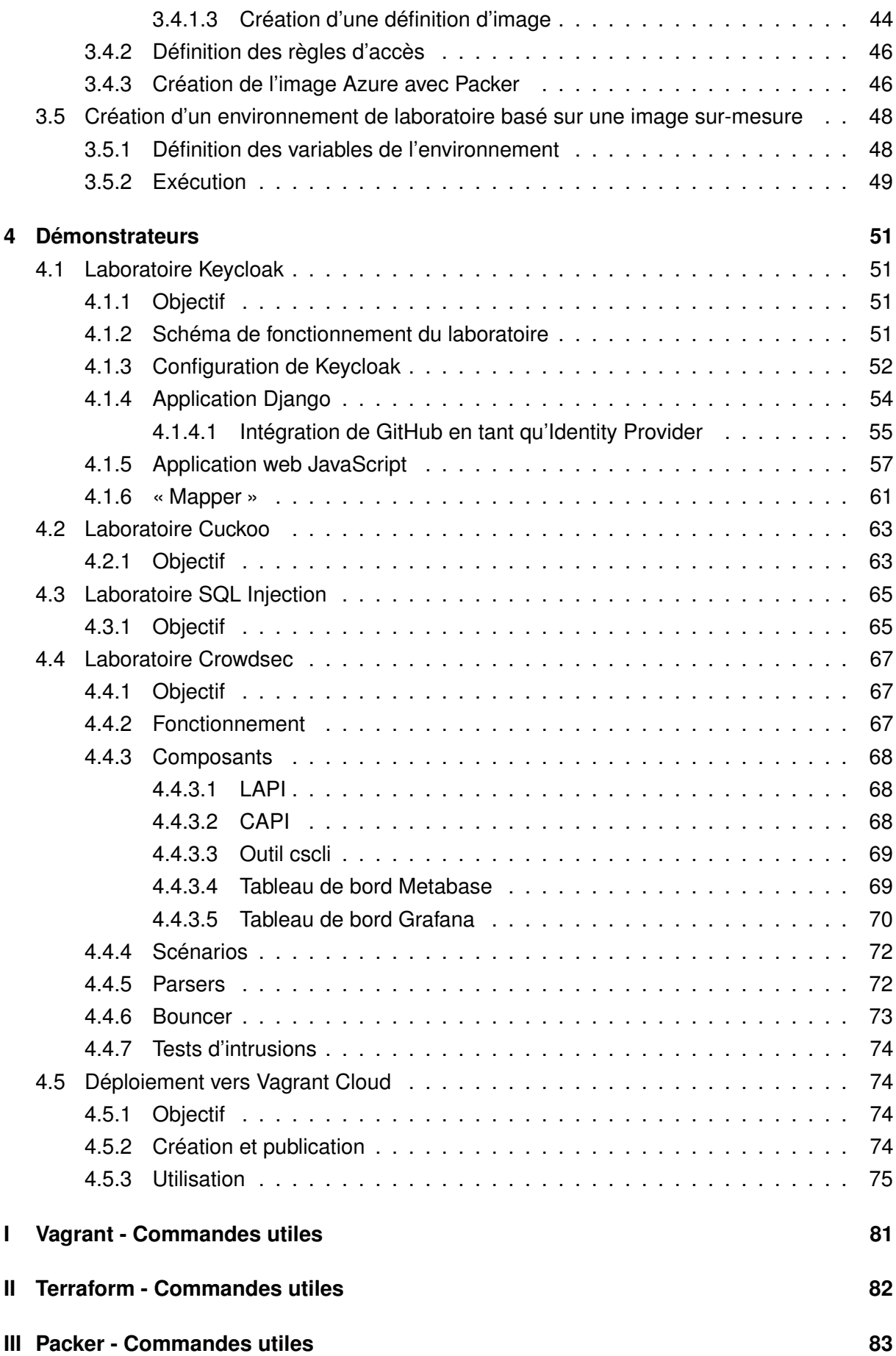

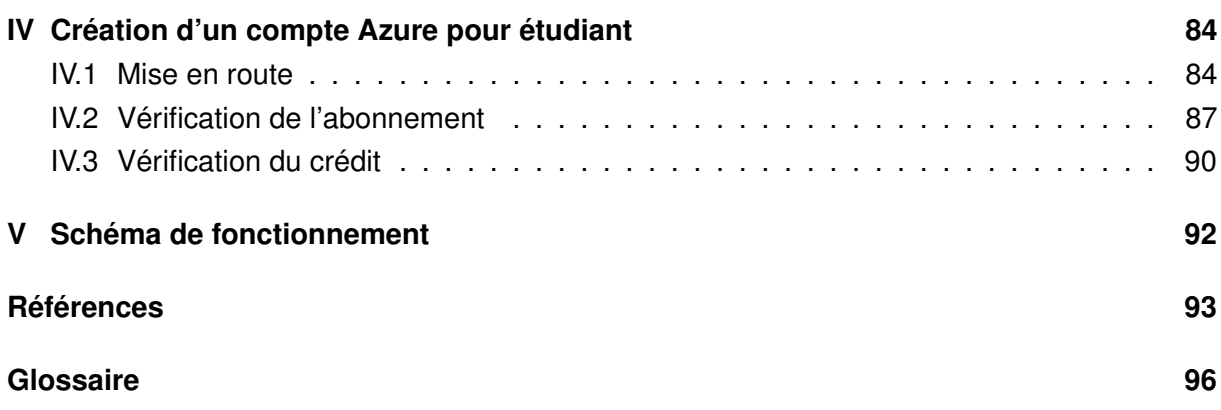

# <span id="page-8-0"></span>**Table des figures**

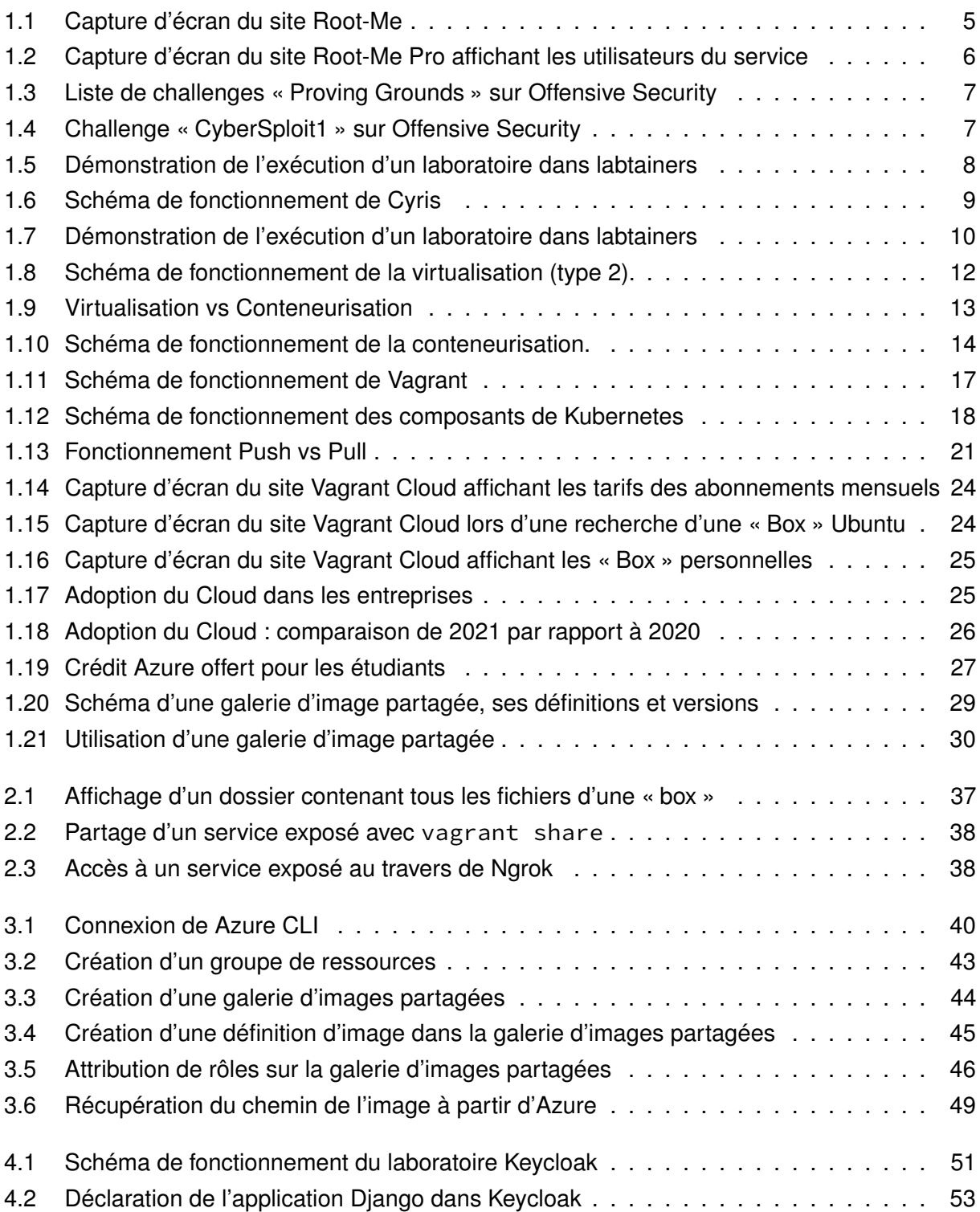

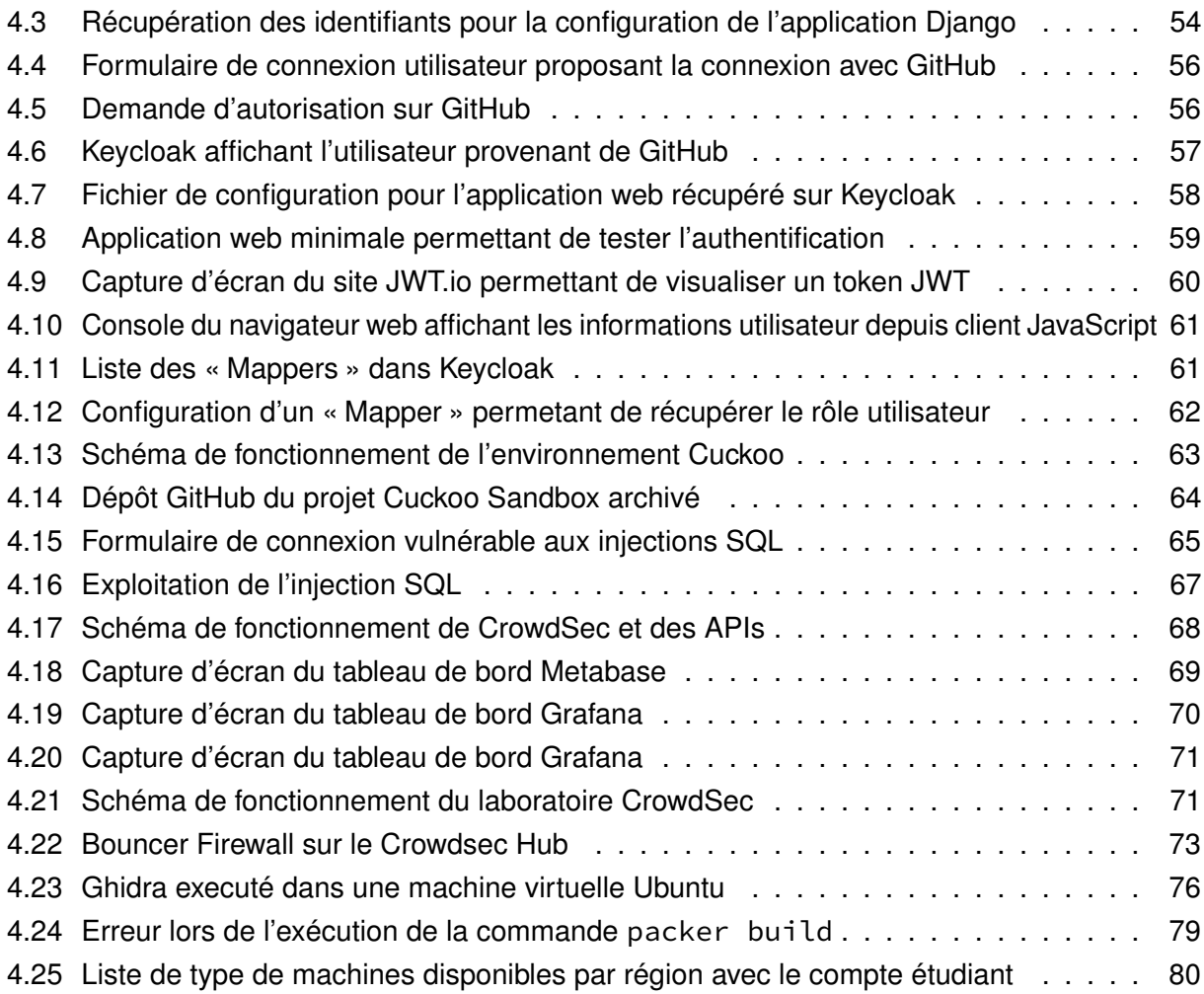

# <span id="page-10-0"></span>**Liste des tableaux**

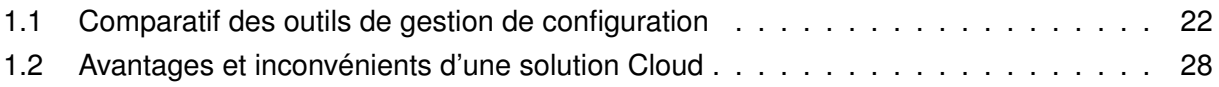

# **Introduction**

Ce travail de bachelor est réalisé à la HES-SO Valais-Wallis à Sierre pour les étudiants de la formation Bachelor d'informaticien de gestion ainsi que pour ceux de la formation [CAS](#page-106-0) en cybersécurité proposées par la HES-SO Valais-Wallis. Il est proposé et est encadré par le professeur Jean-Luc Beuchat.

L'apprentissage de notions en sécurité informatique fait partie intégrante du cursus d'informaticien de gestion et du CAS en cybersécurité dispensé à la HES-SO Valais-Wallis. Pour cela, les professeurs responsables du cours mettent à disposition des étudiants des travaux pratiques en complément des leçons de cours théoriques.

L'installation des outils et la mise en place d'environnements nécessaires à l'exécution et la reproduction de ces travaux pratiques est complexe et prend du temps. De plus, comme il s'agit d'expérimenter, d'apprendre et de progresser dans un environnement « laboratoire », il est important de ne pas affecter la stabilité de la machine des étudiants.

L'objectif de ce travail est de documenter, tester et mettre en place des environnements complets contenant les logiciels et outils pour le cours de sécurité. Cette solution doit permettre un déploiement totalement automatique d'un environnement créé spécialement pour les étudiants afin qu'ils ne perdent pas de temps à installer et configurer diverses machines ou logiciels.

La première partie de ce travail sera dédiée à l'analyse des approches adoptées dans le cours de sécurité ainsi que des solutions et outils utilisés dans l'industrie.

Par la suite, plusieurs démonstrateurs et exercices seront conçus en accord avec les thèmes abordés durant le cours.

## **Contexte**

Les cours de sécurité des systèmes d'information sont donnés lors du 4<sup>e</sup> et 5<sup>e</sup> semestre durant le module Sécurité des Systèmes d'Information (634-2) du bachelor par les professeurs Jean-Luc Beuchat et Xavier Barmaz. Avec le nouveau plan d'étude, ces derniers seront enseignés lors du 2<sup>e</sup> et 3<sup>e</sup> semestre dans le cours « 63-22 ». Le CAS en cybersécurité est quant à lui donné sur une période de six mois.

Durant ces cours, sont étudiés de nombreux sujets dont : les annuaires (Active Directory et LDAP), les protocoles d'authentification sécurisés, la gestion de ressources et des utilisateurs/groupes, les outils d'administrations Windows, la protection et sécurisation d'une infrastructure IT, la sécurité locale, la sécurité réseau et Internet, les protocoles, les certificats, l'authentification, le VPN, le pare-feu (firewall), le serveur proxy, les tests d'intrusion réseau, les tests d'intrusion applicatifs, le code sécurisé (secure coding), l'analyse forensique (computer forensics) et la blockchain.

Les étudiants du bachelor disposent de quatre heures de théorie et de démonstrations par semaine ainsi que de deux heures pendant lesquelles ils réalisent les exercices pratiques par eux-mêmes.

Certains documents théoriques sont distribués sur la plateforme Cyberlearn (Moodle). Les étudiants disposent de machines virtuelles existantes distribuées via l'outil HES-SO Tools et sont également amenés à en créer. Certains exercices pratiques sont déjà distribués par le biais d'un dépôt git sur la plateforme gitlab.com<sup>[1](#page-0-0)</sup>.

## **Problématique**

Les étudiants sont amenés à installer et configurer de nombreuses machines virtuelles, logiciels et outils afin de réaliser les travaux pratiques.

La reproduction d'environnement similaire à celui du professeur fait perdre un temps considérable aux étudiants. Comme le temps d'apprentissage dédié aux exercices pratique est limité, il est nécessaire de rendre la mise en place plus rapide.

De plus, l'HES-SO Valais-Wallis ayant adopté une politique [Bring Your Own Device \(BYOD\),](#page-106-2) il est nécessaire que l'exécution fonctionne aussi bien sur les systèmes d'exploitation Windows, MacOS que Linux et que les outils chargés de la création d'environnements soient multiplateformes.

Finalement, pour les étudiants, le stockage de machines virtuelles et *snapshots* occupe un espace disque important sur les ordinateurs. Ce dernier étant également limité (plus encore sur les disques SSD), il est important d'optimiser le stockage de ces machines et de permettre de libérer l'espace disque qu'elles occupent une fois le travail terminé.

<sup>1.</sup> <https://gitlab.com/jlbhevs/634-2-information-security>

Du côté des professeurs, il est très difficile de tester efficacement et de maintenir les exercices et configurations proposés. De nombreux tests manuels sont nécessaires pour s'assurer que chaque exercice soit fonctionnel, et ce à chaque nouvelle édition du cours.

#### **Fonctionnement souhaité**

L'objectif de fonctionnement est de créer et de mettre à disposition des étudiants les outils nécessaires à la création d'environnements reproductibles afin d'exécuter leurs travaux pratiques.

Le temps nécessaire à la mise en place et l'espace disque occupé sont des critères déterminants pour le succès de ce travail de bachelor. Comme l'environnement pourra être recréé facilement et rapidement, l'étudiant pourra, une fois le travail pratique terminé, supprimer l'environnement afin de libérer l'espace de stockage utilisé.

L'utilisation de Git fait partie intégrante de la formation. Les étudiants seront confrontés à son utilisation ainsi qu'à la plateforme GitLab durant tous le cours à des fins d'apprentissage.

Les outils à utiliser doivent correspondre à ceux employés en entreprise afin de leur permettre d'en apprendre leur fonctionnement et de pouvoir mettre ces nouvelles compétences à profit dans leur future carrière.

Dans un premier temps, les exercices s'exécuteront sur les machines locales des étudiants car à l'heure actuelle nous ne pouvons pas affirmer que les crédits Cloud offerts (Microsoft Azure) soient suffisants. Cependant, la solution proposée doit déjà tenir compte de la potentielle transition future dans le Cloud afin d'assurer sa compatibilité.

# <span id="page-14-0"></span>**1 | État de l'art**

## <span id="page-14-1"></span>**1.1 Apprentissage de la sécurité informatique**

Le domaine de la sécurité informatique étant en plein développement, les moyens d'apprentissages évoluent également. Depuis quelques années, nous pouvons constater l'apparition de techniques d'apprentissage complémentaires afin d'initier le plus grand nombre de personnes à la sécurité informatique. Ces formations sont axées sur la pratique et permettent de s'exercer sur des exercices pratiques, proposés sous forme de challenge.

#### <span id="page-14-2"></span>**1.1.1 Plateformes ou compétitions CTF**

Les [Capture The Flag \(CTF\)](#page-106-3) sont des événements d'une durée limitée, de quelques heures à quelques jours, en ligne ou en présentiel, dans lesquels les participants doivent exploiter des environnements délibérément vulnérables afin de s'y introduire. Une fois la vulnérabilité identifiée et exploitée, un *flag* (drapeau prouvant l'intrusion) permet à l'utilisateur de valider l'épreuve et de gagner des points, le faisant évoluer dans un classement.

Plusieurs sites web proposent ce type de compétitions en ligne en publiant des épreuves sans limite de temps et disponibles continuellement dans des environnements isolés. C'est le cas de Root-Me<sup>[1](#page-0-0)</sup>, Hack The Box<sup>[2](#page-0-0)</sup>, NewbieContest<sup>[3](#page-0-0)</sup>, Hacker101<sup>[4](#page-0-0)</sup> qui font partie des plateformes les plus populaires.

Root-Me met à disposition publiquement plus de 400 challenges accessibles en tout temps ainsi que plus de 140 machines permettant de démarrer un environnement virtuel sur demande.

<sup>1.</sup> <https://www.root-me.org/>

<sup>2.</sup> <https://www.hackthebox.eu/>

<sup>3.</sup> <https://www.newbiecontest.org/>

<sup>4.</sup> <https://www.hacker101.com/>

<span id="page-15-0"></span>

| Capture The Flag<br>350                                                                             | ACCUEIL / CHALLENGES / APP - SCRIPT |                                                                                                    |                                   |     |                    |                              |                        |               |                  |                 |                |
|----------------------------------------------------------------------------------------------------|-------------------------------------|----------------------------------------------------------------------------------------------------|-----------------------------------|-----|--------------------|------------------------------|------------------------|---------------|------------------|-----------------|----------------|
| Challenges                                                                                          |                                     | App - Script                                                                                                    |                                   |     |                    |                              |                        |               |                  |                 |                |
| Communauté<br>Documentation<br><u>眼</u> Informations<br>Sil Outils<br>168 visiteurs en ce<br>moment |                                     | Cette série d'épreuve vous confronte aux vulnérabilités liées à des faiblesses d'environnement, de<br>configuration ou encore à des erreurs de développement dans des langages de script ou de<br>programmation.<br>Les identifiants de connexion sont fournis pour les différents challenges, le but du jeu est d'obtenir des droits supplémentaires en exploitant des<br>faiblesses de l'environnement (permissions incorrectes sur les fichiers, protection par chiffrement faible, etc.) et des erreurs de développement<br>pour obtenir un mot de passe permettant de valider chaque épreuve sur le portail.<br>Prérequis :<br>» Maitriser l'environnement shell UNIX, les langages de programmation python et perl ; |                                   |     |                    |                              |                        |               |                  |                 |                |
| derniers inscrits :<br>Ganimedes<br>xinepa7398<br>TheGreench GodFather                              |                                     | » Maitriser les outils de manipulation de fichiers binaires ;<br>Connaitre le langage C.                                                                                                    |                                   |     |                    |                              |                        |               |                  |                 |                |
| Offres<br><b>His FOR Autre</b>                                                                      |                                     |                                                                                                    | 25 Challenges                     |     |                    |                              |                        |               |                  | Filtrer         |                |
| Chatbox                                                                                             |                                     | <b>Résultats</b>                                                                                                    | <b>Nom</b>                        |     | <b>Validations</b> | <b>Nombre de points</b><br>の | <b>Difficulté</b><br>の | <b>Auteur</b> | <b>Note</b><br>ര | <b>Solution</b> | Date           |
| zeroday<br>5 juillet 2021 à 16:17                                                                   |                                     | ৶                                                                                                    | Bash - System 1                   | 15% | 31188              | 5                            | <b>Juli</b>            | Lu33Y         | $^{\circledR}$   | 10              | 8 février 2012 |
|                                                                                                    |                                     | ৶                                                                                                    | sudo - faiblesse de configuration | 10% | 20710              | 5                            | .dl                    | notfound404   | $\circledS$      | 3               | 5 janvier 2015 |
| eden83                                                                                              |                                     |                                                                                                    | Bash - System 2                   |     | 18825              | 10                           | -df                    | <b>Lu33Y</b>  | ☺                | 11              | 8 février 2012 |
| 3 juillet 2021 à 18:18                                                                              |                                     |                                                                                                    |                                   |     |                    |                              | <b>All Control</b>     |               |                  |                 |                |

FIGURE *1.1: Capture d'écran du site Root-Me Source: de l'auteur à partir de root-me.org*

En complément, Root-Me propose une offre professionnelle à destination des entreprises ou écoles souhaitant former son personnel ou ses étudiants sur la plateforme Root-Me Pro<sup>[5](#page-0-0)</sup>. Cette offre permet d'être autonome dans la gestion des utilisateurs et équipes, de donner accès aux épreuves par thème et de disposer de statistiques permettant de suivre la progression pédagogique. Selon le site de Root-Me Pro, les écoles EPITECH, INSA, SUPINFO, HES-SO Fribourg et l'École 42 leur font confiance et utilisent déjà ce service.

<sup>5.</sup> <https://pro.root-me.org/>

<span id="page-16-1"></span>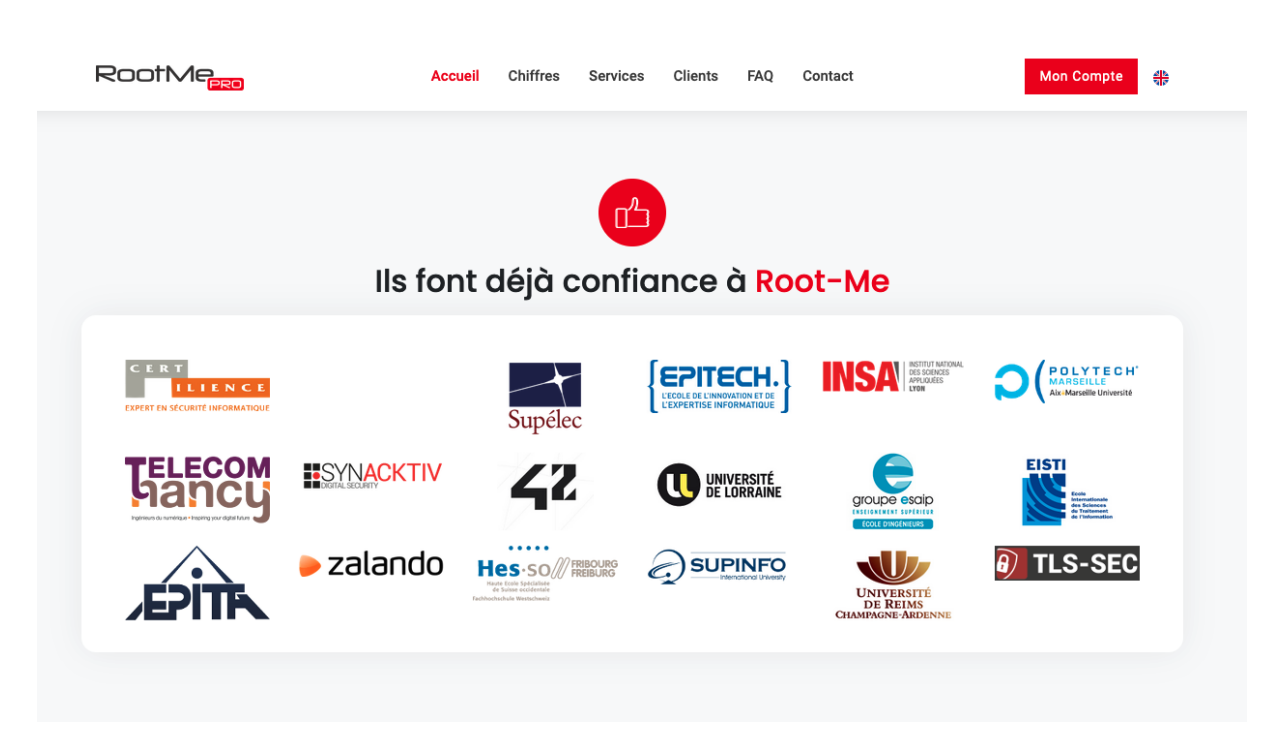

FIGURE *1.2: Capture d'écran du site Root-Me Pro affichant les utilisateurs du service Source: de l'auteur à partir de pro.root-me.org*

Offensive Security, entreprise proposant des services et formations en sécurité informatique, offre également une plateforme similaire nommée « Proving Grounds Play » [6](#page-0-0) qui contient des challenges permettant d'apprendre et de tenter d'exploiter des laboratoires virtuels. Ces derniers s'exécutent dans des machines virtuelles du système d'exploitation « Kali Linux » directement accessibles au travers du navigateur.

Durant ce type de formation axé sur la pratique, l'étudiant évolue seul, exercice après exercice, afin d'explorer un sujet défini.

#### <span id="page-16-0"></span>**1.1.2 Cours et certifications en cybersécurité**

En plus de ces solutions d'apprentissage autonomes, plusieurs organisations proposent des formations certifiantes. C'est le cas de Offensive Security [7](#page-0-0) qui propose des cours sur les tests de pénétration, la sécurité des applications web ainsi que le développement d'*exploits*. Ces formations toujours axées sur la pratique permettent d'apprendre l'état d'esprit du « hacker » et délivrent un certificat (« Infosec Training and Penetration Testing | Offensive Security », [s. d.\)](#page-104-0).

L'institut SANS propose également des cours et certifications. Dans ces derniers, l'étudiant est confronté à des exercices dans un environnement virtuel de laboratoire installé en local sur sa machine (« Cybersecurity Courses & Certifications, SANS Institute », [s. d.\)](#page-103-1).

<sup>6.</sup> <https://www.offensive-security.com/labs/individual/>

<sup>7.</sup> <https://www.offensive-security.com/courses-and-certifications/>

<span id="page-17-0"></span>

| MEENS                                                          | <b>PROVING GROUNDS</b>             |                                |                      | Connect to Discord   Help | S<br>stevenrohhes                            |
|----------------------------------------------------------------|------------------------------------|--------------------------------|----------------------|---------------------------|----------------------------------------------|
| <b>PROVING GROUNDS</b>                                         |                                    |                                | <b>PLAY</b> PRACTICE | Q Search by name          |                                              |
|                                                                |                                    |                                | 國<br>ďb<br>$\equiv$  | <b>Start Kali</b>         | Connect to VPN                               |
| <b>ACTIVITY MY LOGS</b>                                        | ALL WARM UP GET TO WORK TRY HARDER |                                |                      |                           | 2:56 h left for today. Need more? Subscribe. |
| © CyberSploit1 was stopped                                     | NAME                               | $\Rightarrow$<br><b>POINTS</b> | DIFFICULTY           | <b>LAST ACTION</b>        | PROGRESS                                     |
| s stevenrohhes<br>a minute ago                                 | CyberSploit1                       | 5                              | Easy                 | a minute ago              |                                              |
| P Flag submitted for Solstice<br>3 minutes ago<br>c CesarLuque | Δ<br>SoSimple                      | 8                              | Intermediate         | Never                     | the contract of the contract of              |
| © SunsetNoontide was stopped                                   | Δ<br>Gitroot                       | 10                             | Hard                 | Never                     | the contract of the contract of              |
| 4 minutes ago<br>I johnny_sins                                 | $\Delta$ Ha-natraj                 | 5                              | Easy                 | Never                     | the contract of the contract of              |
| SunsetNoontide was started<br>5 minutes ago<br>J johnny_sins   | Δ<br>Bottleneck                    | 8                              | Intermediate         | Never                     | the control of the control of                |
| Solstice was stopped                                           | Δ<br>Geisha                        | 5                              | Easy                 | Never                     | <b>Contract Contract Contract</b>            |
| M MrNOODLE<br>5 minutes ago                                    | My-CMSMS                           | 8                              | Intermediate         | Never                     | <b>Contract Contract Contract</b>            |
| © CyberSploit1 was started                                     |                                    |                                |                      |                           |                                              |
| s stevenrohhes<br>5 minutes ago                                | Δ<br>Djinn3                        | 10                             | Hard                 | Never                     |                                              |
| Sar was started<br>8 minutes ago<br>A Aliheep.0392@            | Δ<br>Deception                     | 8                              | Intermediate         | Never                     | <b>Contract Contract Contract</b>            |

FIGURE *1.3: Liste de challenges « Proving Grounds » sur Offensive Security Source: de l'auteur à partir de portal.offensive-security.com*

<span id="page-17-1"></span>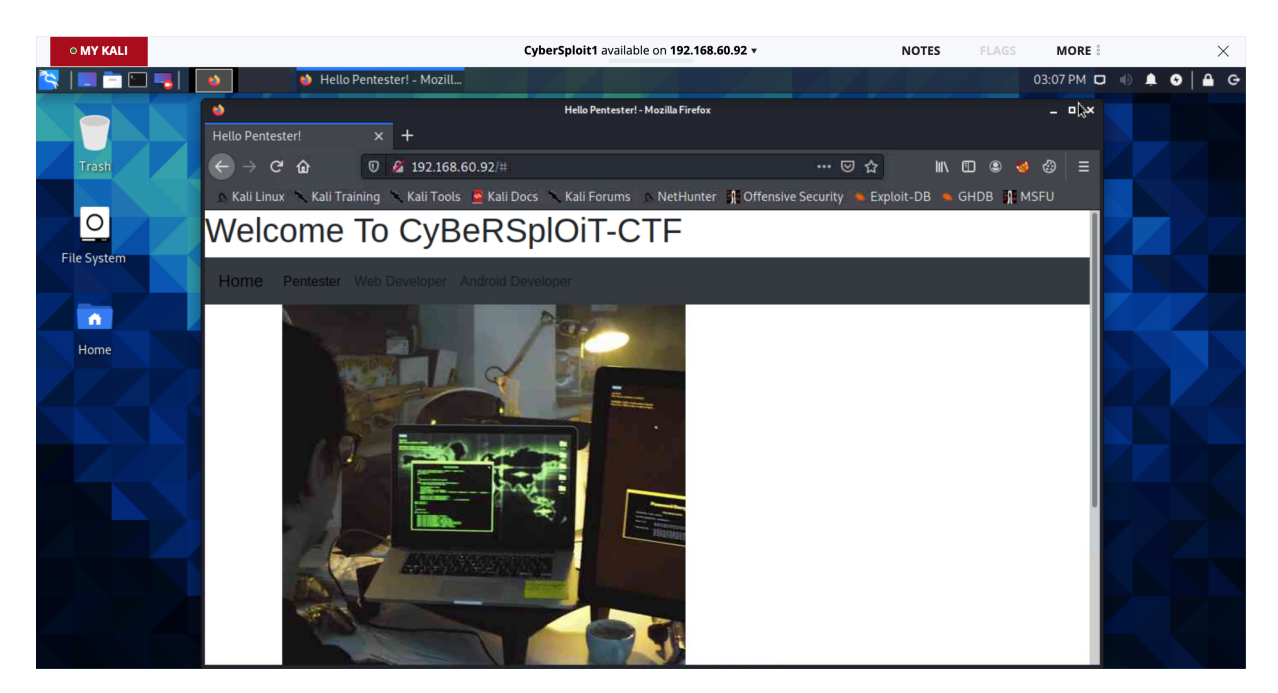

FIGURE *1.4: Challenge « CyberSploit1 » sur Offensive Security Source: de l'auteur à partir de portal.offensive-security.com*

## <span id="page-18-0"></span>**1.2 Solutions pour l'apprentissage de la cybersécurité**

Plusieurs entreprises, universités, écoles ou centres de formations ont déjà déployé leur propres infrastructures et outils pour la mise à disposition d'environnements d'apprentissage virtuels similaires dans un but éducatif.

<span id="page-18-2"></span>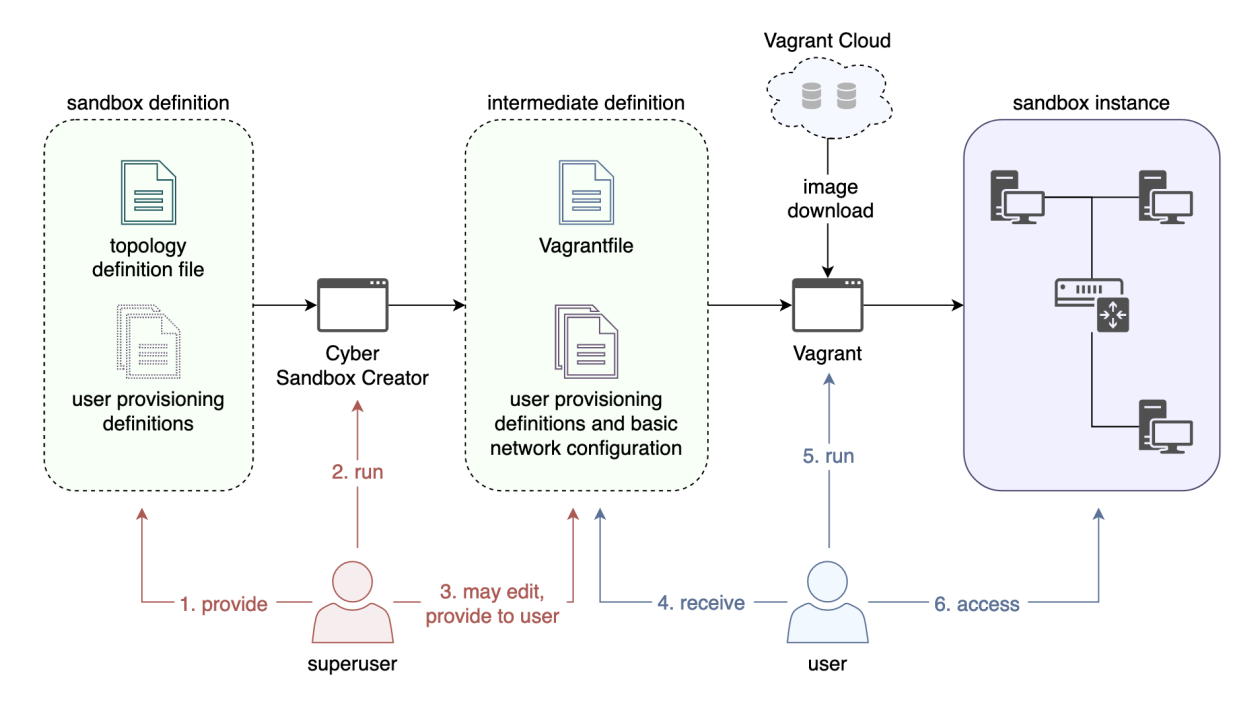

#### <span id="page-18-1"></span>**1.2.1 Cyber Sandbox Creator**

FIGURE *1.5: Démonstration de l'exécution d'un laboratoire dans labtainers Source: [https:// gitlab.ics.muni.cz/ muni-kypo-csc/ cyber-sandbox-creator](https://gitlab.ics.muni.cz/muni-kypo-csc/cyber-sandbox-creator)*

Dans le cadre du projet de recherche européen « CyberSec4Europe », un outil a été développé sous le nom de « Cyber Sandbox Creator<sup>[8](#page-0-0)</sup> » (« CyberSec4Europe delivers Cyber Sandbox Creator », [s. d.\)](#page-103-2) afin de créer des laboratoires virtuels dédiés à la cybersécurité (MATYÁŠ, [2020\)](#page-104-1).

Cet outil permet de créer automatiquement un réseau de machines virtuelles à partir d'un fichier de configuration. Ce dernier crée ensuite les différentes machines virtuelles (VMs) nécessaires à l'aide de l'outil Vagrant et configure les réseaux inter-connectant les VMs.

Cet outil open-source permet de créer un environnement portable et léger pour l'apprentissage, les tests et les certifications dans le domaine de la cybersécurité (« Sandbox Definitions · Wiki · MUNI-KYPO-CSC / cyber-sandbox-creator », [s. d.\)](#page-104-2).

<sup>8.</sup> <https://gitlab.ics.muni.cz/muni-kypo-csc/cyber-sandbox-creator>

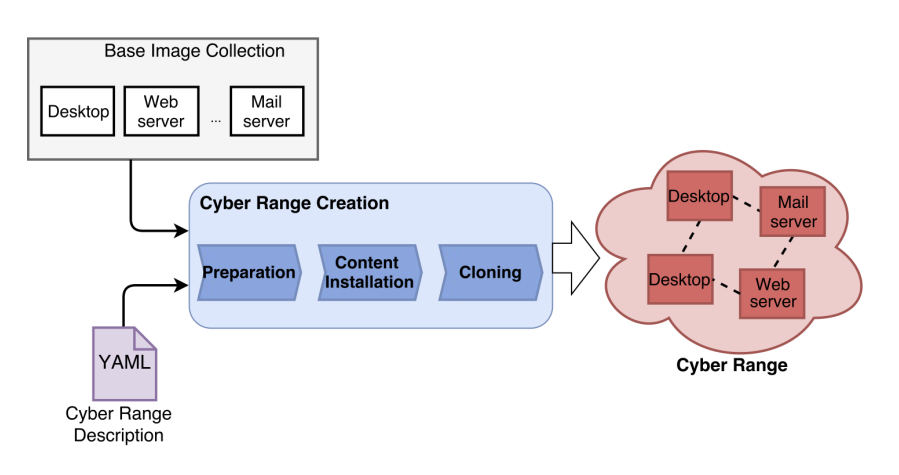

### <span id="page-19-3"></span><span id="page-19-0"></span>**1.2.2 CyRIS : Cyber Range Instantiation System**

FIGURE *1.6: Schéma de fonctionnement de Cyris Source: [https:// github.com/ crond-jaist/ cyris](https://github.com/crond-jaist/cyris)*

CyRIS permet de créer, puis de préparer un environnement virtuel à destination des étudiants. Ce logiciel se base sur un fichier de configuration spécifique décrit avec le langage [YAML](#page-106-4) pour déployer un nombre défini de machines virtuelles sur le même hôte afin de les fournir aux étudiants pour les exercices réalisés simultanément (BEURAN et al., [2018\)](#page-103-3).

Ce projet a également intégré le développement de CyLMS, un ensemble d'outils permettant d'ajouter les contenus de formations au système de gestion de l'apprentissage « Moodle » (« CyLMS: Cybersecurity Training Support for LMS », [s. d.\)](#page-103-4).

#### <span id="page-19-1"></span>**1.2.3 Lability**

Avec l'outil Lability<sup>[9](#page-0-0)</sup> proposé par l'entreprise Virtual Engine Limited, il est possible de procéder au provisionnement d'une machine via Windows Hyper-V. Comme il s'agit de fonctionnalités basées sur PowerShell, il n'est pas compatible avec tous les systèmes d'exploitation (VIRTUALENGINE, [2021\)](#page-105-0).

Cet outil permet la création de réseaux et de machines virtuelles sur Hyper-V puis d'y provisionner majoritairement des systèmes d'exploitation Windows et Windows Serveur mais peut toutefois supporter des machines Linux.

#### <span id="page-19-2"></span>**1.2.4 Labtainers**

Labtainers est le nom du projet qui regroupe une machine virtuelle ainsi qu'un framework pour la création de nouveaux environnements. Développé par la Naval Postgraduate School à Monterey en Californie, il se présente sous la forme d'une machine virtuelle contenant plus de 50 exercices s'exécutant à l'aide de Docker. L'étudiant peut démarrer un laboratoire à l'aide

<sup>9.</sup> <https://github.com/VirtualEngine/Lability>

#### **Chapitre 1. État de l'art**

d'une seule et unique commande qui démarrera un ou plusieurs conteneurs selon l'exercice à réaliser (« Labtainers - Center for Cybersecurity and Cyber Operations - Naval Postgraduate School », [s. d.\)](#page-104-3).

Le laboratoire, une fois démarré, fait apparaître plusieurs fenêtres avec interface graphique ou en ligne de commande ainsi que des instructions au format PDF.

<span id="page-20-2"></span>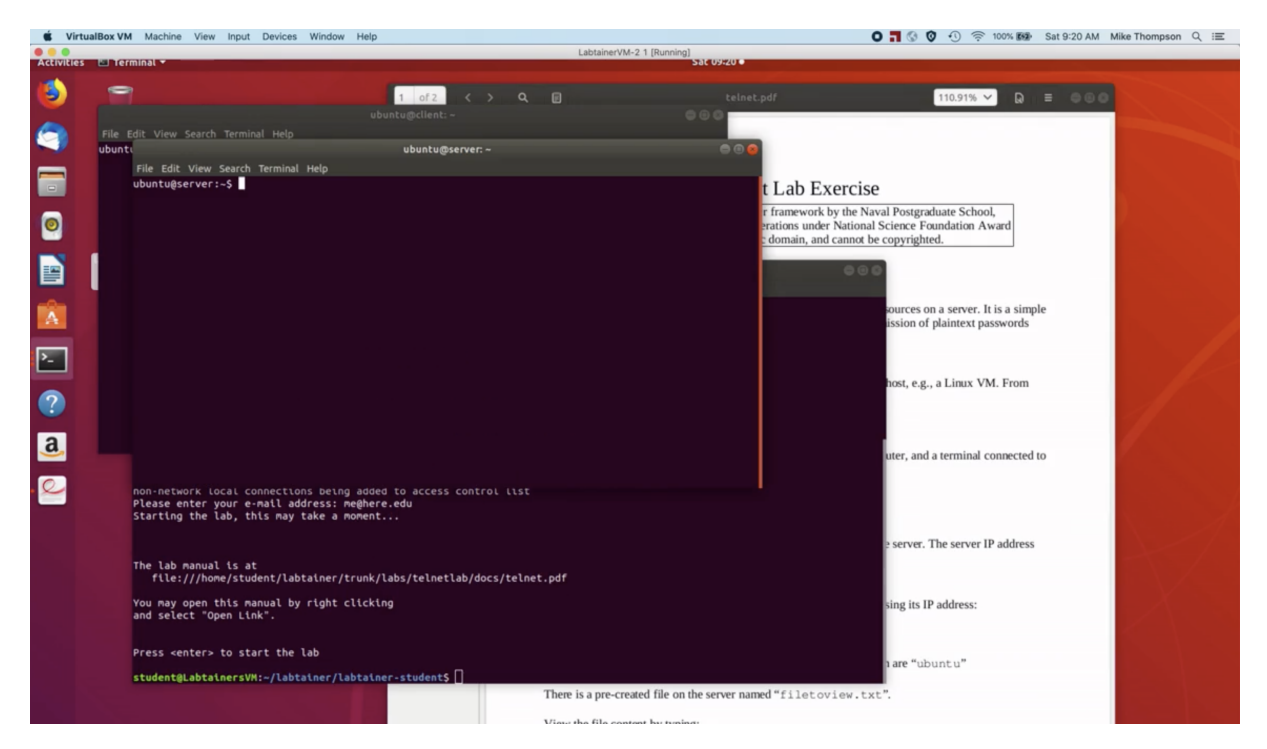

FIGURE *1.7: Démonstration de l'exécution d'un laboratoire dans labtainers Source: [https:// nps.edu/ web/ c3o/ labtainers-demo](https://nps.edu/web/c3o/labtainers-demo)*

#### <span id="page-20-0"></span>**1.2.5 Information Systems Education Journal**

L'article « Infrastructure Tools for Cybersecurity Exercices » du journal « Information Systems Education Journal » explique que l'outil Vagrant accompagné de VirtualBox sont une combinaison efficace, mature et flexible pour la création d'environnements à la volée (MARQUARDSON, [2018\)](#page-104-4).

#### <span id="page-20-1"></span>**1.2.6 Université de Pittsburgh**

Dans la présentation « Vagrant and Docker as learning environnement » de l'université de Pittsburgh on mentionne également la portabilité des environnements ainsi que le fonctionnement des outils Vagrant et Docker (TOMER, [2016\)](#page-105-1).

#### <span id="page-21-0"></span>**1.2.7 SANS Institute**

Dans le document « Using Vagrant to build a manageable and sharable intrustion detection lab » publié par l'institut SANS, il est mentionné que certains environnements tels que celui nommé DVWA (Damn Vulnerable Web Application) est très complexe à mettre en place. Pour remédier à ce problème, Shaun McCullough explique que Vagrant convient parfaitement pour créer, reproduire et déployer un environnement pré-configuré (MCCULLOUGH, [2016\)](#page-104-5).

#### <span id="page-21-1"></span>**1.2.8 Résumé**

Nous constatons que toutes ces solutions se basent sur la virtualisation ou la conteneurisation. En effet, l'utilisation de ces technologies amène de nouvelles possibilités pour la création de systèmes de test isolés pour les étudiants. Elles permettent d'obtenir un environnement de laboratoire portable, reproductible afin d'étudier via l'expérimentation sans affecter le système d'exploitation hôte. Cela permet de garder un système principal sain et intact en cas de problème ou d'erreurs de manipulation dans l'environnement invité.

De plus, grâce à de nombreuses automatisations possibles, les étapes chronophages de configuration peuvent être exécutées simplement et rapidement.

### <span id="page-21-2"></span>**1.3 Outils permettant le déploiement d'environnements**

#### <span id="page-21-3"></span>**1.3.1 Virtualisation**

La virtualisation est une technologie très répandue et utilisée dans l'informatique depuis de nombreuses années. Elle consiste à exécuter un système d'exploitation complet dans un environnement isolé de l'hôte sur lequel il fonctionne.

Plusieurs méthodes existent, la première s'exécute via un hyperviseur « bare-metal » dit de « type 1 » car il s'exécute directement sur une plate-forme matérielle (Citrix Xen Server, VMware vSphere, Oracle VM Server, Microsoft Hyper-V Server, KVM).

Dans la virtualisation à l'aide d'un hyperviseur de « type 2 », les machines virtuelles s'exécutent à l'aide d'un logiciel installé sur le système d'exploitation hôte (Parallels Desktop, Parallels Server, Oracle VM VirtualBox, VMware Fusion, VMware Player, VMware Server, VMware Workstation, QEMU).

<span id="page-22-3"></span>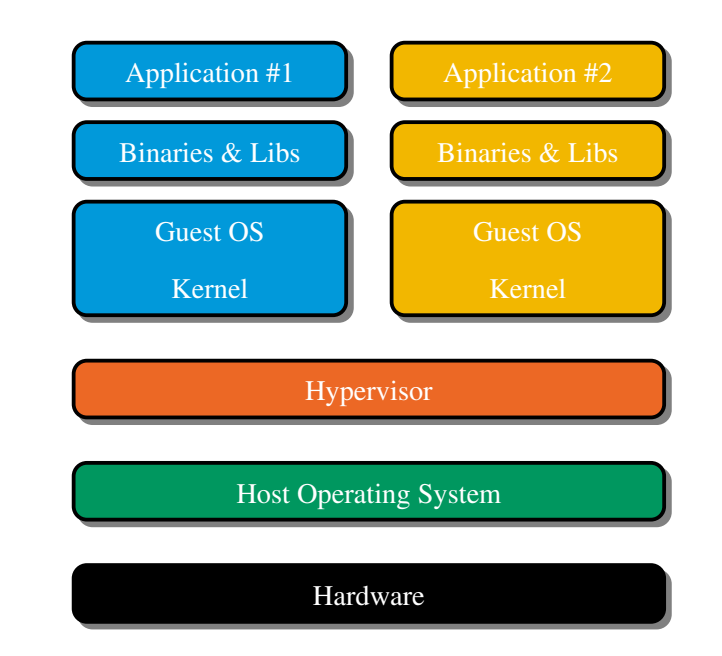

FIGURE *1.8: Schéma de fonctionnement de la virtualisation (type 2). Source: (*BEUCHAT*, [2021\)](#page-103-5)*

#### <span id="page-22-0"></span>**1.3.1.1 Oracle VM VirtualBox**

Oracle VM VirtualBox est un logiciel libre et gratuit, développé et publié par Oracle, conçu pour la virtualisation professionnelle ou privée. Ses nombreuses fonctionnalités et la possiblité de réaliser des *snapshots* font de lui le logiciel utilisé majoritairement dans le cadre des cours à la HES-SO Valais-Wallis lorsqu'une machine virtuelle est nécessaire.

#### <span id="page-22-1"></span>**1.3.1.2 VMware Workstation Pro / Player et VMware Fusion**

VMware Workstation Pro, VMWare Workstation Player et VMware Fusion sont trois produits commercialisés par la société VMware. Ils sont propriétaires et sont distribués gratuitement (VMware Workstation Player) ou après l'achat d'une licence d'utilisation (VMware Workstation Pro, VMware Fusion). Cette version gratuite étant limitée en fonctionnalités, elle ne donne pas accès aux *snapshots*.

#### <span id="page-22-2"></span>**1.3.1.3 Parallels Desktop**

Parallels Desktop est un autre produit similaire commercialisé par Parallels Inc., entreprise spécialisée dans les technologies de virtualisation. Il est disponible exclusivement sur MacOS sous le nom de « Parallels Desktop pour Mac » et ne dispose pas de version gratuite.

#### <span id="page-23-0"></span>**1.3.2 Conteneurisation**

Alors que la virtualisation nécessite d'exécuter indépendamment et de manière isolée le système d'exploitation invité complet, les conteneurs partagent et utilisent une partie du système d'exploitation hôte (noyau). C'est pour cela qu'une solution basée sur la conteneurisation sera plus légère. Toutefois, il est nécessaire que le noyau de l'hôte offre des mécanismes de conteneurisation.

<span id="page-23-2"></span>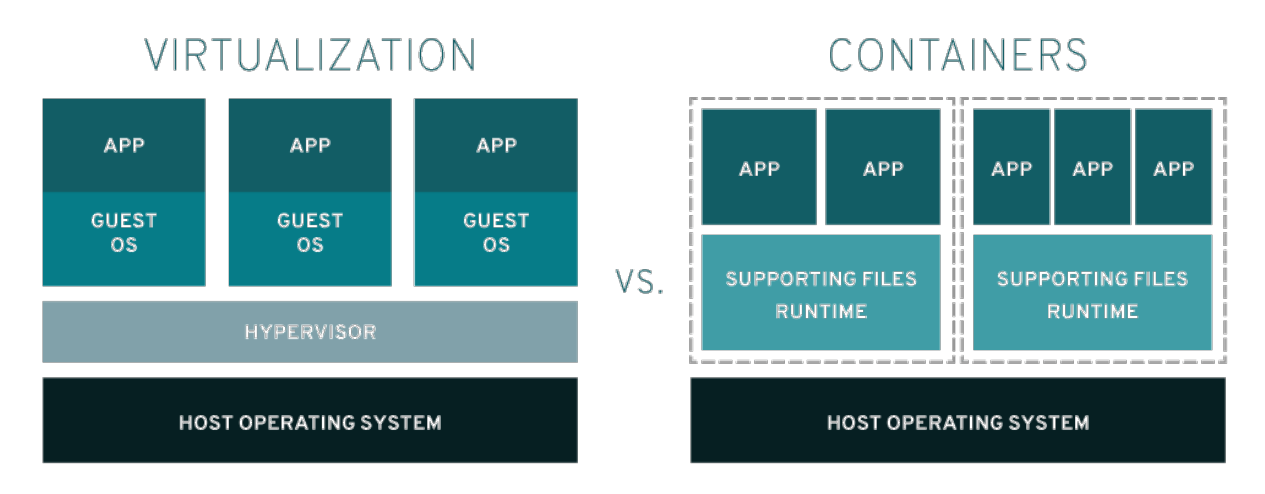

FIGURE *1.9: Virtualisation vs Conteneurisation Source: (* REDHAT*, [2021\)](#page-104-6)*

#### <span id="page-23-1"></span>**1.3.2.1 Docker**

Docker est une solution de conteneurisation très répandue. Apparue pour la première fois en 2013, son utilisation ne cesse de croître (DATADOG, [2018\)](#page-103-6). Docker permet d'exécuter les conteneurs directement sur Linux et à l'aide d'une machine virtuelle sur Windows et MacOS. Il permet de créer des conteneurs basés sur des images existantes ou de construire des images sur mesure afin d'y exécuter des applications et services.

Le fichier « Dockerfile », contenant les instructions spécifiques pour assembler une image, décrit avec la syntaxe [YAML,](#page-106-4) est utilisé pour définir comment s'exécute le conteneur. En partant d'une image de base existante, des commandes permettent de mettre à disposition des services réseaux en exposant leurs ports respectifs, de définir des variables d'environnement, d'ajouter, de copier des fichiers et de monter des volumes.

En complément, il est possible d'installer l'outil « docker-compose ». À l'aide d'un fichier « docker-compose.yml » utilisant également le langage [YAML,](#page-106-4) ce dernier permet de définir les services devant s'exécuter dans un ou plusieurs conteneurs interconnectés.

<span id="page-24-3"></span>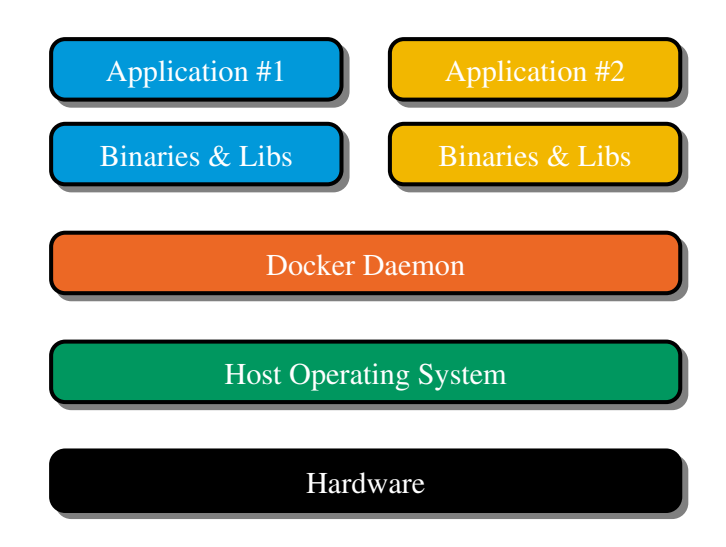

FIGURE *1.10: Schéma de fonctionnement de la conteneurisation. Source: (*BEUCHAT*, [2021\)](#page-103-5)*

#### <span id="page-24-0"></span>**1.3.2.2 Podman**

Podman est une alternative à Docker proposée par RedHat. Son utilisation étant très similaire à Docker, les commandes sont sensiblement les mêmes. Podman est capable d'exécuter les conteneurs de la même manière que Docker mais il est également capable d'exécuter un nouveau type d'objet : un Pod.

« Un pod est un groupe d'un ou plusieurs conteneurs (comme des conteneurs Docker), ayant du stockage/réseau partagé, et une spécification sur la manière d'exécuter ces conteneurs. Les éléments d'un pod sont toujours co-localisés et co-ordonnancés, et s'exécutent dans un contexte partagé. Un pod modélise un "hôte logique" spécifique à une application - il contient un ou plusieurs conteneurs applicatifs qui sont étroitement liés — dans un monde pré-conteneurs, être exécuté sur la même machine physique ou virtuelle signifierait être exécuté sur le même hôte logique. » (KUBERNETES, [2020\)](#page-104-7).

#### <span id="page-24-1"></span>**1.3.2.3 LXC**

LXC est un ensemble d'outils open-source pour la conteneurisation. Cette solution permet aux utilisateurs d'un système Linux de créer et de gérer des applications et des systèmes de conteneurs. LXD, développé par Canonical, est une surcouche logicielle de LXC faisant partie du même projet « LinuX Containers ».

#### <span id="page-24-2"></span>**1.3.3 Création automatisée de machines virtuelles**

En complément de ces solutions de virtualisation ou de conteneurisation, d'autres outils nous permettent d'automatiser la création de ces machines virtuelles ou conteneurs.

#### <span id="page-25-0"></span>**1.3.3.1 Vagrant**

Vagrant est un outil distribué par HashiCorp destiné à la création et la gestion de machines virtuelles. Cet outil a été développé afin de permettre d'automatiser la mise en place d'environnements virtuels. Il est principalement employé dans un contexte de développement. C'est pour cela qu'il est déconseillé de l'utiliser pour de la production (« Vagrant in production - StackOverflow », [2021\)](#page-105-2).

Les principales fonctionnalités que permet Vagrant sont :

- La création d'une machine à l'aide d'une seule commande (vagrant up).
- Le provisioning  $10$  à l'aide de scripts [\(Bash,](#page-106-5) Ansible, Puppet, Chef).
- L'accès SSH simplifié (vagrant ssh).
- La synchronisation de dossiers entre l'hôte et le système invité.
- Le partage d'environnements via Internet, permettant d'exposer un service à travers une connexion réseau temporaire (vagrant share).

<sup>10.</sup> Automatisation de tâches variées permettant l'installation et la configuration d'un système.

Il y a plusieurs éléments à connaître pour comprendre le fonctionnement de Vagrant :

- 1. Le **Provider** est l'environnement dans lequel Vagrant doit créer sa machine virtuelle (hyperviseur). Sont supportés : VirtualBox (gratuit), VMware (payant ; US\$ 79) et Parallels (gratuit; nécessite une licence Parallels Desktop pour Mac en version Pro ou Business) (« Installing Provider - Vagrant Parallels Provider Documentation », [2021\)](#page-104-8).
- 2. La **Box** est une machine virtuelle prête à l'emploi sous forme d'une image disque compressée. Elle est accompagnée d'un premier fichier de métadonnées au format [JavaScript](#page-106-6) [Object Notation \(JSON\)](#page-106-6) utilisé lors des échanges avec le catalogue « Vagrant Cloud », ainsi qu'un second fichier facultatif contenant les informations additionnelles telles que l'auteur, son site web ou d'autres valeurs personnalisées (« Box File Format | Vagrant by HashiCorp », [2021\)](#page-103-7).
- 3. Le fichier **Vagrantfile** contient la configuration basique de l'environnement, la configuration réseau, la configuration SSH, la déclaration des dossiers partagés et les informations et scripts pour le provisionnement. Il peut être rédigé manuellement ou généré à l'aide de la commande d'initialisation vagrant init.

Les « Box » Vagrant sont disponibles sur le site officiel HashiCorp Vagrant Cloud<sup>[11](#page-0-0)</sup> ou sur d'autres sites tiers comme vagrantbox.es <sup>[12](#page-0-0)</sup>.

Ces dernières sont mises à disposition librement par des personnes ou des entreprises. C'est pour cela que la qualité, la stabilité et la sécurité ne peut être assurée. Tout le monde peut créer une Box Vagrant et la publier. Mise à part l'indication du nombre de téléchargements, le site HashiCorp ne dispose par exemple d'aucun système de notation afin d'évaluer la qualité. Avant d'utiliser l'environnement publié, il faut accorder sa confiance dans l'image fournie. Bien que certains utilisateurs rendent disponibles les sources permettant de créer l'environnement sur un dépôt git (par exemple sur GitHub), ce n'est pas le cas de toutes les images publiées.

Parmi ces « Box », on y retrouve différents systèmes d'exploitation avec des configurations spécifiques à chaque utilisation.

Cependant, les machines officielles basées sur Windows ne sont pas disponibles sur Vagrant Cloud car Microsoft interdit la distribution de son système d'exploiration par les utilisateurs (MCCULLOUGH, [2016\)](#page-104-5). Seule une Box Windows 10 officielle, équipée du navigateur Edge, est disponible et publiée par Microsoft. Elle n'a cependant pas été mise à jour depuis 2015 [13](#page-0-0). En cas de nécessité d'utilisation d'un système d'exploitation Windows, il est possible de créer sa propre Box à l'aide de l'outil Packer décrit dans la section [1.3.6.1.](#page-33-1)

<sup>11.</sup> <https://app.vagrantup.com/>

<sup>12.</sup> <http://vagrantbox.es>

<sup>13.</sup> <https://app.vagrantup.com/Microsoft/boxes/EdgeOnWindows10>

<span id="page-27-2"></span>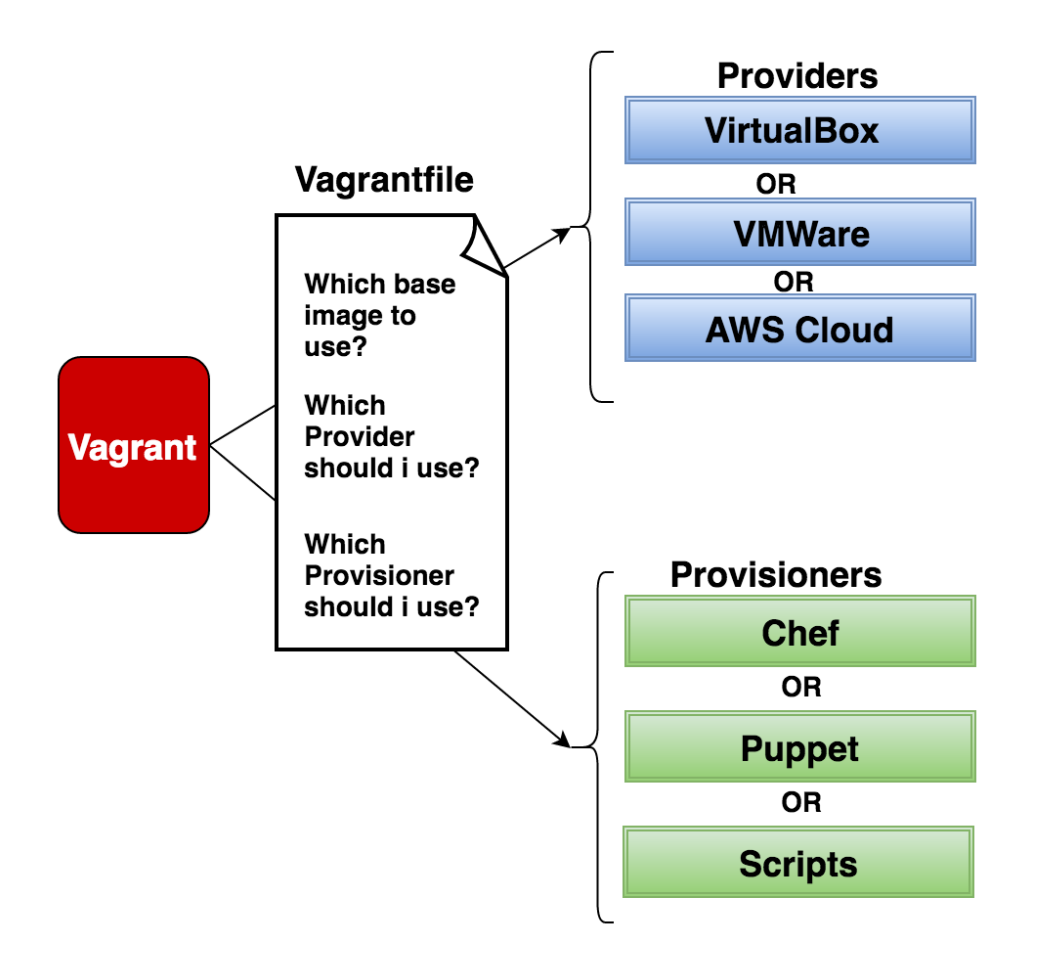

FIGURE *1.11: Schéma de fonctionnement de Vagrant Source: [https:// www.slashroot.in/ what-vagrant-and-how-does-it-work](https://www.slashroot.in/what-vagrant-and-how-does-it-work)*

Vagrant est disponible en version 2.2.18 en date du 8 août 2021. HashiCorp a annoncé la conception de Vagrant 3.0 et confirme qu'il n'y aura pas d'incompatibilités liées aux fichiers Vagrantfile. Cette nouvelle version sera réécrite en langage Go au lieu de Ruby actuellement (CHRIS ROBERTS, [2021\)](#page-103-8).

#### <span id="page-27-0"></span>**1.3.4 Orchestration**

#### <span id="page-27-1"></span>**1.3.4.1 Kubernetes**

Kubernetes est une plate-forme d'orchestration de conteneurs libre et open-source qui automatise l'exploitation de conteneurs. Elle permet de simplifier les processus manuels de publication en exécutant les applications « packagées » dans un format spécifique de conteneurs. Ces derniers sont déployés et exécutés dans un cluster Kubernetes.

Kubernetes fonctionne avec plusieurs plusieurs environnements d'exécution de conteneurs : Docker, containerd, CRI-O et toutes les autres implémentation de Kubernetes [Container Runtime](#page-106-7) [Interface \(CRI\).](#page-106-7)

Kubernetes se charge du déploiement, de la mise à disposition de l'application ainsi que d'un tableau de contrôle, de la répartition de charge (load balancing), de la surveillance des conteneurs exécutés et du redémarrage de ces derniers en cas de problème.

« Minikube » est un outil permettant d'exécuter un cluster Kubernetes avec un seul noeud <sup>[14](#page-0-0)</sup>, en local. Il fonctionne sur Windows, MacOS et Linux à travers plusieurs modes de fonctionnements : à l'aide d'une VM, d'un conteneur, ou en hyperviseur « bare-metal » (THE KUBERNETES AUTHORS, [s. d.\)](#page-105-3).

<span id="page-28-2"></span>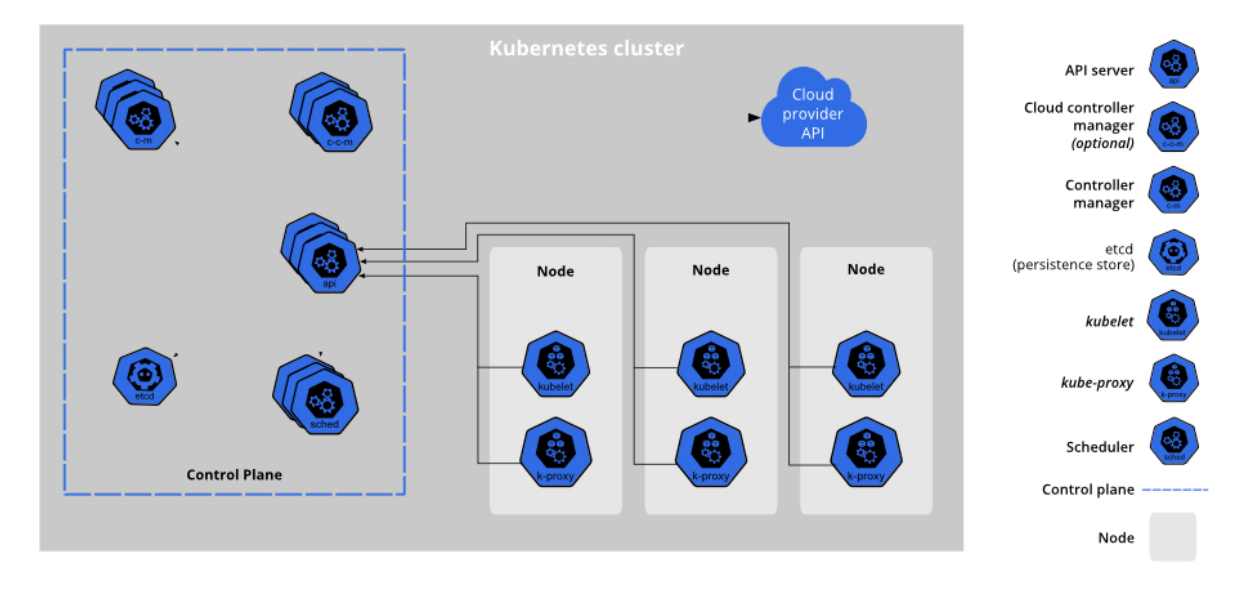

FIGURE *1.12: Schéma de fonctionnement de Kubernetes Source: [https:// kubernetes.io/ docs/ concepts/ overview/ components/](https://kubernetes.io/docs/concepts/overview/components/)*

#### <span id="page-28-0"></span>**1.3.5 Gestion de configuration**

Une fois la machine virtuelle créée, il est possible de procéder à l'installation et à la configuration de logiciels. Pour cela plusieurs outils permettent d'exécuter automatiquement ces tâches. Afin de choisir la solution adaptée, nous allons comparer les principaux outils utilisés dans l'industrie.

#### <span id="page-28-1"></span>**1.3.5.1 Ansible**

Ansible est un outil permettant d'appliquer des configurations à partir d'un fichier de configuration YAML nommé « playbook ». Simple d'utilisation et très puissant, il est largement recommandé par les professionnels (RAYOME, ALISON DENISCO, [2019\)](#page-104-9).

```
1 \mid ---2 \mid - name: Update web servers
3 hosts: webservers
4 remote_user: root
```
5

<sup>14. «</sup> Un nœud est une machine de travail dans Kubernetes » (KUBERNETES, [2021\)](#page-104-10)

```
6 tasks:
7 - name: Ensure apache is at the latest version
8 ansible.builtin.yum:
9 name: httpd
10 | state: latest
11 - name: Write the apache config file
12 ansible.builtin.template:
13 | src: /srv/httpd.j2
14 dest: /etc/httpd.conf
15
16 - name: Update db servers
17 hosts: databases
18 remote user: root
19
20 tasks:
21 - name: Ensure postgresql is at the latest version
22 ansible.builtin.yum:
23 name: postgresql
24 State: latest
25 - name: Ensure that postgresql is started
26 ansible.builtin.service:
27 name: postgresql
28 state: started
```
#### *Exemple de recette Ansible Source : [https://docs.ansible.com/ansible/latest/user\\_guide/playbooks\\_intro.html](https://docs.ansible.com/ansible/latest/user_guide/playbooks_intro.html)*

Ansible fonctionne en mode « Push ». C'est-à-dire que les configurations sont « poussées » sur les machines gérées. Ansible ne nécessitant pas d'installation de logiciel client sur les machines cibles, la communication se fait au travers d'une connexion SSH sécurisée. À la différence d'autres solutions, l'état de toutes les machines n'est pas connu par le serveur qui exécute les tâches. Il ne s'agit pas réellement d'un problème car les scripts sont conçus pour réaliser des opérations idempotentes <sup>[15](#page-0-0)</sup>. Il faut cependant veiller à bien rédiger les playbooks afin qu'ils respectent ce principe.

Certaines entreprise utilisent une solution complémentaire nommée « Ansible Tower » (payante) pour centraliser la gestion des machines et améliorer la visibilité de leur état.

#### <span id="page-29-0"></span>**1.3.5.2 Chef**

2

6

Chef est une alternative à Ansible. Conçu initialement par Opscode puis acquis par Progress Software en 2020, il est écrit en Ruby et est conçu pour fonctionner en mode client-serveur (mode « Pull ») mais peut également être utilisé en version *standalone*, sans serveur.

```
1 node.default['main']['doc_root'] = "/vagrant/web"
3 execute "apt-get update" do
4 command "apt-get update"
5 end
```
<sup>15. «</sup> Une opération est idempotente si le résultat de son exécution unique est exactement le même que le résultat de son exécution répétée sans aucune action intermédiaire. » (GOFFINET, [2020\)](#page-104-11)

```
7 apt_package "apache2" do
8 action :install
9 end
10
11 service "apache2" do
12 action [ :enable, :start ]
13 end
14
15 directory node['main']['doc_root'] do
16 | owner 'www-data'
17 group 'www-data'
18 mode '0644'
19 action : create
20 end
21
22 cookbook_file "#{node['main']['doc_root']}/index.html" do
23 source 'index.html'
24 owner 'www-data'
25 group 'www-data'
26 action :create
27 end
28
29 template "/etc/apache2/sites-available/000-default.conf" do
30 source "vhost.erb"
31 variables({ :doc_root => node['main']['doc_root'] })
32 action :create
33 notifies :restart, resources(:service => "apache2")
34 end
```
#### *Exemple de recette Chef*

*Source : [https://www.digitalocean.com/community/tutorials/configuration-management-101](https://www.digitalocean.com/community/tutorials/configuration-management-101-writing-chef-recipes) [writing-chef-recipes](https://www.digitalocean.com/community/tutorials/configuration-management-101-writing-chef-recipes)*

#### <span id="page-30-0"></span>**1.3.5.3 Puppet**

Puppet est également une alternative à Ansible et Chef. À la différence d'Ansible, Puppet fonctionne en mode « Pull ». C'est à dire que la machine cible va elle-même récupérer les configurations à appliquer depuis le serveur primaire.

```
1 class apache2 {
2 if $::osfamily == 'RedHat' {
3 \frac{1}{2} $apachename = 'httpd'
4 \mid \} elseif $::osfamily == 'Debian' {
5 \quad $apachename = 'apache2'
6 } else {
7 | print "This is not a supported distro."
8 \mid \}\alpha10 package { 'apache'
11 | name => \sqrt{\frac{2}{3}}apachename,
12 ensure => 'present',
13 \mid \}14
15 service { 'apache-service':
16 | name => \$apachename,
17 enable => true,
```

```
18 ensure => 'running',
19 }
20 }
```
*Exemple de recette Puppet Source : <https://logz.io/blog/chef-vs-puppet/>*

<span id="page-31-0"></span>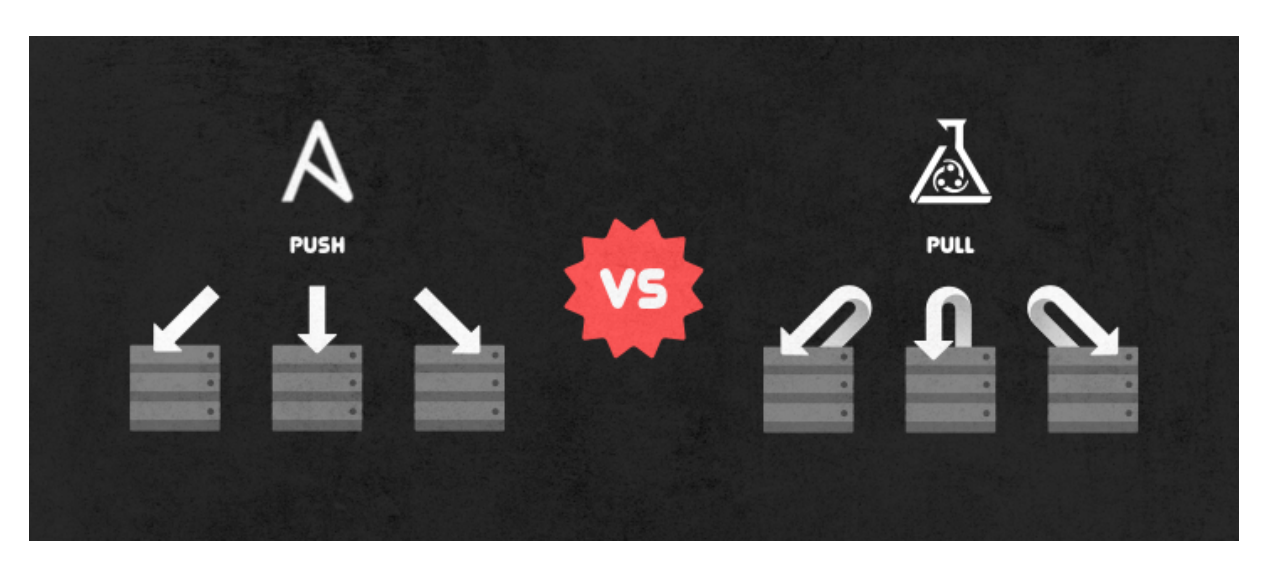

FIGURE *1.13: Fonctionnement Push vs Pull Source: [https:// wiredcraft.com/ blog/ getting-started-with-ansible-in-5-minutes/](https://wiredcraft.com/blog/getting-started-with-ansible-in-5-minutes/)*

## <span id="page-32-0"></span>**1.3.5.4 Comparaison des outils**

<span id="page-32-1"></span>

| Outils de gestion de configuration                               |                                                              |                                                                      |                                                                                 |  |  |  |  |  |
|------------------------------------------------------------------|--------------------------------------------------------------|----------------------------------------------------------------------|---------------------------------------------------------------------------------|--|--|--|--|--|
| Configuration                                                    | <b>Ansible</b>                                               | <b>Chef</b>                                                          | <b>Puppet</b>                                                                   |  |  |  |  |  |
| Fichier de configuration,<br>Domain Specific Lan-<br>guage (DSL) | DSL basé sur YAML                                            | DSL basé sur Ruby                                                    | <b>DSL</b><br>proche<br>du<br><b>JSON</b>                                       |  |  |  |  |  |
| Simplicité d'installation                                        | Facile                                                       | Modérée                                                              | Modérée                                                                         |  |  |  |  |  |
| Simplicité d'utilisation                                         | Facile                                                       | <b>Difficile</b>                                                     | <b>Difficile</b>                                                                |  |  |  |  |  |
| Popularité (GitHub stars)                                        | 49'000                                                       | 6'600                                                                | 6'200                                                                           |  |  |  |  |  |
| Interopérabilité                                                 | Haute                                                        | Haute                                                                | Haute                                                                           |  |  |  |  |  |
| <b>Client-Serveur</b>                                            | Oui                                                          | Oui                                                                  | Oui                                                                             |  |  |  |  |  |
| Standalone                                                       | Oui                                                          | Oui (chef-solo)                                                      | Oui (Puppet standa-<br>lone)                                                    |  |  |  |  |  |
| Fonctionnements<br>des<br>mises à jour                           | Push et Pull (ansible-<br>pull)                              | Pull                                                                 | Pull                                                                            |  |  |  |  |  |
| Language de développe-<br>ment                                   | Python, PowerShell,<br>Ruby                                  | Ruby                                                                 | Ruby                                                                            |  |  |  |  |  |
| Développeurs                                                     | <b>Red-Hat et Ansible</b>                                    | Opscode                                                              | <b>Puppet Labs</b>                                                              |  |  |  |  |  |
| Communauté                                                       | Très grande                                                  | Grande                                                               | Grande                                                                          |  |  |  |  |  |
| Version entreprise dispo-<br>nible                               | Oui                                                          | Oui                                                                  | Oui                                                                             |  |  |  |  |  |
| Sortie initiale                                                  | 2012                                                         | 2009                                                                 | 2005                                                                            |  |  |  |  |  |
| <b>Utilisations</b>                                              | Déploiement d'appli-<br>cations, gestion de<br>configuration | $Cl/CD$ <sup>16</sup> , automati-<br>d'infrastruc-<br>sation<br>ture | Déploiement d'appli-<br>cations, déploiement<br>et configuration de<br>serveurs |  |  |  |  |  |

TABLE *1.1: Comparatif des outils de gestion de configuration*

#### <span id="page-33-0"></span>**1.3.6 Création d'images**

#### <span id="page-33-1"></span>**1.3.6.1 Packer**

Packer de HashiCorp est un outil libre et open-source permettant de créer des images de machines pour différentes plateformes à partir d'un fichier de configuration. Ce dernier peut être écrit à l'aide du format [JSON](#page-106-6) mais également à l'aide du format recommandé par HashiCorp, le [HashiCorp Configuration Language \(HCL\).](#page-106-9)

Le fonctionnement de Packer est semblable à celui de Vagrant. Tout d'abord, les « builders » créent des machines pour une ou plusieurs plateformes spécifiques (Vagrant, VirtualBox, Cloud Azure, Cloud Google, Cloud Amazon, etc..).

Les *provisioners* sont ensuite chargés de configurer la machine après le démarrage. En général, ils sont utilisés pour installer et configurer des logiciels, télécharger les fichiers nécessaires, créer des utilisateurs. Comme avec Vagrant, nous avons accès aux mêmes outils de configuration (Ansible, Chef, Puppet, Shell, etc.).

Après la construction et le provisionnement de l'image, le post-processeur peut être utilisé de manière facultative pour des actions telles que la création d'un *checksum* ou d'un envoi du résultat de l'exécution de Packer vers Vagrant Cloud ou un autre service Cloud.

#### <span id="page-33-2"></span>**1.3.7 Publication et mise à disposition d'images**

#### <span id="page-33-3"></span>**1.3.7.1 Vagrant Cloud**

Vagrant Cloud est une plateforme permettant la publication et l'échange de « Box » Vagrant. Il s'agit de l'annuaire principal et officiel sur lequel se trouvent les images qui peuvent être utilisées par n'importe qui. C'est l'endroit où nous pouvons publier nos propres images afin de les rendre publiques.

La publication d'une « Box » publique est gratuite. Cependant, si la « Box » doit être privée, il faut souscrire à un abonnement payant.

<span id="page-34-0"></span>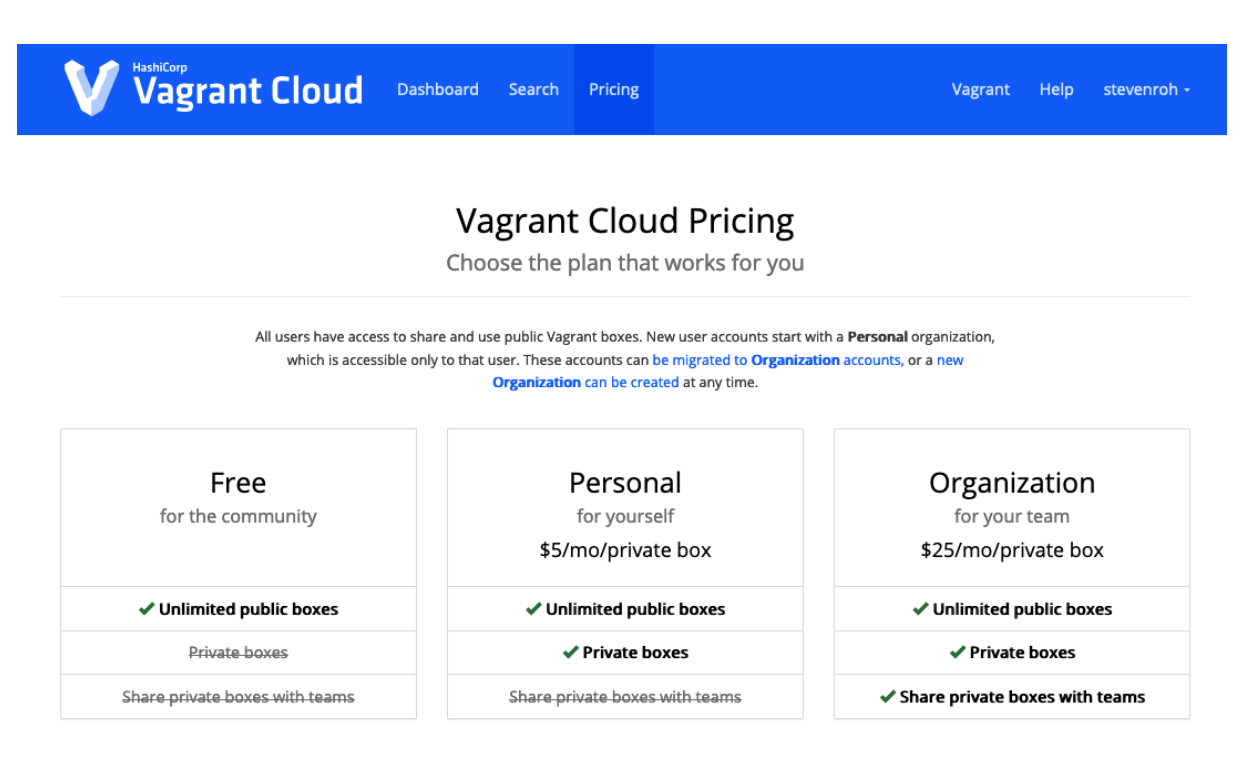

FIGURE *1.14: Capture d'écran du site Vagrant Cloud affichant les tarifs des abonnements mensuels Source: de l'auteur à partir de app.vagrantup.com*

Les filtres permettent de rechercher une « Box » en fonction de l'hyperviseur compatible (provider) ainsi que de trier par date et popularité.

<span id="page-34-1"></span>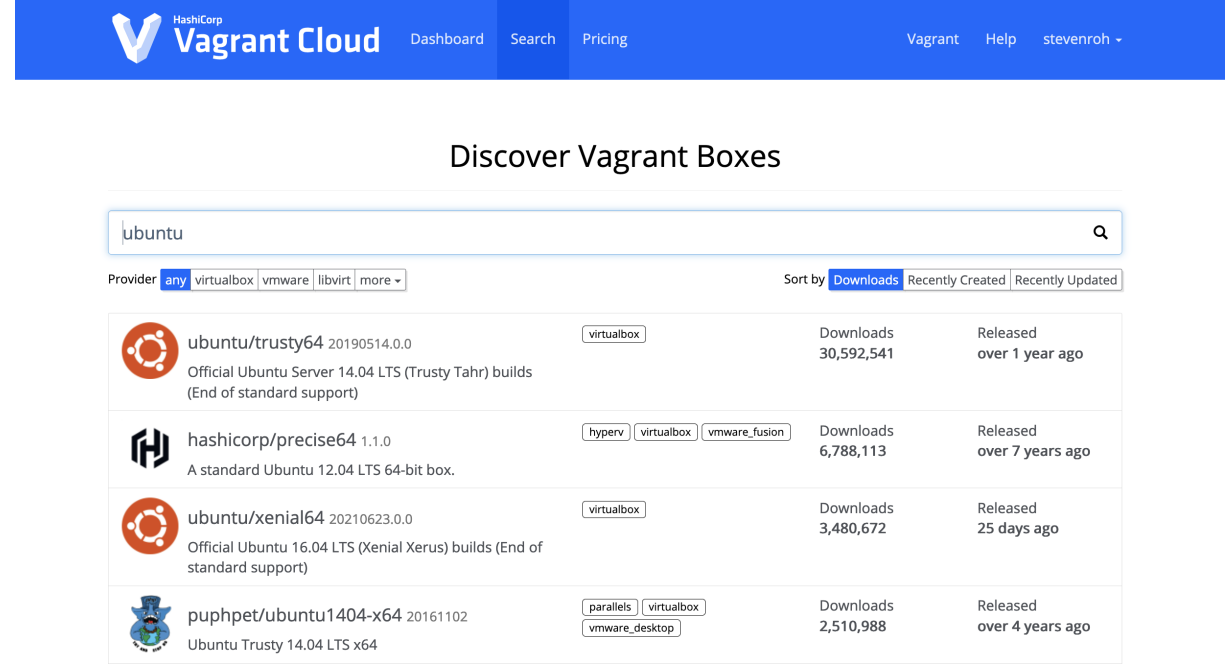

FIGURE *1.15: Capture d'écran du site Vagrant Cloud lors d'une recherche d'une « Box » Ubuntu Source: de l'auteur à partir de app.vagrantup.com*

Une fois inscrit sur la plate-forme nous pouvons publier des images sous notre nom d'utilisateur mais également sous le nom d'une organisation dont nous faisons partie.

<span id="page-35-1"></span>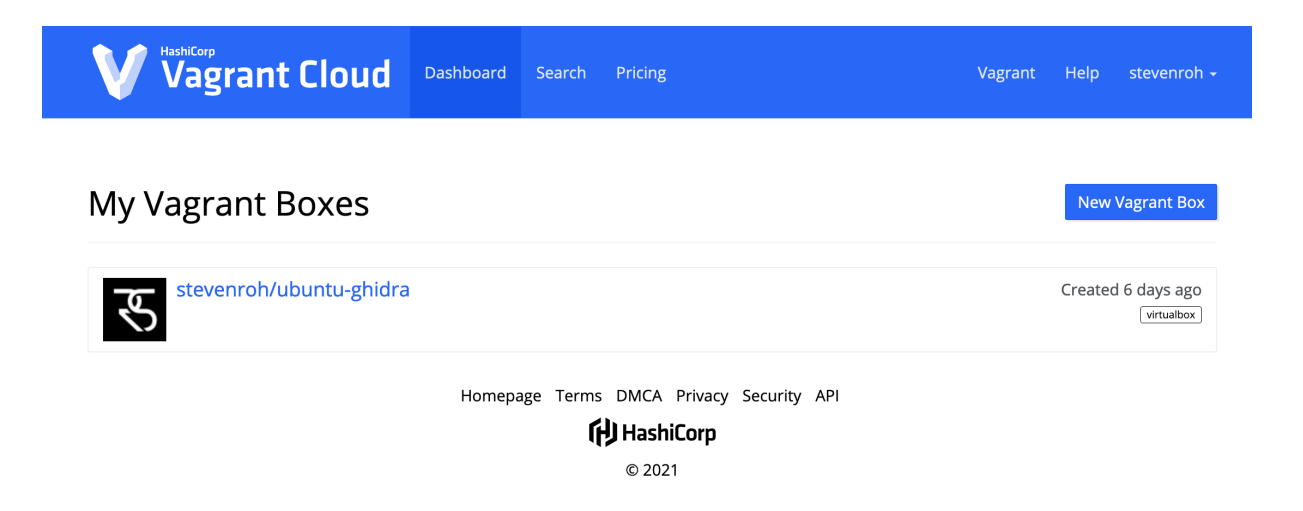

FIGURE *1.16: Capture d'écran du site Vagrant Cloud affichant les « Box » personnelles Source: de l'auteur à partir de app.vagrantup.com*

## <span id="page-35-0"></span>**1.4 Déploiement dans le Cloud**

Auprès des entreprises, l'adoption du Cloud ne cesse d'augmenter. Dans le rapport *Flexera 2021 State of the Cloud report* (FLEXERA, [2021\)](#page-103-9), nous pouvons constater que ces dernieres utilisent majoritairement les solutions AWS d'Amazon et Azure de Microsoft comme fournisseur de services Cloud.

<span id="page-35-2"></span>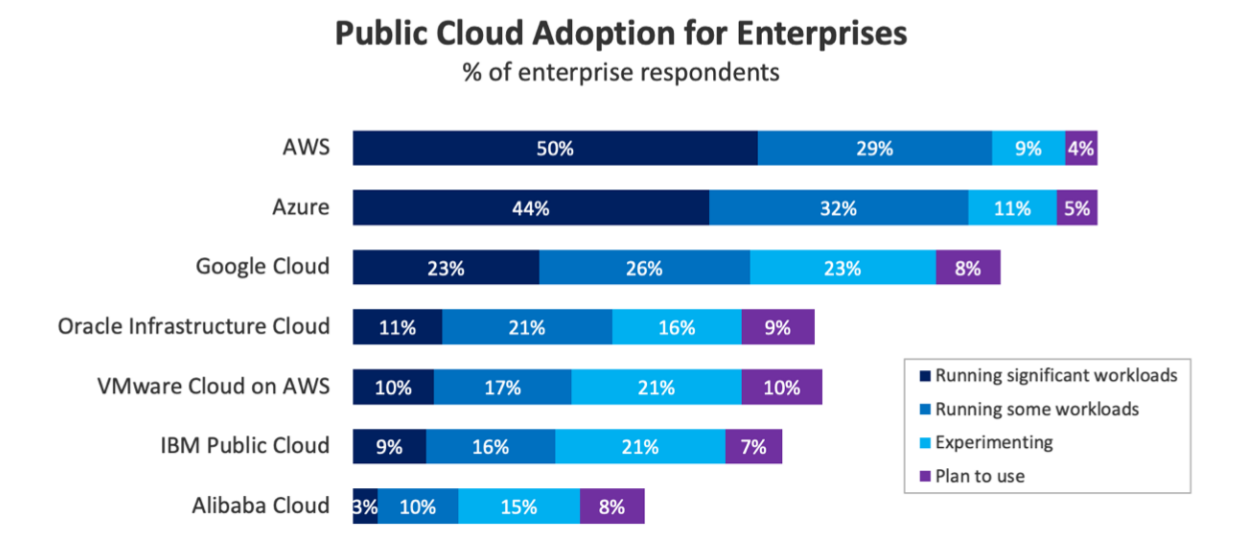

 $N = 637$ 

Source: Flexera 2021 State of the Cloud Report

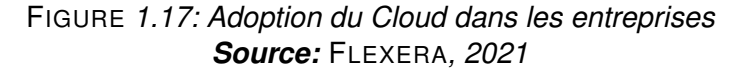
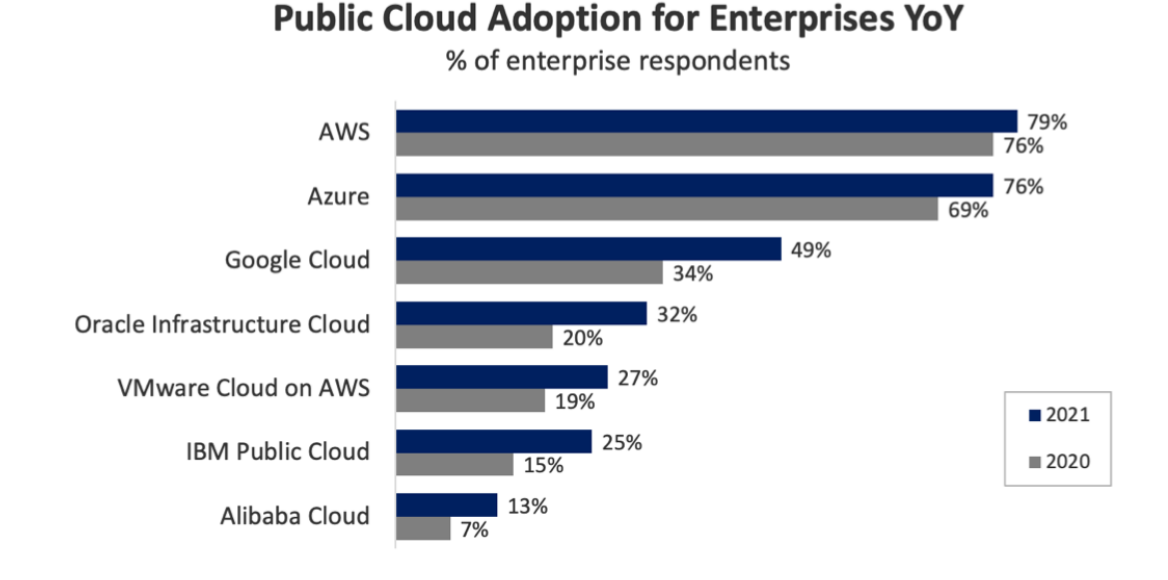

 $N = 637$ 

Source: Flexera 2021 State of the Cloud Report

FIGURE *1.18: Adoption du Cloud : comparaison de 2021 par rapport à 2020 Source:* FLEXERA*, [2021](#page-103-0)*

### **1.4.1 Fournisseurs de Cloud Public**

### **1.4.1.1 Amazon Web Services**

Avec son service Amazon Elastic Compute Cloud (Amazon EC2), Amazon permet d'exécuter des machines virtuelles dans le Cloud. Cela est possible à partir d'une image [Amazon Machine](#page-106-0) [Image \(AMI\)](#page-106-0) existante ou d'une image sur mesure.

D'autre part, Amazon propose aussi [Elastic Kubernetes Service \(EKS\)](#page-106-1) pour l'exécution de conteneurs d'applications Kubernetes.

Dans la FAQ d'Amazon Educate, la plateforme d'apprentissage pour les produits Amazon, nous constatons qu'il est possible d'obtenir un crédit de US\$ 100 pour les étudiants si on est invité par un professeur : « Students ages 18+ invited by their educator at a member institution to join AWS Educate can enroll with an AWS Educate Starter Account and receive \$100 in AWS Promotional Credit and \$30 in credit at a non-member institution. » (« Amazon Educate - FAQs », [2020\)](#page-103-1).

### **1.4.1.2 Microsoft Azure**

Microsoft propose également son service Azure Virtual Machine pour déployer des machines virtuelles et [Azure Kubernetes Service \(AKS\)](#page-106-2) pour l'exécution sur les *clusters* Kubernetes.

Ils proposent gratuitement deux offres pour les étudiants : *Azure for Students Starter pack* pour le développement sur le Cloud, ainsi que *Azure for Students* qui permet aux étudiants de bénéficier d'un crédit de US\$ 100 chaque année <sup>[17](#page-0-0)</sup>.

La création d'un compte sur cette plateforme se fait à l'aide se son adresse e-mail d'étudiant (HES-SO), sans intervention du professeur et ne nécessite pas de posséder de carte de crédit. L'étudiant étant membre de l'organisation de l'école, il est déjà intégré dans l'annuaire des utilisateurs utilisé sur la plateforme Azure.

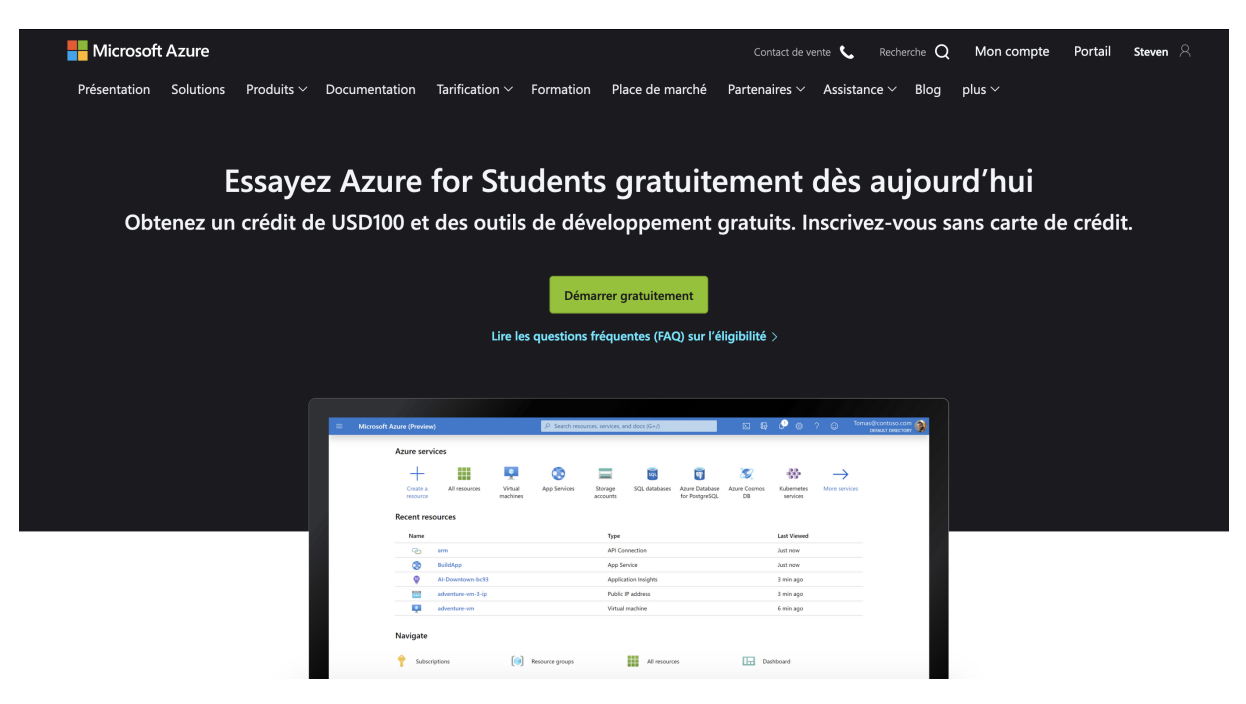

FIGURE *1.19: Crédit Azure offert pour les étudiants Source: de l'auteur à partir de azure.microsoft.com*

### **1.4.1.3 Autres fournisseurs de services Cloud**

Amazon et Microsoft ne sont pas les seuls fournisseurs à proposer des services Public Cloud, nous pouvons également retrouver :

- Alibaba Cloud
- Digital Ocean
- Exoscale
- OVH Public Cloud
- Infomaniak Public Cloud (beta  $18$ )
- Google Cloud Platform

<sup>17.</sup> <https://azure.microsoft.com/en-in/offers/ms-azr-0170p/>

<sup>18.</sup> Annonce de la version beta par Infomaniak : <https://twitter.com/infomaniak/status/1414471623718146053>

### **1.4.2 Avantages et inconvénients d'une solution Cloud**

Jusqu'à maintenant, les exercices étaient destinés à être exécutés localement. Le déploiement dans le Cloud pourrait apporter certains avantages intéressants.

Le tableau ci-après liste les principaux avantages et inconvénients d'une telle solution.

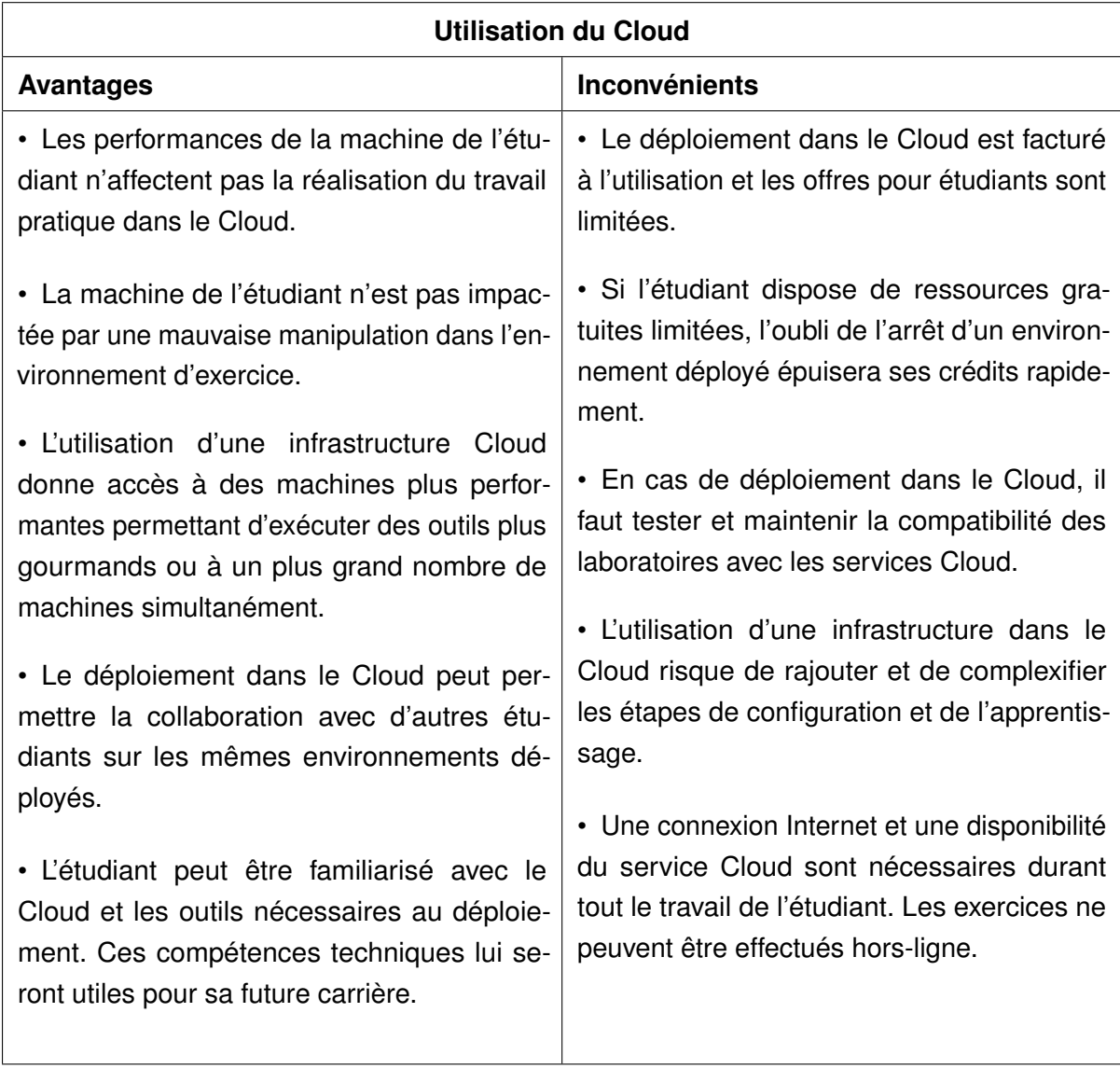

TABLE *1.2: Avantages et inconvénients d'une solution Cloud*

### **1.4.3 Choix du fournisseur de services Cloud pour les laboratoires**

Pour le déploiement des exercices pratiques, Microsoft Azure semble être une bonne solution. En effet, le crédit généreux renouvelable chaque année ainsi que l'intégration aux services de l'école sont des arguments positifs en la faveur du service de Microsoft.

### <span id="page-39-0"></span>**1.4.3.1 Stockage et partage d'images**

Microsoft Azure propose également un service nommé « galerie d'images partagées » dédié au stockage d'image. Comme son nom l'indique, il permet de partager les images de machines virtuelles envoyées dans la collection avec d'autres utilisateurs de l'annuaire ou même des utilisateurs externes.

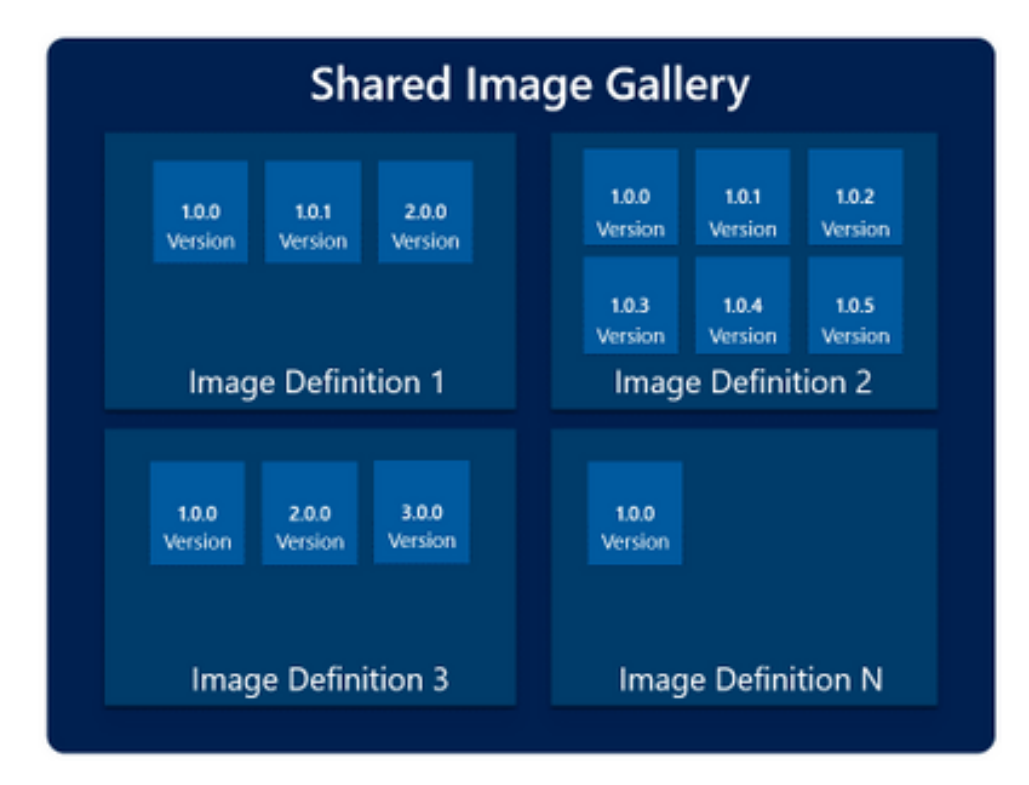

FIGURE *1.20: Schéma d'une galerie d'image partagée, ses définitions et versions Source: [https:// techcommunity.microsoft.com/](https://techcommunity.microsoft.com/)*

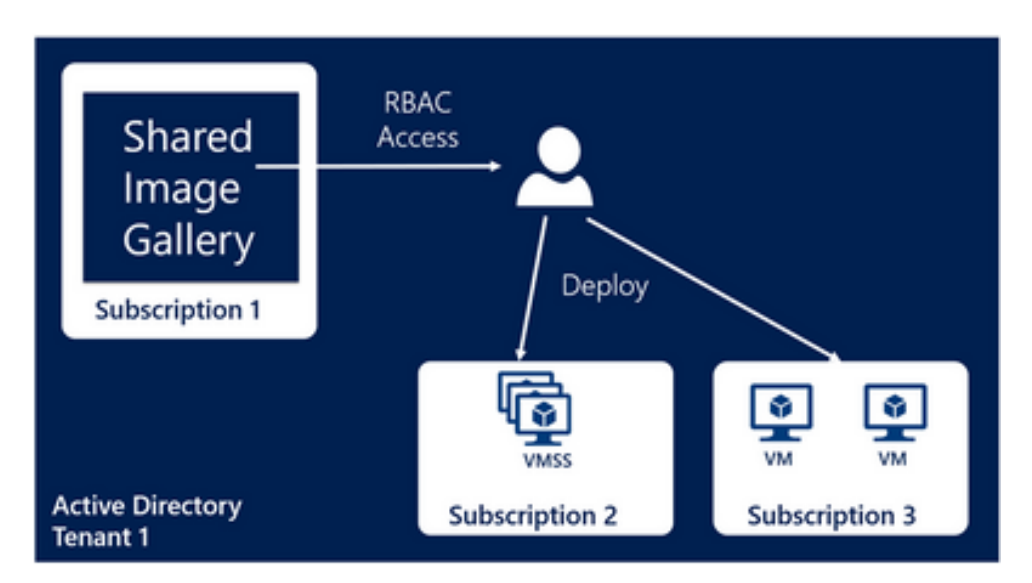

FIGURE *1.21: Utilisation d'une galerie d'image partagée Source: [https:// techcommunity.microsoft.com/](https://techcommunity.microsoft.com/)*

Dans cette galerie, nous pouvons y créer une « définition d'image » qui contiendra toutes les informations sur l'image et ses exigences. Cela inclut le type de système d'exploitation (Linux ou Windows) et les besoins en processeur et mémoire vive.

Chaque définition peut comporter plusieurs versions d'images rendues disponibles dans une région spécifique.

### **1.4.4 Provisionnement de l'infrastructure**

### **1.4.4.1 Terraform**

Terraform est également un outil distribué par HashiCorp. Alors que Vagrant est dédié à la création et gestion d'environnements de développement, Terraform lui se concentre sur la définition d'infrastructures à partir de code (Infrastructure as code) (« Terraform by Hashicorp », [2021\)](#page-105-0).

De ce fait, Terraform n'inclut pas certaines fonctionnalités spécifiques que l'on retrouve dans Vagrant tels que les dossiers partagés, la configuration de réseau automatique, . . .

L'objectif primaire de Terraform est la gestion de ressources distantes sur les fournisseurs Cloud tels qu'AWS ou Azure. Il a été conçu pour être capable de gérer de très grandes infrastructures à travers plusieurs fournisseurs de service Cloud (« Vagrant vs. Terraform », [2021\)](#page-105-1).

### **1.4.5 Distribution continue**

La création de l'image à l'aide de Packer puis son téléversement peut prendre du temps en fonction du volume des images ou de la quantité de traitements de préparation de ces dernières. Pour rendre ce processus plus automatisé et surtout l'exécuter en arrière-plan, nous pouvons utiliser les fonctions « CI/CD » de notre dépôt GitLab.

# **2 | Déploiement en local**

## **2.1 Création d'une machine avec Vagrant**

Pour créer une nouvelle machine, nous avons besoin d'une « Box » de base. La liste des « Box » Vagrant disponibles peut être consultée sur HashiCorp Vagrant Cloud [1](#page-0-0) .

Pour la suite, nous allons nous baser sur la Box Ubuntu [2](#page-0-0)0.04 (LTS)<sup>2</sup>, qui est maintenue jusqu'en avril 2025. Le nom de la box est *ubuntu/focal64*.

Pour initialiser cette machine, nous avons les deux options suivantes :

1. Initialiser un nouveau Vagrantfile à partir de la commande vagrant init depuis un dossier vide.

```
1 vagrant init ubuntu/focal64
2 vagrant up
```
2. Créer et modifier directement un fichier Vagrantfile .

```
1 Vagrant.configure("2") do |config|
2 \quad config.vm.box = "ubuntu/focal64"
3 end
```
# **2.2 Configuration**

### **2.2.1 Paramètres généraux**

Le fichier Vagrantfile contient également les paramètres pour le Provider qui sera utilisé pour la création de la machine. Par défaut, il s'agit de VirtualBox que nous souhaitons utiliser.

Tous les paramètres de VirtualBox exposés par VBoxManage sont modifiables. Les plus communs disposent de noms de propriétés dédiés (nom de machine, état de l'interface graphique, vCPUs, mémoire vive, type de cartes réseau, . . .).

Dans l'exemple suivant, nous créons une nouvelle machine *machine-name*, sans interface graphique, avec 1 CPU virtuel, 1024 Mo de mémoire vive et l'assignons au groupe *VirtualBox-GroupName* afin de l'identifier facilement et de la regrouper visuellement avec d'autres machines dans l'interface graphique de Virtualbox.

<sup>1.</sup> <https://app.vagrantup.com/boxes/search>

<sup>2.</sup> <https://app.vagrantup.com/ubuntu/boxes/focal64>

```
1 Vagrant.configure("2") do |config|
2 config.vm.box = "ubuntu/focal64"
3
4 config.vm.provider :virtualbox do |v|
5 \quad | \quad v.name = 'machine-name'6 \vert v.gui = false
7 v.memory = 1024
8 \mid v.\text{cpus} = 19 v.customize ["modifyvm", :id, "--groups", "/VirtualBoxGroupName"]
10 end
11 end
```
Le nom de la machine peut être spécifié à l'aide de :

```
1 | config.vm.hostname = 'machine-name'
2 config.vm.define 'machine-name'
```
### **2.2.2 Dossiers partagés**

Par défaut, le dossier du projet (emplacement du Vagrantfile) est automatiquement monté dans la machine invitée à l'emplacement /vagrant sur les machines Linux.

Ce comportement peut être désactivé sur demande :

```
config.vm.synced_folder ".", "/vagrant", disabled: true
```
D'autres dossiers peuvent être partagés entre l'hôte et l'invité grâce à l'instruction suivante dans le Vagrantfile :

```
1 config.vm.synced_folder "www/", "/var/www"
```
D'autres techniques plus spécifiques telles que rsync, SMB et NFS sont disponibles et permettent le montage de dossiers via le réseau.

#### **2.2.3 Redirection de ports**

La redirection de ports permet de rendre disponible un port de la machine invitée sur la machine hôte.

Dans l'exemple suivant, le port 80 exposera un éventuel serveur web s'exécutant dans le système d'exploitation invité sur le port 8080 de la machine hôte.

```
config.vm.network "forwarded_port", guest: 80, host: 8080
```
Par défaut, il s'agit du protocole TCP mais il est également possible de spécifier le protocole UDP :

1 config.vm.network "forwarded\_port", guest: 2003, host: 12003, protocol: "udp"

Si les ports spécifiés dans la configuration sont déjà utilisés, Vagrant affichera un avertissement sur une « collision de ports ». Vagrant peut automatiquement choisir un nouveau numéro de port si on active la correction automatique (auto\_correct). Dans les laboratoires pour étudiants, les ports utilisés doivent être connus et fixes, c'est pourquoi cette option ne sera généralement pas activée.

### **2.3 Configuration du réseau**

### **2.3.1 Réseau interne**

Par défaut, les machines créées sont configurées en « host-only », elles peuvent donc uniquement communiquer avec la machine hôte. Dans certains cas, nous souhaitons créer un réseau privé pour la communication entre les machines virtuelles.

L'instruction suivante permet de spécifier l'utilisation d'un réseau privé, de l'adresse IP à utiliser et d'activer le réseau interne.

1 config.vm.network :private\_network, ip: "11.11.11.10", virtualbox\_\_intnet: true

### **2.4 Configuration et installation des outils nécessaires**

Une fois la machine configurée et exécutée, nous pouvons procéder à son installation et à sa configuration. Nous disposons de plusieurs possibilités. Les deux premières, permettant d'exécuter des commandes ou des scripts, sont très limitées et ne seront probablement que très peu utilisées pour créer les environnements pour les étudiants. Nous privilégieront des solutions plus robustes citées plus bas.

#### **2.4.1 Provisionning avec shell**

Pour exécuter des commandes directement dans le Vagrantfile, nous pouvons le spécifier de plusieurs manières :

1. En englobant le ou les lignes du script avec «–SHELL et SHELL, où SHELL est un mot-clé de votre choix.

```
1 Vagrant.configure("2") do |config|
2 config.vm.box = "ubuntu/focal64"
3 config.vm.provision "shell", inline: <<-SHELL
4 echo Provisioning...
5 date > /etc/vagrant_provisioned_at
6 SHELL
7 end
```
2. En utilisant le même principe mais en améliorant la lisibilité en définissant le script dans une variable.

```
1 $script = \langle \langle -SHELL \rangle2 echo Provisioning...
3 date > /etc/vagrant_provisioned_at
4 SHELL
5
6 Vagrant.configure("2") do |config|
7 config.vm.box = "ubuntu/focal64"
8 config.vm.provision "shell", inline: $script
9 \text{ end}
```
3. En spécifiant une ligne de script (inline).

```
1 Vagrant.configure("2") do |config|
2 config.vm.box = "ubuntu/focal64"
3 config.vm.provision "shell",
4 inline: "echo Hello, World"
5 end
```
4. En spécifiant un nom de script local ou sur un serveur web distant, en préfixant avec http:// ou https://.

```
1 Vagrant.configure("2") do |config|
2 config.vm.provision "shell", path: "script.sh"
\overline{3} end
```

```
1 Vagrant.configure("2") do |config|
2 config.vm.provision "shell", path: "https://example.com/provisioner.sh"
3 end
```
### **2.4.2 Ansible**

Le provisionner Vagrant Ansible Local permet d'avoir accès à toutes les fonctionnalités Ansible et d'exécuter les playbooks directement sur la machine invitée. Cette méthode ne nécessite pas d'avoir Ansible installé sur le poste de l'étudiant.

On peut installer automatiquement Ansible dans la machine virtuelle à l'aide de :

```
1 Vagrant.configure("2") do |config|
2 config.vm.box = "ubuntu/focal64"
3
4 # Execute the ansible playbook using ansible_local
5 config.vm.provision "ansible_local" do |ansible|
6 \vert ansible.playbook = "ansible/install_script.yml"
```

```
7 ansible.install_mode = :default
8 end
9 end
```
### **2.5 Création d'un environnement multi-machines**

Dans certains cas, nous souhaitons créer un environnement contenant plusieurs machines. Pour ce faire, ces dernières peuvent être définies dans le même fichier Vagrantfile.

```
1 Vagrant.configure("2") do |config|
2 config.vm.define "web" do |web| # Première machine
\overline{3} web.vm.box = "apache"
4 end
6 config.vm.define "db" do |db| # Deuxième machine
7 db.vm.box = "mysql"
8 end
9 end
```
## **2.6 Création et utilisation de l'environnement de laboratoire**

Une fois les scripts de provisonning et le fichier Vagrantfile prêts, nous pouvons exécuter l'environnement à l'aide de la commande vagrant up.

S'il s'agit de la première utilisation de l'image spécifiée, Vagrant va tout d'abord télécharger l'image sur la machine. Si l'image est déjà disponible sur le poste, elle sera utilisée et permettra un déploiement plus rapide.

Si les machines virtuelles créées sont stockées dans le dossier par défaut de VirtualBox, les « box » se trouvent quant à elles à l'emplacement :

— ~/.vagrant.d/boxes pour Linux et MacOS

— C:/Users/USERNAME/.vagrant.d/boxes pour Windows

5

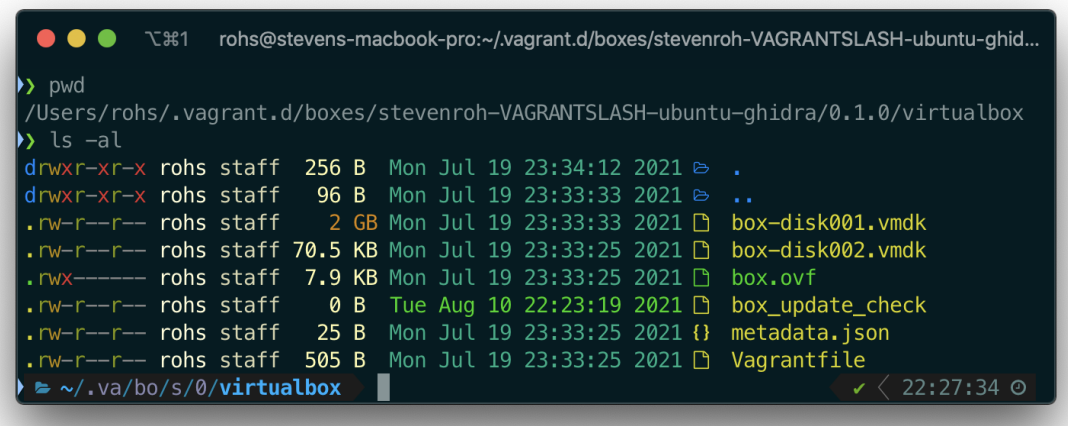

FIGURE *2.1: Affichage d'un dossier contenant tous les fichiers d'une « box » Source: de l'auteur*

Afin de libérer de l'espace disque, l'étudiant pourra exécuter :

1 \$ vagrant box prune # Afin de supprimer les anciennes versions de "box" 2  $\frac{1}{2}$  \$ vagrant box remove author/box\_name # Afin de supprimer une box spécifique

# **2.7 Partage de l'environnement de laboratoire**

Les laboratoires exécutés sont disponibles uniquement en local, sur la machine de l'étudiant. Cependant, l'étudiant peut partager son environnement avec un collègue à l'aide de la commande vagrant share. Cette fonctionnalité étant livrée en tant que extension de Vagrant, il sera d'abord nécessaire de l'installer :

```
1 \mid$ vagrant plugin install vagrant-share
```
A l'aide de la commande vagrant share, les services peuvent être exposés sur Internet à l'aide de tunnels « Ngrok » <sup>[3](#page-0-0)</sup>.

<sup>3.</sup> Ngrok est un service qui « expose les serveurs locaux situés derrière des NATs et des pare-feu à l'internet public via des tunnels sécurisés. » (INCONSHREVEABLE, [2021\)](#page-104-0)

| <b>N#7</b>                             | vagrant (ngrok)                                                                                                    | #1 | $\sim$ (-zsh) | $\bullet$ $\frac{12}{2}$ | minikube (docker-machin #3                                                                                                    |
|----------------------------------------|----------------------------------------------------------------------------------------------------|----|---------------|--------------------------|----------------------------------------------------------------------------------------------------|
| vagrant share                          | ==> 634-2-php-sql-login-lab: Detecting network information for machine<br>634-2-php-sql-login-lab: Local machine address: 127.0.0.1<br>634-2-php-sql-login-lab:                                                 |    |               |                          | 634-2-php-sql-login-lab: Note: With the local address (127.0.0.1), Vagrant Share can only<br>634-2-php-sql-login-lab: share any ports you have forwarded. Assign an IP or address to y |
| our                                    | 634-2-php-sql-login-lab:<br>634-2-php-sql-login-lab: Local HTTP port: 8081<br>634-2-php-sql-login-lab: Local HTTPS port: disabled<br>634-2-php-sql-login-lab: Port: 2222<br>634-2-php-sql-login-lab: Port: 8081 |    |               |                          | 634-2-php-sql-login-lab: machine to expose all TCP ports. Consult the documentation<br>634-2-php-sql-login-lab: for your provider ('virtualbox') for more information.                 |
| $\Rightarrow$<br>$==$<br>$\Rightarrow$ | 634-2-php-sql-login-lab: Creating Vagrant Share session<br>634-2-php-sql-login-lab: HTTP URL: http://898b403bd3e9.ngrok.io<br>634-2-php-sql-login-lab:                                                          |    |               |                          |                                                                                                    |

FIGURE *2.2: Partage d'un service exposé avec* vagrant share *Source: de l'auteur*

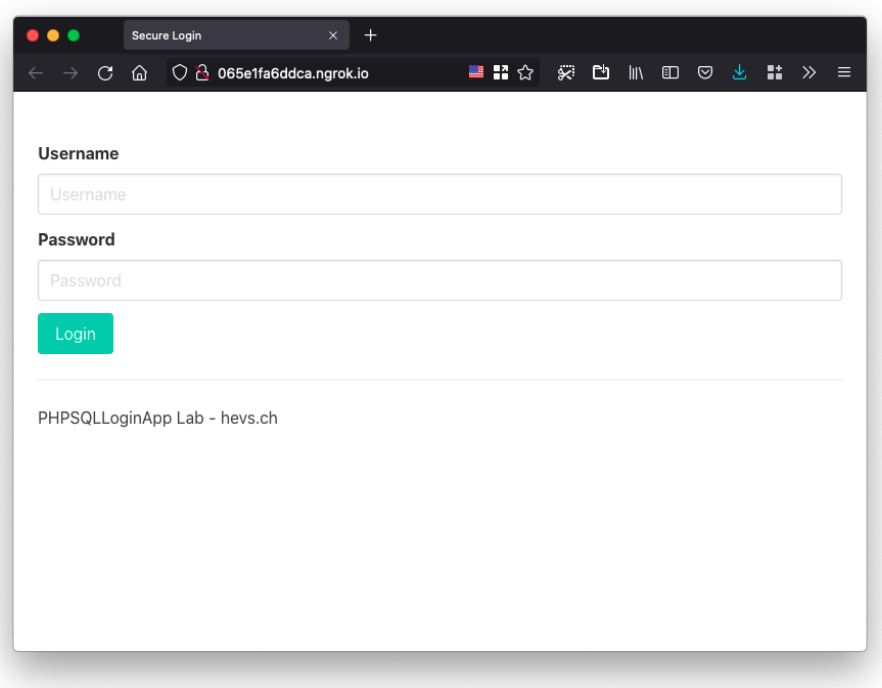

FIGURE *2.3: Accès à un service exposé au travers de Ngrok Source: de l'auteur*

# **3 | Déploiement dans le Cloud**

### **3.1 Installation de Terraform et de Azure CLI**

Avant de pouvoir déployer sur Azure à l'aide de Terraform, il est nécessaire d'installer les outils requis.

Pour cela, nous disposons de plusieurs techniques en fonction du système d'exploitation. Sont supportées Windows, MacOS ou Linux par le biais d'une installation locale ou d'un gestionnaire de paquets (Chocolatev<sup>[1](#page-0-0)</sup> sur Windows, Homebrew<sup>[2](#page-0-0)</sup> sur MacOS ou ceux de la distribution choisie dans le cas de Linux).

Par exemple, pour l'installation sur MacOS :

```
1 | $ brew tap hashicorp/tap
2 \frac{1}{2} $ brew install hashicorp/tap/terraform
4 | $ brew install azure-cli
```
3

Ou alors pour Windows :

```
1 \rightarrow choco install terraform
2 > choco install azure-cli
```
Les procédures d'installation, à jour, pour chaque système d'exploitation se trouvent à l'adresse <https://learn.hashicorp.com/tutorials/terraform/install-cli> pour Terraform et [https://docs.](https://docs.microsoft.com/en-us/cli/azure/install-azure-cli) [microsoft.com/en-us/cli/azure/install-azure-cli](https://docs.microsoft.com/en-us/cli/azure/install-azure-cli) pour Azure CLI.

# **3.2 Connexion avec Azure CLI**

Lorsque Terraform CLI est utilisé localement, il est recommandé d'utiliser la connexion via Azure CLI (« Azure Provider: Authenticating via Managed Identity | Guides | hashicorp/azurerm | Terraform Registry », [2021\)](#page-103-2).

Pour réaliser cette connexion, il faut utiliser la commande suivante :

\$ az login

<sup>1.</sup> Outil libre de gestion de paquets pour Windows <https://chocolatey.org/>

<sup>2.</sup> Outil libre de gestion de paquets pour MacOS <https://brew.sh/>

Ensuite, il sera nécessaire d'ouvrir dans un navigateur web l'URL affichée puis d'y saisir le code fourni. Lorsque la connexion est établie dans le navigateur, Azure CLI affiche les informations du compte utilisateur dans la console.

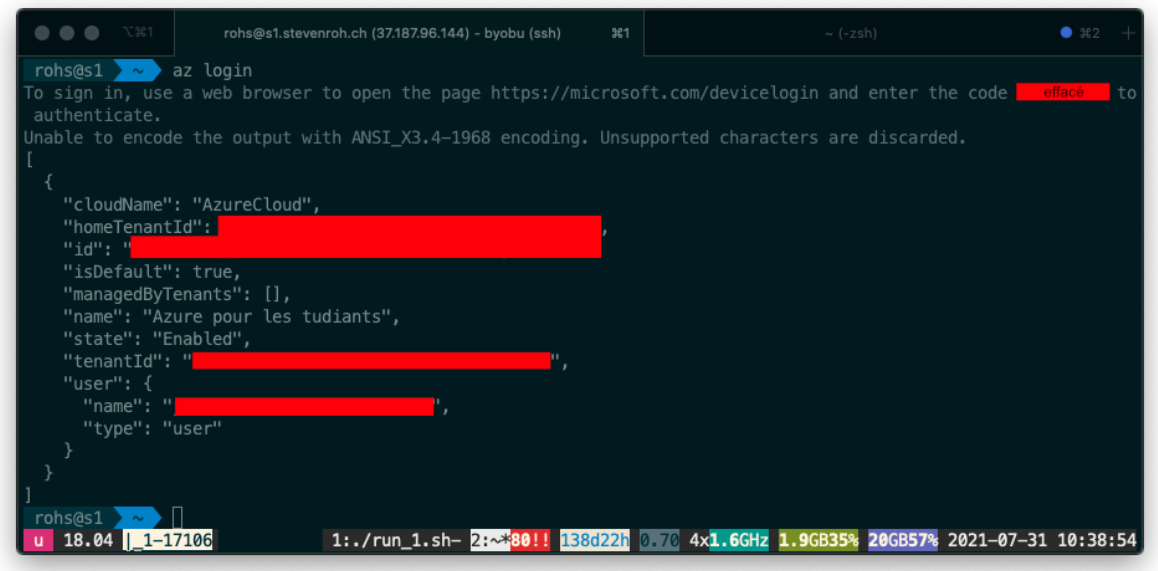

FIGURE *3.1: Connexion de Azure CLI Source: de l'auteur*

Si le compte Azure comporte plusieurs abonnements, la commande suivante permet de les lister. Sans indication contraire, les déploiements se feront dans le compte par défaut, c'est pour cela qu'il est important d'identifier et d'utiliser le bon compte.

```
1 \mid $ az account list
```
Afin de définir l'abonnement à utiliser par défaut, nous pouvons utiliser la commande suivante en remplaçant « Azure for Students » par le nom (ou l'identifiant) de l'abonnement à privilégier :

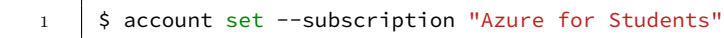

# **3.3 Déploiement d'une machine à partir d'une image existante sur Microsoft Azure**

Sur le « Microsoft Azure Marketplace » [3](#page-0-0) nous retrouvons plus de 4000 images utilisables.

Pour déployer une image de Ubuntu 18.04-LTS, nous procéderons à la configuration suivante :

```
1 # Configure the Azure provider
2 terraform {
3 required_providers {
4 azurerm = {
5 source = "hashicorp/azurerm"
6 version = " \sim 2.65"7 }
8 }
\alpha10 required_version = ">= 0.14.9"
1112
13 provider "azurerm" {
14 | features {}
15 }
16
17 | resource "azurerm_resource_group" "rg" {
18 | name = "STD_rohsworkresourcegroup"
19 location = "North Europe"
20 }
21
22 | resource "azurerm_public_ip" "ipaddr" {
23 name = "publicip"
24 | resource_group_name = azurerm_resource_group.rg.name
25 location = azurerm_resource_group.rg.location
26 allocation_method = "Static"
27 \mid \}28
29 resource "azurerm virtual network" "virtualnetwork" {
30 name = "virtualnetwork"
31 address_space = ["192.168.2.0/24"]
32 cocation = azurerm_resource_group.rg.location
33 resource_group_name = azurerm_resource_group.rg.name
34 }
35
36 resource "azurerm_subnet" "subnet" {
37 name = "internal"
38 resource_group_name = azurerm_resource_group.rg.name
39 virtual_network_name = azurerm_virtual_network.virtualnetwork.name
40 address_prefixes = ["192.168.2.0/24"]
41 }
42
43 resource "azurerm_network_interface" "public" {
44 name = "nic"
45 | location = azurerm_resource_group.rg.location
46 resource_group_name = azurerm_resource_group.rg.name
47
48 ip_configuration {
49 | name = "remote-access"
```
3. <https://azuremarketplace.microsoft.com/>

```
50 public_ip_address_id = azurerm_public_ip.ipaddr.id
51 private_ip_address_allocation = "Dynamic"
52 subnet_id = azurerm_subnet.subnet.id
53 }
54 }
55
56 resource "azurerm_linux_virtual_machine" "main" {
57 name = var.\,lab\_name58 resource_group_name = azurerm_resource_group.rg.name
59 | location = azurerm_resource_group.rg.location
60 size = "Standard_B1ls"
61 adminusername = "ubuntu"
62 admin_password = "pass123*"
63
64 network interface ids = [65 azurerm_network_interface.public.id,
66 ]
67
68 admin_ssh_key {
69 username = var.lab_username
70 public_key = file("~/.ssh/id_rsa.pub")
71 }
72
73 os_disk {
74 caching = "ReadWrite"
75 storage_account_type = "Standard_LRS"
76 }
77
78 # Use existing image from Azure
79 source_image_reference {
80 publisher = "Canonical"
81 offer = "UbuntuServer"
82 sku = "18.04-LTS"
83 version = "latest"
84 }
85 }
86
87 output "public_ip_address" {
88 value = azurerm_public_ip.ipaddr.ip_address
89 description = "The public IP address of your machine."
90 }
```
Dans ce fichier, nous pouvons constater qu'une nouvelle infrastructure est créée dans la région North Europe dans le groupe de ressources STD\_rohsworkresourcegroup. L'authentification est réalisée avec l'utilisateur et mot de passe ou à l'aide de la clé ~/.ssh/id\_rsa.pub présente sur le poste de l'étudiant.

Dans le bloc source\_image\_reference de la configuration Terraform nous pouvons constater que la référence de l'image à utiliser est définie.

```
1 source image reference {
2 publisher = "Canonical"
3 offer = "UbuntuServer"
4 sku = "18.04-LTS"
5 version = "latest"
```
6 }

Pour terminer, un bloc output affichera l'adresse IP de la machine en fin de provisionnement. Cela permet à l'étudiant de s'y connecter ensuite par SSH.

Pour identifier les images disponibles, nous utilisons az vm image list :

```
1 $ az vm image list --output table -all # Récupération de la liste d'images disponibles
2 \frac{1}{2} $ az vm image list --publisher Canonical --output table -all # Récupération de la liste
    ,→ d'images disponibles correspondant à l'éditeur Canonical
```
# **3.4 Création d'images d'environnements pour l'exécution sur Microsoft Azure**

#### **3.4.1 Pré-requis**

#### **3.4.1.1 Création d'un groupe de ressources**

Afin d'accueillir les ressources qui vont suivre, il est nécessaire de disposer d'un groupe de ressources.

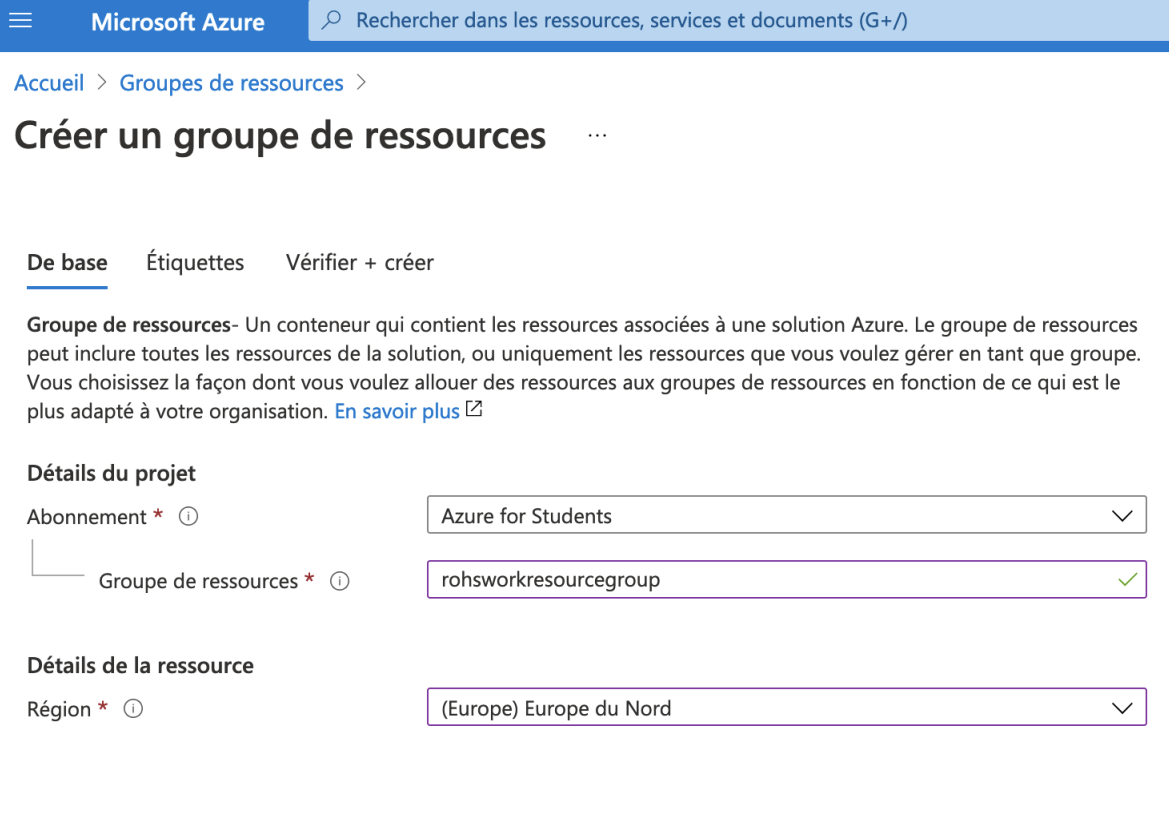

FIGURE *3.2: Création d'un groupe de ressources Source: de l'auteur à partir de portal.azure.com*

### **3.4.1.2 Création d'une galerie d'images partagées**

Ensuite, afin de mettre à disposition une image réutilisable sur Microsoft Azure, nous devons procéder à la création d'un lieu de stockage pour cette dernière. Microsoft propose une solution nommée « galerie d'images partagées » (Shared Gallery Image) dans lesquelles nous pouvons déclarer les images, gérer les versions ainsi que définir les règles de partage avec les utilisateurs de l'organisation (Active Directory) ou des personnes externes.

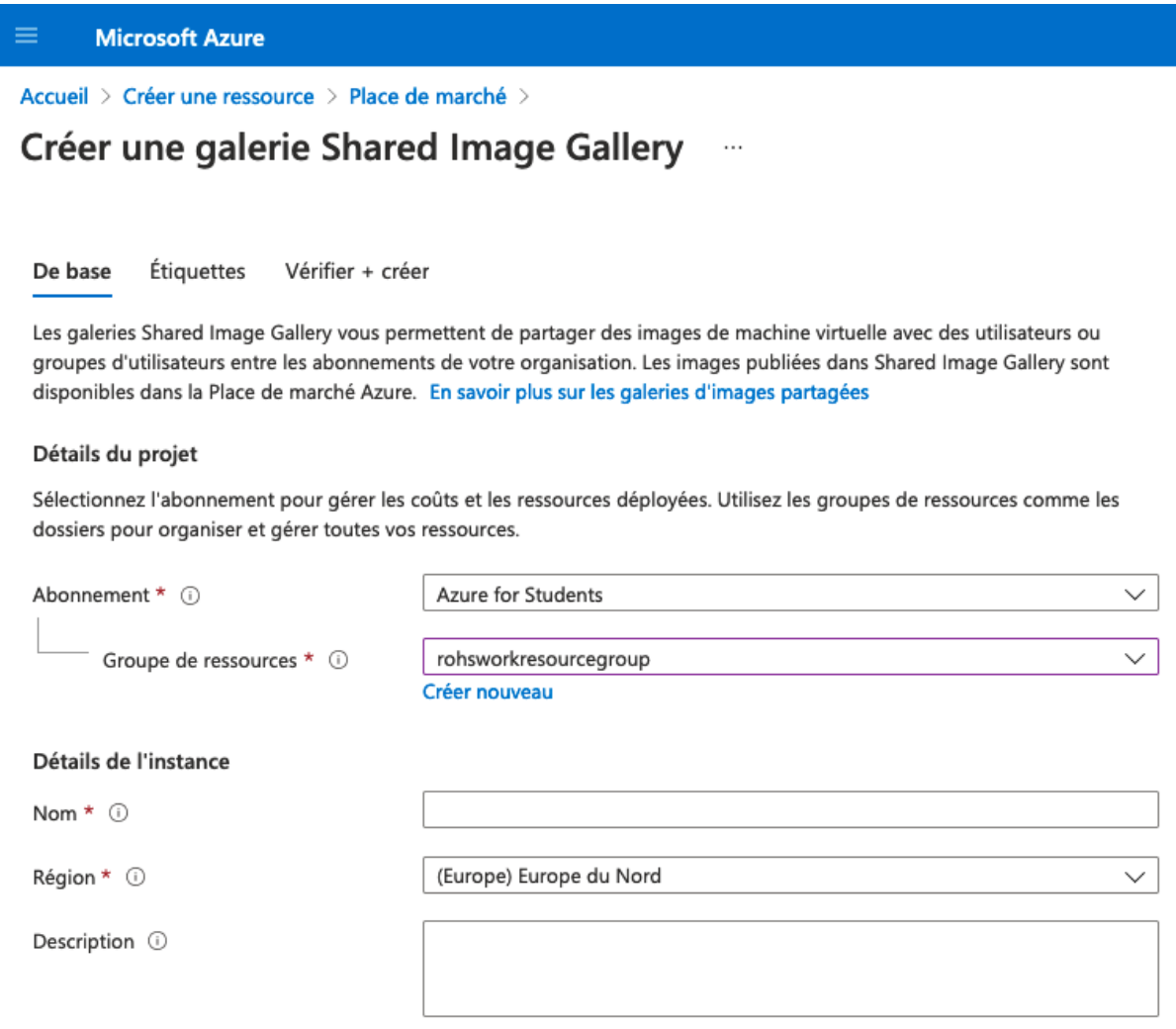

FIGURE *3.3: Création d'une galerie d'images partagées Source: de l'auteur à partir de portal.azure.com*

### **3.4.1.3 Création d'une définition d'image**

Une image est définie dans la galerie d'image à l'aide d'une définition d'image décrite au point [1.4.3.1.](#page-39-0)

Nous spécifions à cette étape la région dans laquelle sera disponible cette image, le type et l'état du système d'exploitation ainsi que la version de la machine virtuelle (génération compatible).

 $\equiv$ **Microsoft Azure** 

Accueil > Toutes les ressources > ROHSSharedImageGallery >

# Ajouter une nouvelle définition d'image à la galerie Shared Image Gallery

Une image est définie dans une galerie et contient des informations sur sa nature et sur les conditions de son utilisation en interne. Elles indiquent s'il s'agit d'une image Windows ou Linux et comprennent les notes de publication et les besoins minimal et maximal en mémoire. En savoir plus sur les définitions d'image

#### Détails du projet

Sélectionnez l'abonnement pour gérer les coûts et les ressources déployées. Utilisez les groupes de ressources comme les dossiers pour organiser et gérer toutes vos ressources.

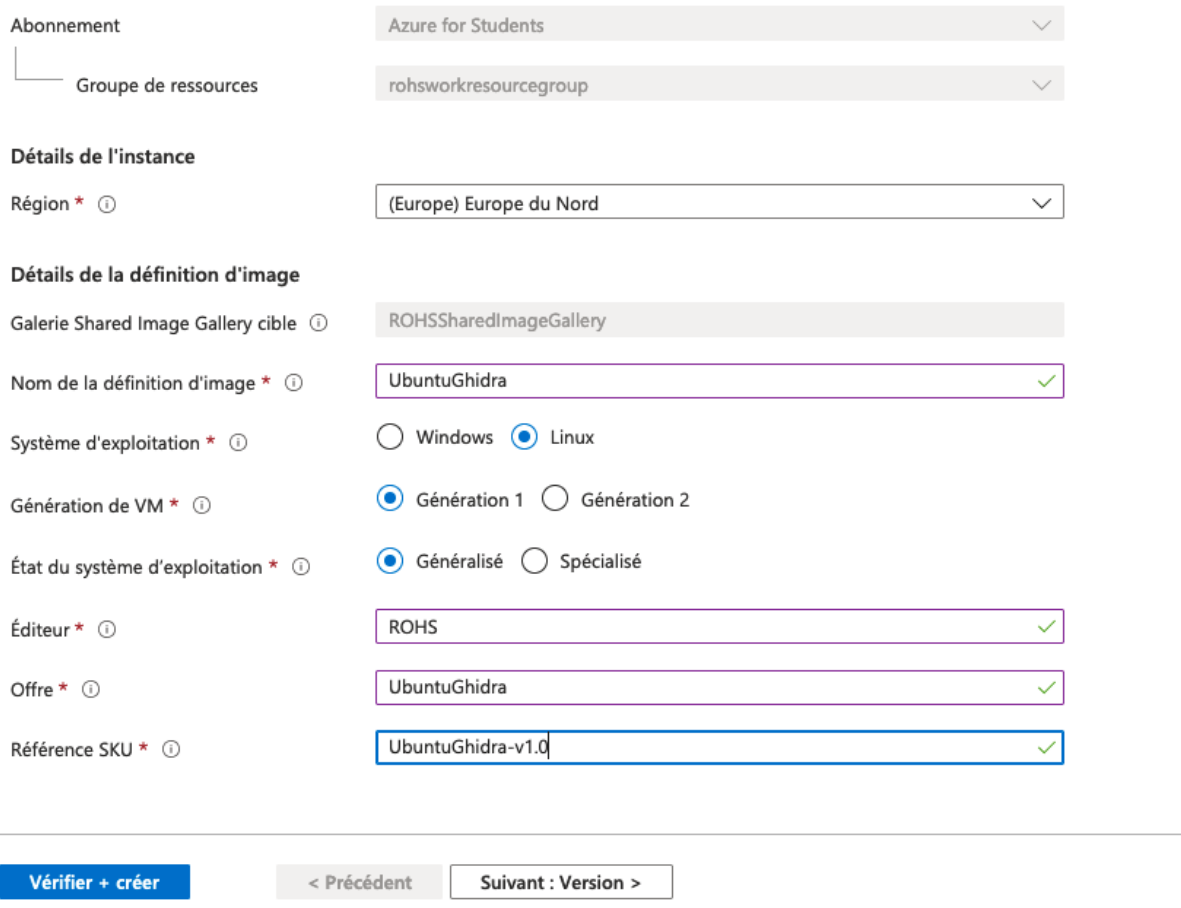

FIGURE *3.4: Création d'une définition d'image dans la galerie d'images partagées Source: de l'auteur à partir de portal.azure.com*

### **3.4.2 Définition des règles d'accès**

Les règles d'accès définies au niveau de la galerie d'image permettent d'autoriser les utilisateurs à accéder à toutes les images de ladite galerie. Le rôle « Lecteur » est suffisant à l'utilisateur pour afficher la galerie dans son compte Azure et d'utiliser l'image pour ses déploiements.

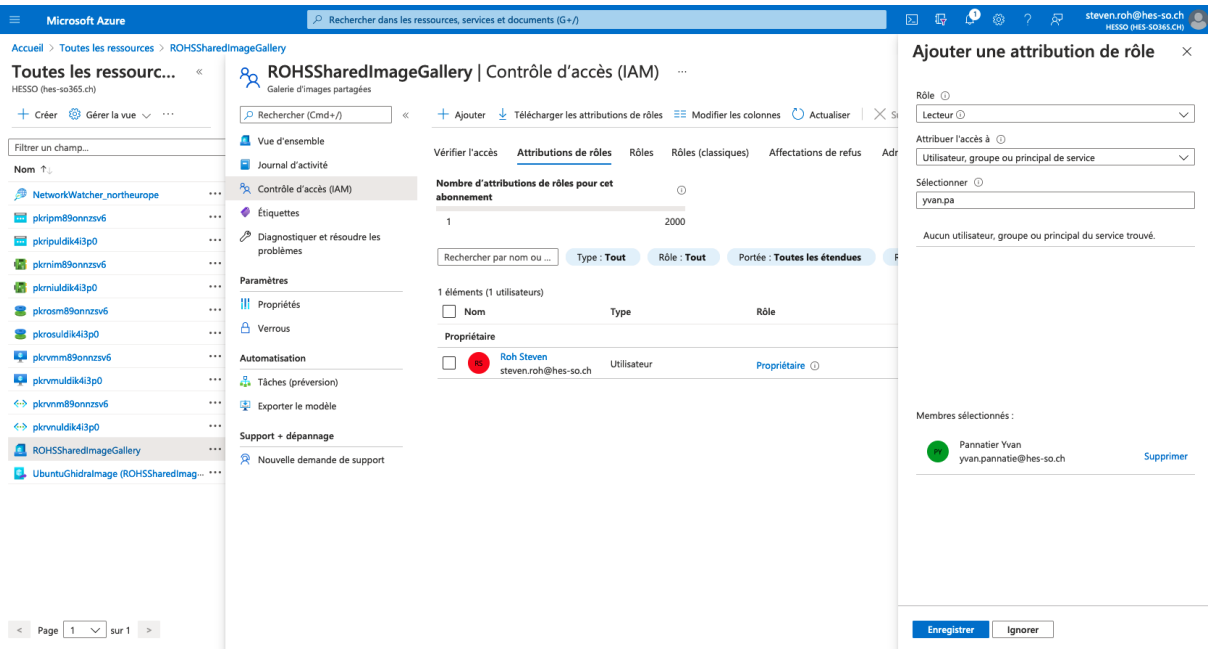

FIGURE *3.5: Attribution de rôles sur la galerie d'images partagées Source: de l'auteur à partir de portal.azure.com*

### **3.4.3 Création de l'image Azure avec Packer**

L'image du laboratoire est construite à l'aide de Packer. Pour cela, le fichier de configuration ci-dessous a été créé.

Dans cette configuration, Packer utilise le « Azure Resource Manager Builder » pour créer et provisionner une machine directement dans Azure et la capture ensuite pour la stocker son image dans la galerie d'images partagées.

Le processus exécuté par Packer correspond à :

- 1. La récupération de l'image Ubuntu sur Azure.
- 2. L'installation d'Ansible sur la machine créée.
- 3. La mise à disposition (copie) des fichiers nécessaires.
- 4. L'exécution des playbooks Ansible.
- 5. La sauvegarde de l'image dans la galerie d'images partagées.

```
1 | source "azure-arm" "vmazure" {
2 # az account list
3 \mid subscription_id = "0fbfd1a9-7aeb-4454-b4b4-d342b9c78ce3"
4
5 managed_image_name = "UbuntuGhidra"
6 managed_image_resource_group_name = "rohsworkresourcegroup"
7
8 shared_image_gallery_destination {
9 subscription = "0fbfd1a9-7aeb-4454-b4b4-d342b9c78ce3"
10 resource_group = "rohsworkresourcegroup"
11 | gallery_name = "ROHSSharedImageGallery"
12 | image_name = "UbuntuGhidra"
13 | image_version = "1.0.0"14 | replication_regions = ["North Europe"]
15 | storage_account_type = "Standard_LRS"
16 \quad | \quad \}17
18 # from 'az vm image list'
19 os_type = "Linux"
20 image_publisher = "Canonical"
21 | image_offer = "UbuntuServer"
22 image_sku = "18.04-LTS"
23
24 azure tags = {
25 dept = "seculab"
26 }
27
28 location = "North Europe"
29 vm_size = "Standard_A1_v2"
30 \mid \}31
32 build {
33 | sources = ["sources.azure-arm.vmazure"]
34
35 # Install ansible
36 provisioner "shell" {
37 execute_command = "echo 'vagrant' | sudo -S sh -c '{{ .Vars }} {{ .Path }}'"
38 script = "./ansible/ansible.sh"
39 }
40
41 # https://github.com/hashicorp/packer/issues/1551#issuecomment-383235951
42 provisioner "file" {
43 source = "ghidra.desktop"
44 destination = "/tmp/ghidra.desktop"
45 }
46
47 provisioner "ansible-local" {
48 playbook_file = "./ansible/install_ghidra.yml"
49 }
```
}

# **3.5 Création d'un environnement de laboratoire basé sur une image sur-mesure**

### **3.5.1 Définition des variables de l'environnement**

Afin d'unifier et de simplifier la création d'environnements, nous pouvons utiliser des variables dans Terraform.

Dans le cas ci-dessous, nous définissons, dans l'ordre :

- 1. Le nom du laboratoire.
- 2. L'image (sur-mesure) à utiliser.
- 3. Le nom de l'utilisateur à créer.
- 4. Le mot de passe de l'utilisateur précédemment créé.
- 5. Une option permettant d'utiliser l'authentification par clé ou par mot de passe.

```
1 variable "lab name" {
2 \mid type = string
3 description = "The practical exercice name"
4 }
5
6 variable "lab_image" {
7 type = string
8 description = "The custom image that will be used for the lab"
9 \mid \}10
11 variable "lab username" {
12 type = string
13 description = "Username"
14 }
15
16 variable "lab_password" {
17 type = string
18 description = "User password"
19 }
20
21 variable "lab_use_key_auth" {
22 type = bool
23 description = "If you want to enable SSH authentication with a key instead of
        ,→ user/password."
24 default = true
25 \mid \}
```
*Fichier* variables.tf *contenant les définitions de variables Terraform*

Ces variables sont définies dans le fichier de configuration ci-dessous.

```
1 | # Lab definition, do not edit
```

```
2 ab_name = "ubuntu-ghidra"
```

```
3 lab_image =
     → "/subscriptions/0fbfd1a9-7aeb-4454-b4b4-d342b9c78ce3/resourceGroups/rohsworkresourcegro<sub>|</sub>
     \rightarrow \,up/providers/Microsoft.Compute/galleries/ROHSSharedImageGallery/images/UbuntuGhidra"
4
5 | lab_username = "ghidra"
6 | lab_password = "pass123*"
7 lab_use_key_auth = true
```
*Fichier* terraform.tf *contenant les variables du laboratoire Terraform*

Le chemin de l'image (variable lab\_image) provient du portail Azure dans la vue JSON de l'image. Après plusieurs tentatives, il s'agit de la seule technique fonctionnelle permettant de créer une machine basée sur l'image d'une galerie d'images partagées d'un tiers. Malgré plusieurs recherches, une meilleure solution n'a pas été trouvée<sup>[4](#page-0-0)</sup>.

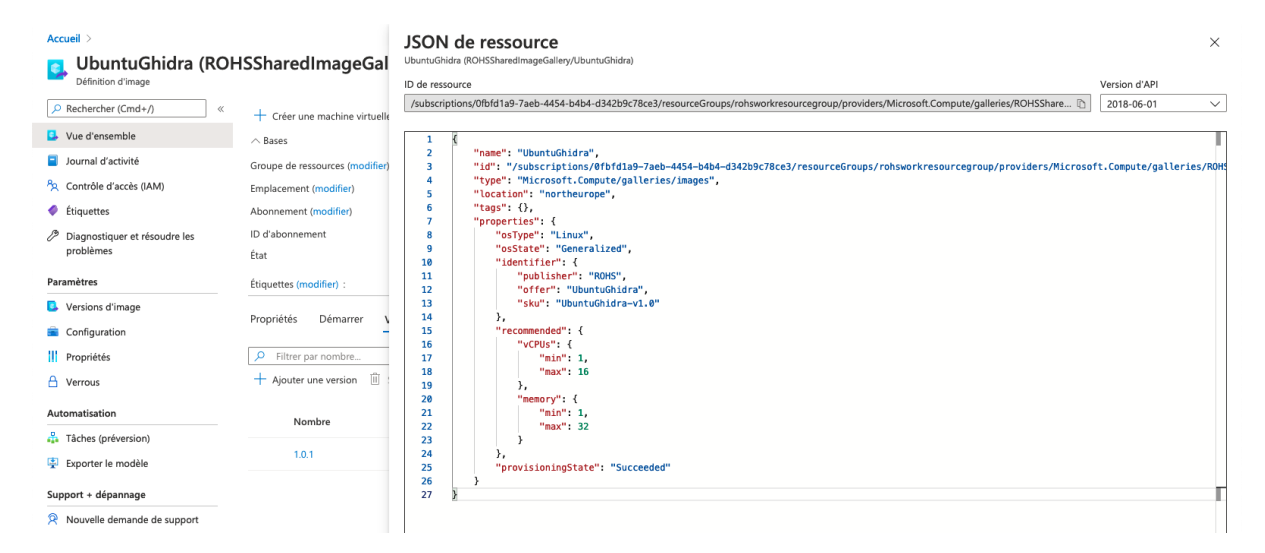

FIGURE *3.6: Récupération du chemin de l'image à partir d'Azure Source: de l'auteur à partir de portal.azure.com*

### **3.5.2 Exécution**

Une fois toute la configuration du provisionnement Terraform spécifiée, le laboratoire peut être inspecté avec la commande :

```
1 \mid \xi terraform plan
```
À la suite de l'exécution de cette commande, sont affichés tous les modifications prévues par l'application des changements dans l'infrastructure.

L'étudiant peut déployer tout l'environnement dans le Cloud à l'aide d'une commande :

 $1 \mid$  \$ terraform apply

<sup>4.</sup> Problème similaire sur GitHub : <https://github.com/terraform-providers/terraform-provider-azurerm/issues/4378>

L'adresse IP publique de la machine sera ensuite affichée à la dernière ligne suite à l'exécution de la commande ci-dessus. C'est cette dernière que l'étudiant doit utiliser pour se connecter à son laboratoire.

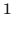

Outputs:

```
2 public_ip_address = "137.116.249.138"
```
# **4 | Démonstrateurs**

# **4.1 Laboratoire Keycloak**

### **4.1.1 Objectif**

Ce laboratoire déployable en local, dédié à l'outil [Identity and Access Management \(IAM\)](#page-106-3) Keycloak, permet à l'étudiant de comprendre le fonctionnement de la configuration de cette solution, d'OpenID et d'une connexion [SSO.](#page-106-4)

Deux applications différentes seront configurées afin de permettre l'authentification (une application Python/Django et une application web en JavaScript)

### **4.1.2 Schéma de fonctionnement du laboratoire**

Cet environnement contient plusieurs machines (multi-machines Vagrantfile). La machine Django et la machine Keycloak sont connectées par le biais d'un réseau privé interne.

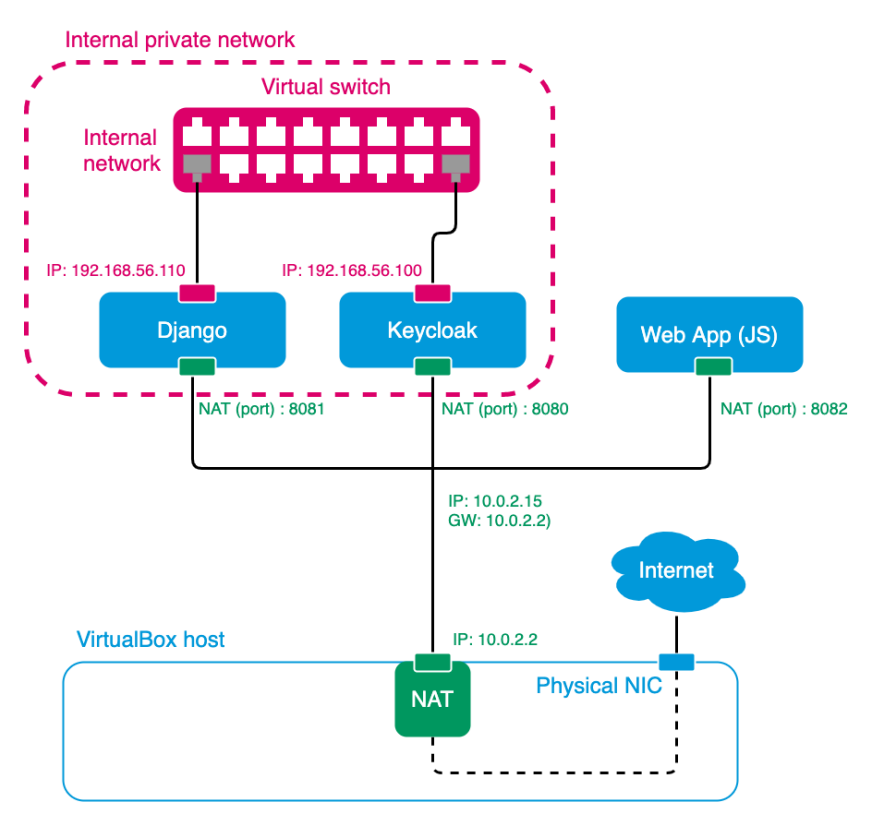

FIGURE *4.1: Schéma de fonctionnement du laboratoire Keycloak Source: de l'auteur*

### **4.1.3 Configuration de Keycloak**

Grâce à cet environnement, l'étudiant dispose de la solution Keycloak installée et prête à l'emploi.

Après avoir configuré un nouveau royaume (Realm), il pourra configurer chacune des deux applications, créer des utilisateurs ou configurer un « authentification provider » compatible (SAML, OpenID, Google, Facebook, LinkedIn, GitHub, GitLab, . . .) afin de pouvoir authentifier ses utilisateurs.

L'application doit préalablement avoir été déclarée dans Keycloak. De plus, la propriété *Access Type* doit être modifiée à *Confidential* pour permettre l'authentification de l'application avec Django à l'aide d'identifiants.

Afin d'utiliser les mêmes URLs dans toute la configuration et pour éviter les problèmes liés à l'utilisation d'une adresse IP locale mentionnés au point [4.5.3,](#page-87-0) le nom de domaine local (seculab.local) a été configuré en créant une entrée dans le fichier « hosts » sur la machine hôte (/etc/hosts ou C:\Windows\System32\drivers\etc\hosts) et dans la machine Django (/etc/hosts).

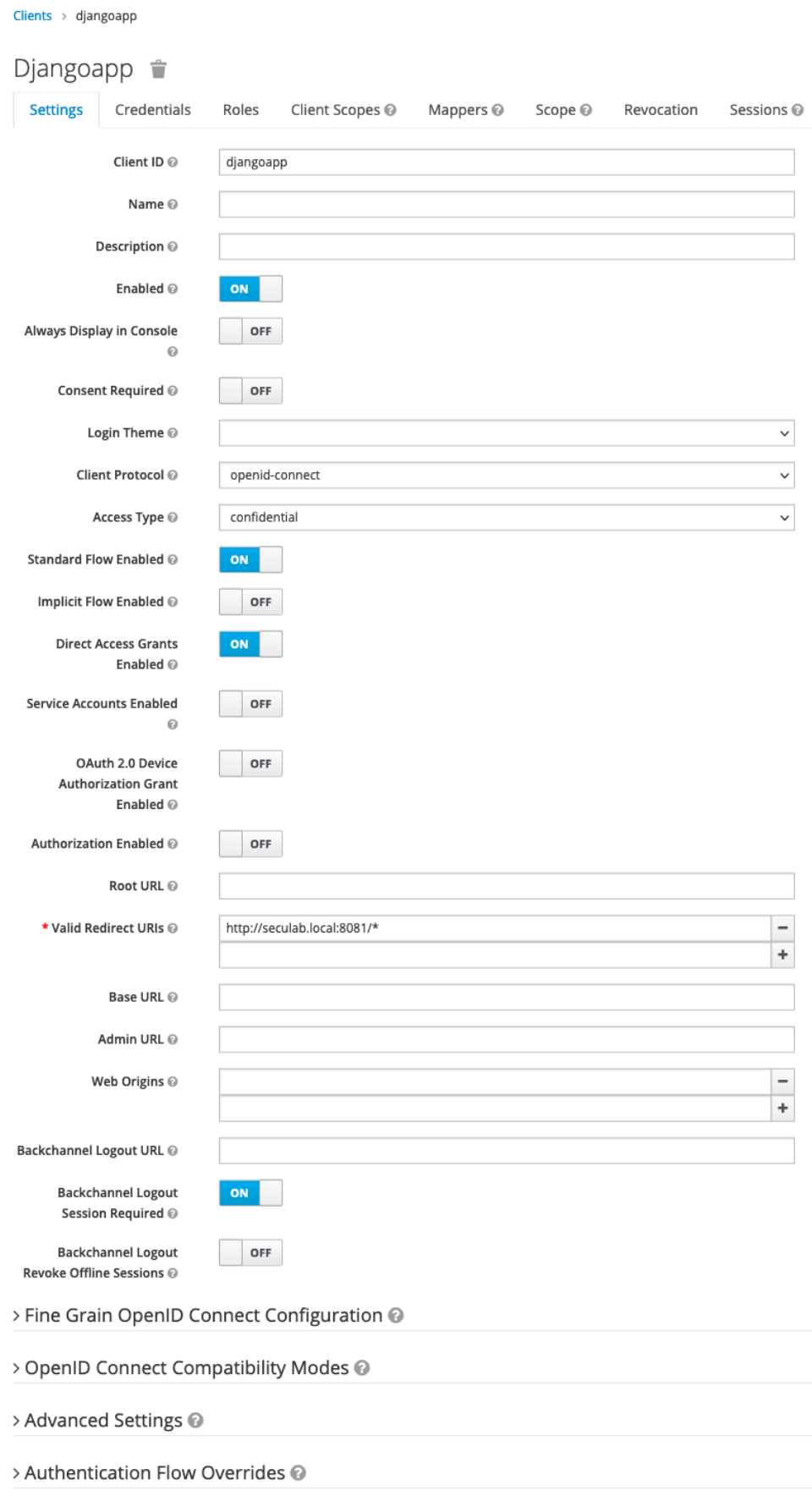

FIGURE *4.2: Déclaration de l'application Django dans Keycloak*

### **Chapitre 4. Démonstrateurs**

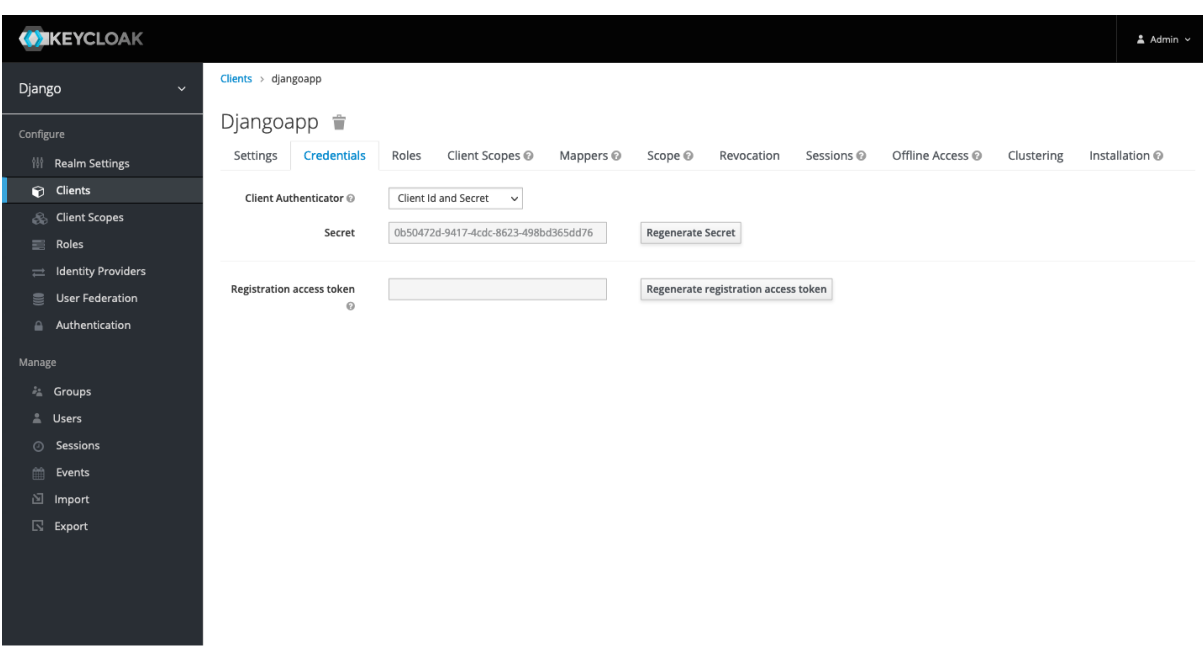

FIGURE *4.3: Récupération des identifiants pour la configuration de l'application Django Source: de l'auteur*

### **4.1.4 Application Django**

Une application Django est fournie dans une seconde machine exécutant Python dans sa version 3 sur Ubuntu. L'application dispose de la bibliothèque mozilla-django-oidc préinstallée et pré-configurée. Après quelques étapes d'ajustements de configurations de cette dernière, l'étudiant pourra tester la connexion à Django à travers Keycloak.

En consultant les documentations respectives de Django et de mozilla-django-oidc $^{\,1},$  $^{\,1},$  $^{\,1},$ nous pouvons constater que la bibliothèque OIDC s'intègre à Django via un « authentification provider ». Il est possible de l'étendre afin de créer une classe d'authentification sur-mesure, en fonction de ses besoins spécifiques (contrôle des autorisations, attributions de champs spécifiques au profil utilisateur, . . .).

Pour la démonstration, le fichier custom\_auth.py a été créé dans le projet djangoLoginApp dans l'application products à l'emplacement djangoLoginApp/products/custom\_ auth.py. Ce code étant vraiment simplifié, redondant et non-optimisé, il n'est pas destiné à de la production.

```
1 from mozilla_django_oidc.auth import OIDCAuthenticationBackend
3 ADMIN ROLE = 'superadm'
5 class CustomOIDCAB(OIDCAuthenticationBackend):
6 def create_user(self, claims):
7 | user = super(CustomOIDCAB, self).create_user(claims)
```

```
1. https://mozilla-django-oidc.readthedocs.io/en/stable/installation.html#quick-start
```

```
9 print('create_user')
10
11 user.first_name = claims.get('given_name', '')
12 user.last_name = claims.get('family_name', '')
13
14 | user.is_staff = False
15 | user.is_superuser = False
16
17 roles = claims.get('roles', '')
18
19 if ADMIN_ROLE in roles:
20 user. is staff = True
21 user. is superuser = True
22
23 user.save()
24 return user
2526 def update_user(self, user, claims):
27 print('update_user')
28
29 user.first_name = claims.get('given_name', '')
30 user.last_name = claims.get('family_name', '')
31
32 user.is_staff = False
33 user.is_superuser = False
34
35 | roles = claims.get('roles', '')
36 if ADMIN_ROLE in roles:
37 user.is_staff = True
38 user.is_superuser = True
39
40 user.save()
41 return user
```
#### **4.1.4.1 Intégration de GitHub en tant qu'Identity Provider**

Keycloak se connecte avec d'autres « Identity Provider » en jouant le rôle de « broker » <sup>[2](#page-0-0)</sup>. Les protocoles compatibles sont les suivants :

- $-$  SAML v2.0
- OpenID Connect v1.0
- OAuth v2.0

De plus, Keycloak fourni un support clé en main pour certains réseaux sociaux populaires : Google, Facebook, Twitter, Github, GitLab, LinkedIn, Microsoft, StackOverflow, . . . (« Server Administration Guide », [2021\)](#page-104-1).

Dans l'exemple suivant, nous pouvons tester l'authentification avec GitHub.

<sup>2.</sup> Composant permettant de fournir un pont entre de multiples système de gestion d'identité

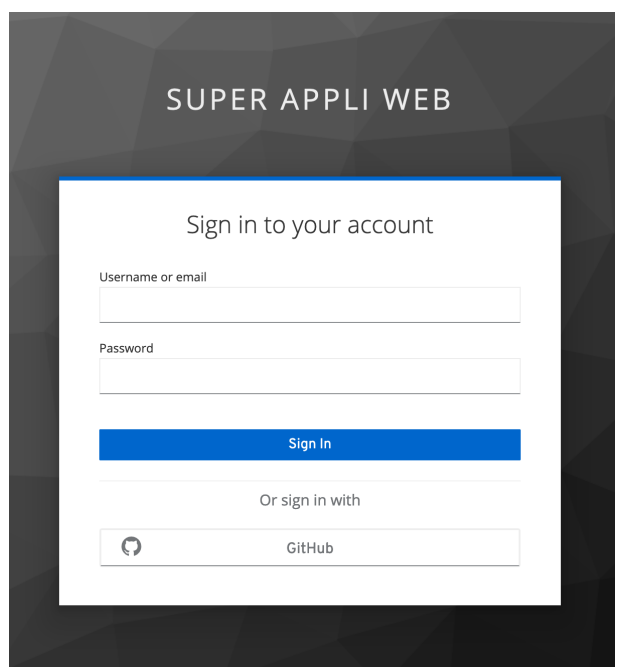

FIGURE *4.4: Formulaire de connexion utilisateur proposant la connexion avec GitHub Source: de l'auteur*

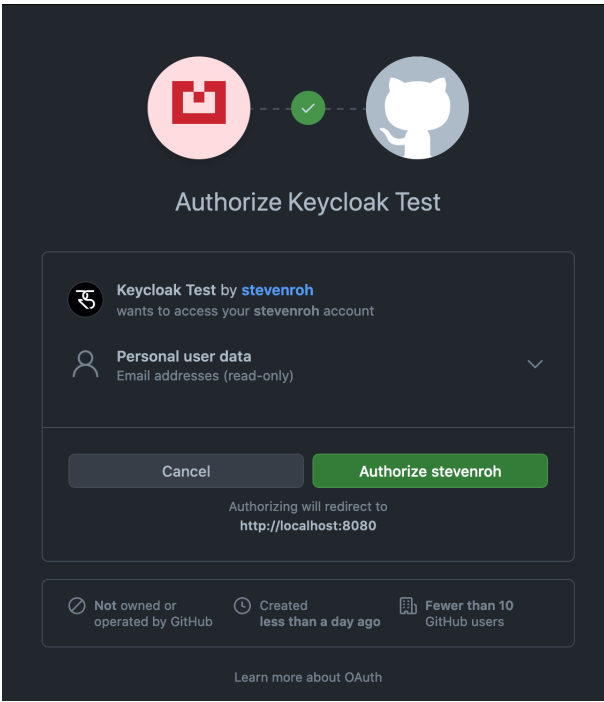

FIGURE *4.5: Demande d'autorisation sur GitHub Source: de l'auteur*

Pour chaque utilisateur connecté avec un profil social, nous retrouvons l'utilisateur correspondant dans la liste des utilisateurs Keycloak.

|                    | <b>WIKEYCLOAK</b>         |                        |                  |                    |                  |                   |
|--------------------|---------------------------|------------------------|------------------|--------------------|------------------|-------------------|
|                    | Superapp<br>$\checkmark$  | Users                  |                  |                    |                  |                   |
| Configure          |                           | Lookup                 |                  |                    |                  |                   |
| 冑                  | <b>Realm Settings</b>     | Search                 | Q View all users |                    |                  |                   |
| $\odot$            | Clients                   | $\sf ID$               | Username         | Email              | <b>Last Name</b> | <b>First Name</b> |
| ଈ                  | <b>Client Scopes</b>      | d853aa90-7bf2-48a4-b3e | stevenroh        | hello@stevenroh.ch | Roh              | Steven            |
| 言                  | Roles                     | 4986de9d-9921-4a4b-a0e | toto             |                    |                  |                   |
| $\rightleftarrows$ | <b>Identity Providers</b> |                        |                  |                    |                  |                   |
| $\mathbf{u}$       | <b>User Federation</b>    |                        |                  |                    |                  |                   |
| $\triangle$        | Authentication            |                        |                  |                    |                  |                   |
| Manage             |                           |                        |                  |                    |                  |                   |
|                    | <b>A Groups</b>           |                        |                  |                    |                  |                   |
|                    | & Users                   |                        |                  |                    |                  |                   |
| $\odot$            | Sessions                  |                        |                  |                    |                  |                   |
| 篇                  | Events                    |                        |                  |                    |                  |                   |
| 囟                  | Import                    |                        |                  |                    |                  |                   |
| $\mathbb{R}$       | Export                    |                        |                  |                    |                  |                   |

FIGURE *4.6: Keycloak affichant l'utilisateur provenant de GitHub Source: de l'auteur*

### **4.1.5 Application web JavaScript**

Une application web minimale écrite en JavaScript permet également d'expérimenter l'intégration Keycloak et l'authentification côté client.

```
<html>
<head>
    <script src="http://localhost:8080/auth/js/keycloak.js"></script>
    <script>
        var keycloak = new Keycloak();
        keycloak.init({
            onLoad: 'login-required',
        }).then(async function(authenticated) {
            console.log(authenticated ? 'authenticated' : 'not authenticated');
            var info = await keycloak.loadUserInfo();
            console.log(info);
            document.getElementById('info').innerHTML = info.name != undefined ? info.name :
            \rightarrow info.preferred_username;
            document.getElementById('token').innerHTML = 'Token : ' + keycloak.token;
            document.getElementById('actions').style.display = 'block';
        }).catch(function() {
            alert('failed to initialize');
        });
        var logout = function() {
            console.log('Logout');
            keycloak.logout();
        }
```

```
</script>
</head>
<body>
   <h1>App content</h1>
   <div id="info"></div>
   <div id="token"></div>
   <div id="actions" style="display:none">
       <button onClick="logout()">Logout</button>
   </div>
</body>
</html>
```
Le client JavaScript peut être chargé directement depuis le serveur keycloak http:// seculab.local:8080/auth/js/keycloak.js. Le fichier de configuration JSON spécifique à la bibliothèque JavaScript doit se trouver quand à lui à la racine de l'application au même niveau que le fichier index.html.

```
{
 "realm": "Django",
 "auth-server-url": "http://seculab.local:8080/auth/",
 "ssl-required": "external",
 "resource": "webappclient",
 "public-client": true,
 "confidential-port": 0
}
```

| <b>WIKEYCLOAK</b>                                       |                                                    |                                                                                                    |  |  |  |  |  |  |
|---------------------------------------------------------|----------------------------------------------------|----------------------------------------------------------------------------------------------------|--|--|--|--|--|--|
|                                                         | Clients > webappclient<br>Superapp<br>$\checkmark$ |                                                                                                    |  |  |  |  |  |  |
| Configure                                               |                                                    | Webappclient $\hat{\mathbb{T}}$                                                                                                    |  |  |  |  |  |  |
|                                                         | <b>Ni</b> Realm Settings                           | Installation @<br>Client Scopes @<br>Offline Access @<br>Settings<br>Roles<br>Mappers <sup>®</sup><br>Scope @<br>Revocation<br>Sessions @                         |  |  |  |  |  |  |
| $\Omega$                                                | Clients                                            | Format<br>Keycloak OIDC JSON<br>$\overline{\phantom{a}}$                                                                                                    |  |  |  |  |  |  |
|                                                         | <b>&amp; Client Scopes</b>                         | Option                                                                                                    |  |  |  |  |  |  |
| $\equiv$                                                | Roles                                              | <b>Download</b>                                                                                                    |  |  |  |  |  |  |
| $\equiv$                                                | <b>Identity Providers</b>                          |                                                                                                    |  |  |  |  |  |  |
| €                                                       | <b>User Federation</b>                             | "realm": "superapp",<br>"auth-server-url": "http://localhost:8080/auth/",<br>"ssl-required": "external",<br>"resource": "webappclient",<br>"public-client": true, |  |  |  |  |  |  |
| ₽.                                                      | Authentication                                     |                                                                                                    |  |  |  |  |  |  |
| Manage                                                  |                                                    |                                                                                                    |  |  |  |  |  |  |
| $\mathcal{S}_{\mathcal{B}_{\mathcal{A}}}^{\mathcal{B}}$ | Groups                                             | "confidential-port": 0                                                                                                    |  |  |  |  |  |  |
|                                                         | & Users                                            |                                                                                                    |  |  |  |  |  |  |
| $\odot$                                                 | Sessions                                           |                                                                                                    |  |  |  |  |  |  |
| 篇                                                       | Events                                             |                                                                                                    |  |  |  |  |  |  |
|                                                         | <b>圖</b> Import                                    |                                                                                                    |  |  |  |  |  |  |
|                                                         | $\mathbb{R}$ Export                                |                                                                                                    |  |  |  |  |  |  |

FIGURE *4.7: Fichier de configuration pour l'application web récupéré sur Keycloak Source: de l'auteur*

Pour cette démonstration, le [JSON Web Token \(JWT\)](#page-106-5) est affiché sur la page une fois connecté. Ce jeton peut ensuite être inspecté par les étudiants avec l'outil JWT.io<sup>[3](#page-0-0)</sup>.

# App content

rs Token:

.<br>eyJhbGciOiJSUzI1NiIsInR5cCIgOiAiSldUIiwia2lkIiA6ICJUaS1YVFRKQ21HSW9jQXhIeGtPVndSeHZYdlM3Z1FrRmtjX01vajlRUGQ4In0.eyJleHAiOjE2Mj<br>70rgRhcBmNpo4HD8wptU2CDxSlEKdc18hBG-zNLcjG8LFyHNAQf2O-YxF5f2KEidz106\_9BRijykYkSRzHCThRWHt05Ng9eFsTBRwVEh4wKK01g3BQY0SYf3Vq6Gsu6ssD-lpeN6vWXYHVvgMaBetV-

-ChXyx89p872FD6oOG4wTg3qucQpppgBvUrFRiuYyOrZvOQUUbIDVdafO3UVRfh5a9EKrvWHLxpMT14xRz8bgncEVq1\_1LvyJyVdfOFeDO-<br>mC4wS\_TLDtJRsNYA\_LZwJQ8EHEryq5F21KOWR-UTsSuKLeQvprs2SYVTjo8BhXCGlvhguhtvTg

Logout

FIGURE *4.8: Application web minimale permettant de tester l'authentification Source: de l'auteur*

<sup>3.</sup> <https://jwt.io/>

### Debugger

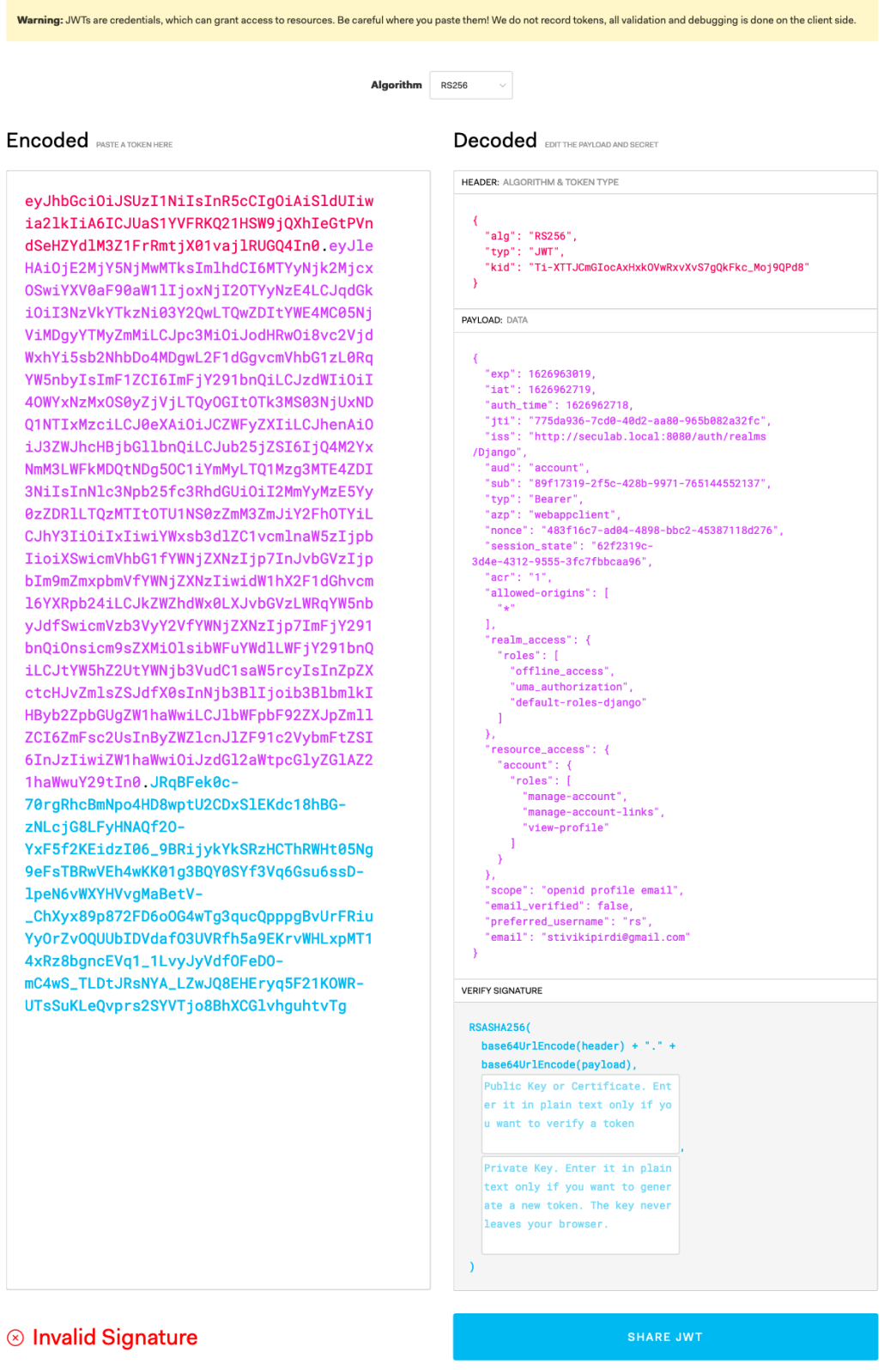

FIGURE *4.9: Capture d'écran du site JWT.io permettant de visualiser un token JWT Source: de l'auteur à partir de jwt.io*

La bibliothèque JavaScript étant instanciée, il est possible de tester directement à l'aide de la console et du langage JavaScript, l'obtention de données du profil connecté avec la méthode loadUserInfo.

 $\sum$  keycloak.loadliserInfo().then(r => console.log(r)): ← Promise { <state>: "pending" } - ▶ Promise { <state>: "pending" }<br>▶ Object { sub: "d853aa90-7bf2-48a4-b3e9-687d85c196ea", email\_verified: false, name: "Steven Roh", preferred\_username: "stevenroh", given\_name: "Steven", family\_name: "Roh", email:<br>"hell **O** Error: Promised response from onMessage listener went out of scope  $\gg$  keycloak.loadUserProfile().then(r => console.log(r)); ← Promise { <state>: "pending" } > Object { username: "stevenroh", firstName: "Steven", lastName: "Roh", email: "hello@stevenroh.ch", emailVerified: false, attributes: {} }  $\overline{\mathbf{v}}$ 

FIGURE *4.10: Console du navigateur web affichant les informations utilisateur depuis client JavaScript Source: de l'auteur*

### **4.1.6 « Mapper »**

Dans certains cas, nous souhaitons obtenir des informations sur le profil utilisateur afin de les utiliser dans notre application. La fonctionnalité « Mapper » permet de rendre disponible des attributs personnalisés aux applications via le jeton [JWT](#page-106-5) ou dans le profil utilisateur.

| <b>WIKEYCLOAK</b>                     |                                                         |                          |                                               |                                |            | $\triangle$ Admin $\sim$ |
|---------------------------------------|---------------------------------------------------------|--------------------------|-----------------------------------------------|--------------------------------|------------|--------------------------|
| Django<br>$\checkmark$                | Clients > djangoapp                                     |                          |                                               |                                |            |                          |
| Configure<br><b>Ni</b> Realm Settings | Djangoapp $\hat{\mathbb{T}}$<br>Settings<br>Credentials | Client Scopes @<br>Roles | Mappers <sup>@</sup><br>Scope @<br>Revocation | Offline Access @<br>Sessions @ | Clustering | Installation @           |
| Clients                               | $\alpha$<br>Search                                      |                          |                                               | Create Add Builtin             |            |                          |
| <b>Client Scopes</b>                  | Name                                                    | Category                 | Type                                          | <b>Priority Order</b>          | Actions    |                          |
| $\equiv$ Roles                        | realm roles                                             | Token mapper             | User Realm Role                               | 40                             | Edit       | Delete                   |
| $\rightleftarrows$ Identity Providers |                                                         |                          |                                               |                                |            |                          |
| User Federation                       |                                                         |                          |                                               |                                |            |                          |
| Authentication                        |                                                         |                          |                                               |                                |            |                          |
| Manage                                |                                                         |                          |                                               |                                |            |                          |
| <b>AL</b> Groups                      |                                                         |                          |                                               |                                |            |                          |
| 2 Users                               |                                                         |                          |                                               |                                |            |                          |
| © Sessions                            |                                                         |                          |                                               |                                |            |                          |
| <b>Events</b>                         |                                                         |                          |                                               |                                |            |                          |
| <b>图</b> Import                       |                                                         |                          |                                               |                                |            |                          |
| $\mathbb{R}$ Export                   |                                                         |                          |                                               |                                |            |                          |
|                                       |                                                         |                          |                                               |                                |            |                          |
|                                       |                                                         |                          |                                               |                                |            |                          |
|                                       |                                                         |                          |                                               |                                |            |                          |
|                                       |                                                         |                          |                                               |                                |            |                          |
|                                       |                                                         |                          |                                               |                                |            |                          |

FIGURE *4.11: Liste des « Mappers » dans Keycloak Source: de l'auteur*
| <b>EXEYCLOAK</b>                            |                                      |
|---------------------------------------------|--------------------------------------|
| Clients > djangoapp > Mappers > realm roles |                                      |
| Realm Roles <sup>+</sup>                    |                                      |
| Protocol @                                  | openid-connect                       |
| ID                                          | aafa7e2a-b27b-4380-bf61-7b9c77f8c0bd |
| Name <sup>©</sup>                           | realm roles                          |
| Mapper Type @                               | User Realm Role                      |
| Realm Role prefix @                         |                                      |
| Multivalued @                               | ON                                   |
| Token Claim Name @                          | roles                                |
| Claim JSON Type @                           | String<br>$\checkmark$               |
| Add to ID token @                           | OFF                                  |
| Add to access token @                       | ON                                   |
| Add to userinfo @                           | ON                                   |
|                                             | Cancel<br>Save                       |

FIGURE *4.12: Configuration d'un « Mapper » permetant de récupérer le rôle utilisateur Source: de l'auteur*

# **4.2 Laboratoire Cuckoo**

## **4.2.1 Objectif**

« Cuckoo Sandbox » est un outil d'analyse de logiciels malveillants (malware) exécutant les fichiers de manière isolée dans une sandbox. Le logiciel est libre et le code source est disponible sur GitHub<sup>[4](#page-0-0)</sup>.

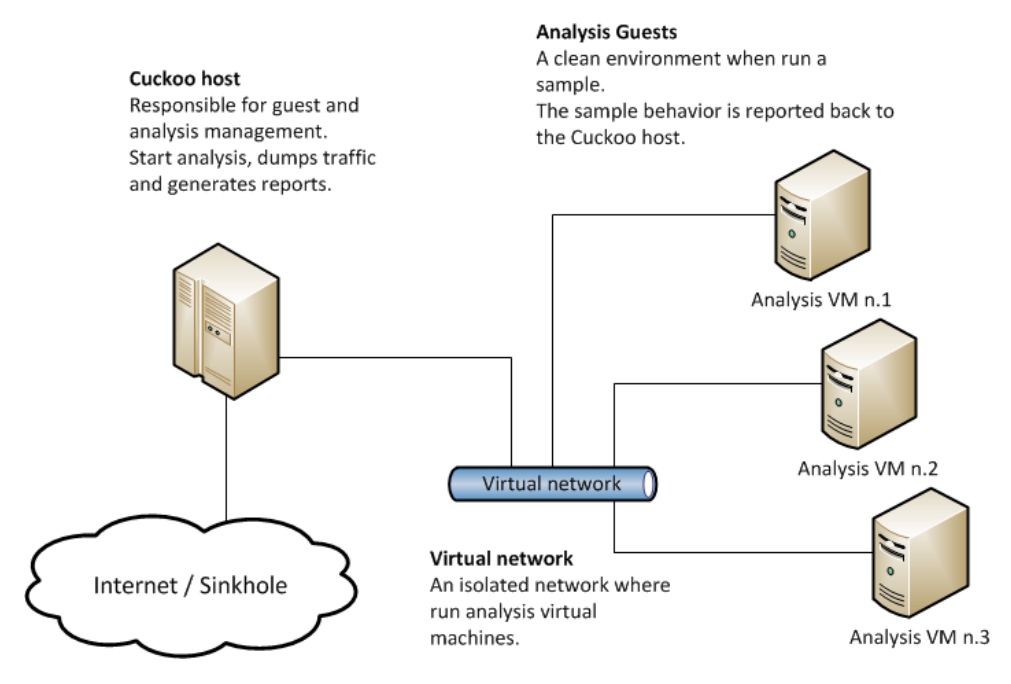

FIGURE *4.13: Schéma de fonctionnement de l'environnement Cuckoo Source:*

*[https:// medium.com/ @warunikaamali/ cuckoo-sandbox-installation-guide-d7a09bd4ee1f](https://medium.com/@warunikaamali/cuckoo-sandbox-installation-guide-d7a09bd4ee1f)*

Cuckoo était déjà proposé par le professeur Jean-Luc Beuchat dans les laboratoires de détection d'intrusions. La dernière version du projet n'a plus été mis à jour depuis 2018 et est écrit en Python version 2, obsolète depuis le 1er janvier 2020. Finalement, lors de ce travail, le projet Cuckoo a été archivé sur GitHub.

<sup>4.</sup> <https://github.com/cuckoosandbox/cuckoo>

| Search or jump to                                                        | $\left\lfloor \frac{1}{2} \right\rfloor$<br><b>Pull requests</b><br><b>Issues Marketplace Explore</b> |                                                                         | $L$ + $\sqrt{8}$                                                     |
|--------------------------------------------------------------------------|----------------------------------------------------------------------------------------------------|-------------------------------------------------------------------------|----------------------------------------------------------------------|
|                                                                          | This repository has been archived by the owner. It is now read-only.                                  |                                                                         |                                                                      |
| cuckoosandbox / cuckoo<br>日<br>$\odot$ Issues 844<br><> Code             | Archived<br>凹 Projects<br><sup>1</sup> 1 Pull requests (128<br>(b) Actions                            | 436<br>$\circledcirc$ Watch $\star$<br>$\Box$ Wiki<br><b>1</b> Security | <sup>ਉ</sup> Fork<br>☆ Star<br>4.7k<br>1.6k<br>$\sim$ Insights       |
| $\mathbb{P}$ 1 branch $\heartsuit$ 54 tags<br>$\mathbb{P}$ master $\sim$ | Add file -<br>Go to file                                                                              | Code $\sim$<br>$\downarrow$                                             | About                                                                |
| botherder Added notice on current state                                  | • 50452a3 on 26 Apr                                                                                   | <b>(0) 8,063 commits</b>                                                | Cuckoo Sandbox is an<br>automated dynamic malware<br>analysis system |
| cuckoo                                                                   | Merge pull request #3013 from cuckoosandbox/dependab                                                  | 13 months ago                                                           | $\mathcal{C}$ www.cuckoosandbox.org                                  |
| docs                                                                     | Using safelist/blocklist                                                                              | 14 months ago                                                           | $\Box$<br>Readme                                                     |
| stuff                                                                    | Fixed valid docstrings to comply with PEP 257                                                         | 2 years ago                                                             | 작장 GPL-3.0 License                                                   |
| tests                                                                    | Using safelist/blocklist                                                                              | 14 months ago                                                           |                                                                      |
| .codeclimate.yml                                                         | Add basic .codeclimate.yml                                                                            | 6 years ago                                                             | Releases 54                                                          |
| n<br>.gitignore                                                          | update gitignore                                                                                      | 3 years ago                                                             | Latest                                                               |
| .travis.yml                                                              | Use xenial on travis ci                                                                               | 2 years ago                                                             | 2.0.6 release<br>$\odot$<br>on 8 Jun 2018                            |

FIGURE *4.14: Dépôt GitHub du projet Cuckoo Sandbox archivé Source: de l'auteur à partir de github.com*

Plusieurs indications mentionnent une future version 3 de Cuckoo<sup>[5](#page-0-0)</sup>. Elle sera rendue dispo-nible après une réécriture complète en Python 3<sup>[6](#page-0-0)</sup>.

En attendant la future mise à jour, d'autres solutions peuvent être proposées aux étudiants :

- $-$  CAPEv2<sup>[7](#page-0-0)</sup>
- $-$  Any.run  $8$
- $-$  Hybrid Analysis<sup>[9](#page-0-0)</sup>
- Joe Sandbox [10](#page-0-0)

Sur le blog de Zeltser, nous pouvons également consulter une liste d'alternatives à l'adresse <https://zeltser.com/automated-malware-analysis/> (« Free Automated Malware Analysis Sandboxes and Services », [2021\)](#page-104-0).

<sup>5. «</sup> Cuckoo 3 is still in development. This will part of its namespace. [»https://pypi.org/project/Cuckoo3/](https://pypi.org/project/Cuckoo3/)

<sup>6.</sup> <https://hatching.io/cuckoo/>

<sup>7.</sup> <https://github.com/kevoreilly/CAPEv2/>

<sup>8.</sup> <https://any.run/>

<sup>9.</sup> <https://www.hybrid-analysis.com/>

<sup>10.</sup> <https://www.joesecurity.org/joe-sandbox-cloud>

# **4.3 Laboratoire SQL Injection**

## **4.3.1 Objectif**

L'objectif de ce laboratoire est de sensibiliser les étudiants à la problématique de l'injection SQL. L'environnement du laboratoire contient une application web écrite en PHP avec une base de donnée MariaDB. Un formulaire de connexion, vulnérable aux injections SQL, permet de s'authentifier.

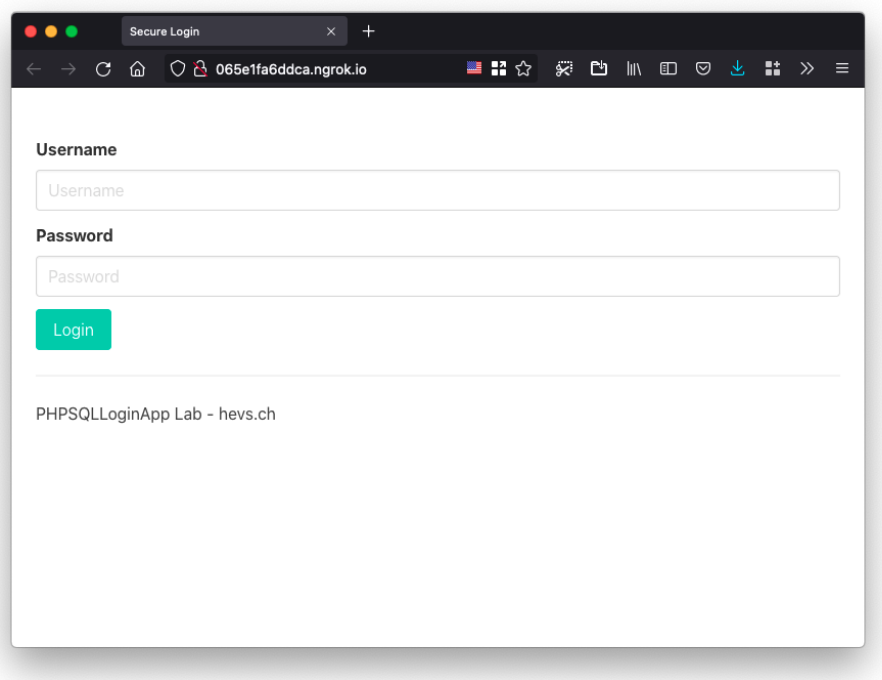

FIGURE *4.15: Formulaire de connexion vulnérable aux injections SQL Source: de l'auteur*

Le code conçu pour cette application comporte une vulnérabilité à la ligne 34 :

```
1 \mid \langle?php
2
3 \mid \text{6}db = mysqli_connect('127.0.0.1', 'lab', 'lab', 'secure_login', '3306');
4
5 if (mysqli_connect_errno()) {
6 echo "Error establishing database connection";
7 echo mysqli_connect_error();
8 exit();
9 }
10 \t| ?>11
12 <! DOCTYPE html>
13 <html lang="en">
14 <head>
15 | <meta http-equiv="Content-Type" content="text/html; charset=UTF-8" />
```

```
16 | <title>Secure Login</title>
17 <link rel="stylesheet"
             ,→ href="https://cdn.jsdelivr.net/npm/bulma@0.9.2/css/bulma.min.css">
18 <meta name="viewport" content="width=device-width, initial-scale=1">
19 </head>
20 <br>\n<br>\n<b>4</b> <br>\n<b>2</b> <br>\n<b>5</b> <br>\n<b>2</b> <br>\n<b>6</b> <br>\n<b>2</b> <br>\n<b>6</b> <br>\n<b>6</b> <br>\n<b>6</b> <br>\n<b>6</b> <br>\n<b>6</b> <br>\n<b>6</b> <br>\n<b>6</b> <br>\n<b>6</b> <br>\n<b>6</b> <br>\n<b>6</b> <br>\n<b>6</b> <br>\n<b>6</b> <br>\n<b>6</b> <br>\n<b>6</b> <br>\n<b>6</b> <br>\21
22 <section class="section">
23 <div class="container">
24
25 <?php
26 if(isset($_POST['login'])) {
27 \sim $username = $ POST['username'];
28 | Susername = stripslashes($username);
29
30 \left\{\n \begin{array}{c}\n 30 \\
 \end{array}\n\right\} 5pass = 5_pPOST['password'];
31 | $pass = stripslashes($pass);
32 \quad | \quad$pass = md5($pass);
33
34 $query = "SELECT * FROM `users` WHERE username='$username' AND
                             ,→ password='$pass';";
35 // echo $query;
36
37 $result = mysqli_query($db, $query) or die(mysqli_error($db));
38
39 if( $result && mysqli_num_rows( $result ) == 1 ) {
40 | Illemande 1, 1 Login Successful...
41 echo "Congrats, you have logged in ! <br/> <br/> <br/>(> <br/> <br/>(> <br/>strangled in ! <br/> <br/> <br/><br/>
\sim42 echo "Welcome to the admin area ! \langle br \rangle";
43
44 echo '<iframe src="https://giphy.com/embed/g9582DNuQppxC"
                                 → width="480" height="270" frameBorder="0"
                                   class="giphy-embed" allowFullScreen></iframe>';
                                \rightarrow45
46 die();
47 } else {
48 ...
```
Après avoir étudié le fonctionnement d'une faille d'injection SQL, l'étudiant pourra tenter de se connecter à l'application en tant qu'administrateur, sans avoir connaissance du mot de passe. Il pourra par exemple utiliser :

```
1 admin' #
2 admin' or 1=1 --
```
Il pourrait également corriger cette faille en modifiant le code source dans le dossier www/ monté sur sa machine hôte grâce à Vagrant.

<span id="page-77-1"></span>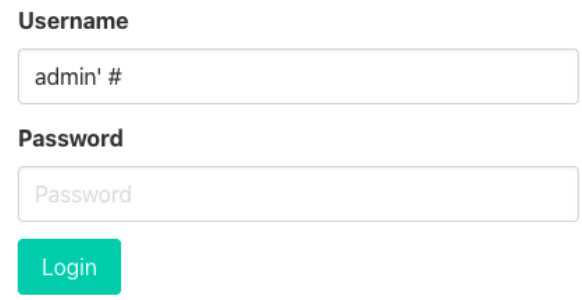

FIGURE *4.16: Exploitation de l'injection SQL Source: de l'auteur*

## <span id="page-77-0"></span>**4.4 Laboratoire Crowdsec**

#### **4.4.1 Objectif**

L'objectif de ce laboratoire est de configurer le logiciel CrowdSec afin de détecter et de bloquer les tentatives d'intrusions sur une machine dédiée. L'étudiant doit configurer et vérifier l'acquisition et le « parsing » des journaux de connexion (logs). Il doit également installer les scénarios permettant de détecter des attaques sur le serveur web. Finalement, la configuration du « bouncer » permettra de bloquer l'adresse IP après la détection de l'attaque.

#### **4.4.2 Fonctionnement**

CrowdSec est un logiciel libre de type [Endpoint Detection and Response \(EDR\)](#page-106-0) visant à identifier et partager les adresses IP malveillantes attaquant un système.

CrowdSec est inspiré du très connu Fail2Ban [11](#page-0-0). Ce nouvel outil est conçu pour protéger les serveurs ainsi que leurs services exposés sur Internet. Selon le site Developpez.com, l'outil de prévention des intrusions est présenté comme une version modernisée et collaborative de Fail2Ban (BRUNO, [2021\)](#page-103-0).

Une fois installé CrowdSec observe les logs en temps réel et de manière rétroactive. Les différents *parsers* permettent d'extraire et de détecter les différentes informations essentielles dans les journaux. La plateforme peut enrichir automatiquement les données avec des informations complémentaires telles que le code de pays, la latitude, la longitude et les informations sur l'adresse IP via une fonctionnalité GeoIP<sup>[12](#page-0-0)</sup>.

Comme il s'agit d'une solution communautaire, les adresses IP malveillantes sont transmises et récupérées en communiquant avec le serveur central nommé CAPI.

<sup>11.</sup> Fail2ban est un outil de prévention d'intrusions écrit en Python

<sup>12.</sup> Outil et technique permettant de déduire approximativement la position géographique d'un appareil à partir de son adresse IP

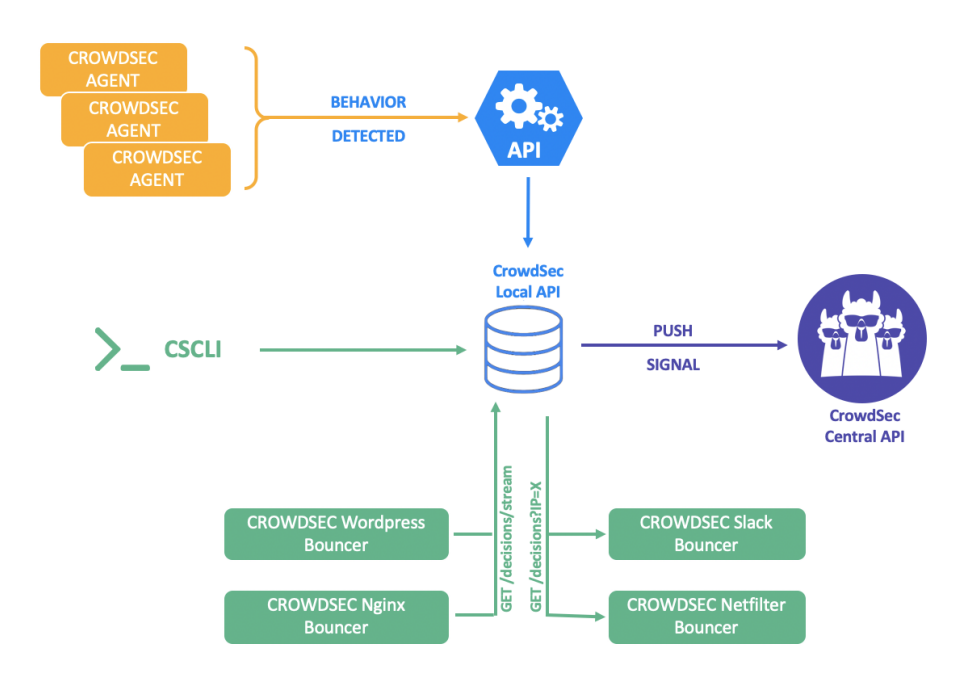

FIGURE *4.17: Schéma de fonctionnement de CrowdSec et des APIs Source: [https:// doc.crowdsec.net/ Crowdsec/ v1/](https://doc.crowdsec.net/Crowdsec/v1/)*

## **4.4.3 Composants**

### **4.4.3.1 LAPI**

« LAPI » est l'API Crowdsec locale. Elle permet aux machines configurées avec l'agent crowdsec-agent d'ajouter des alertes et décisions dans la base de données. Les machines s'authentifient avec une combinaison login-password et peuvent lire et créer des décisions.

Elle permet également au bouncer d'avoir accès aux alertes et décisions afin de bloquer le trafic en fonction du scénario. Les bouncers sont authentifiés à l'aide d'une clé d'API en lecture seule.

## **4.4.3.2 CAPI**

L'API Central de Crowdsec (CAPI) est disponible à l'adresse [https://api.crowdsec.net.](https://api.crowdsec.net) C'est cette dernière qui permet le partage collaboratif d'adresses malveillantes reportées par toutes les installations de Crowdsec.

Le report d'informations envoyées à la Central API contient uniquement les méta-données de l'attaque tels que :

— L'adresse IP de l'attaquant.

- Le nom du scénario.
- La date de début et de fin de l'attaque.

## **4.4.3.3 Outil cscli**

La commande cscli permet d'interagir avec le service CrowdSec et installer des parsers, des collections et des scénarios.

```
> cscli collections [action]
```
Permet d'installer, de lister, de mettre à jour et d'inspecter une collection.

```
> cscli parsers [action]
    Permet d'installer de lister, de mettre à jour et d'inspecter les parsers.
```
- $\sum$  cscli scenarios [action] Permet d'installer, de lister, de mettre à jour et d'inspecter les scénarios.
- > cscli dasboard [action] Permet de configurer, de démarrer ou d'arrêter le tableau de bord.
- > cscli decisions [action] Permet d'afficher, d'ajouter ou de supprimer les décisions.
- > cscli metrics [action] Permet d'afficher les statistiques de crowdsec.

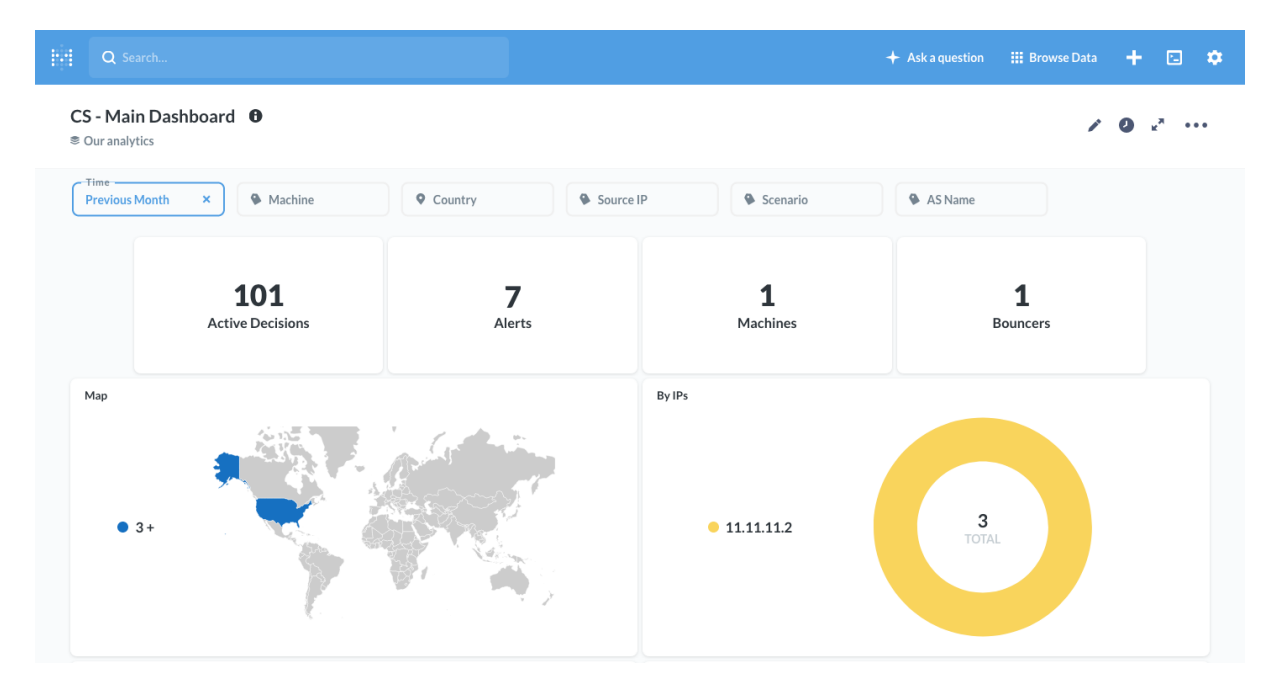

## **4.4.3.4 Tableau de bord Metabase**

FIGURE *4.18: Capture d'écran du tableau de bord Metabase Source: de l'auteur*

Crowdsec inclut un tableau de bord basé sur l'outil Metabase exécuté à l'aide d'un container Docker.

### **Chapitre 4. Démonstrateurs**

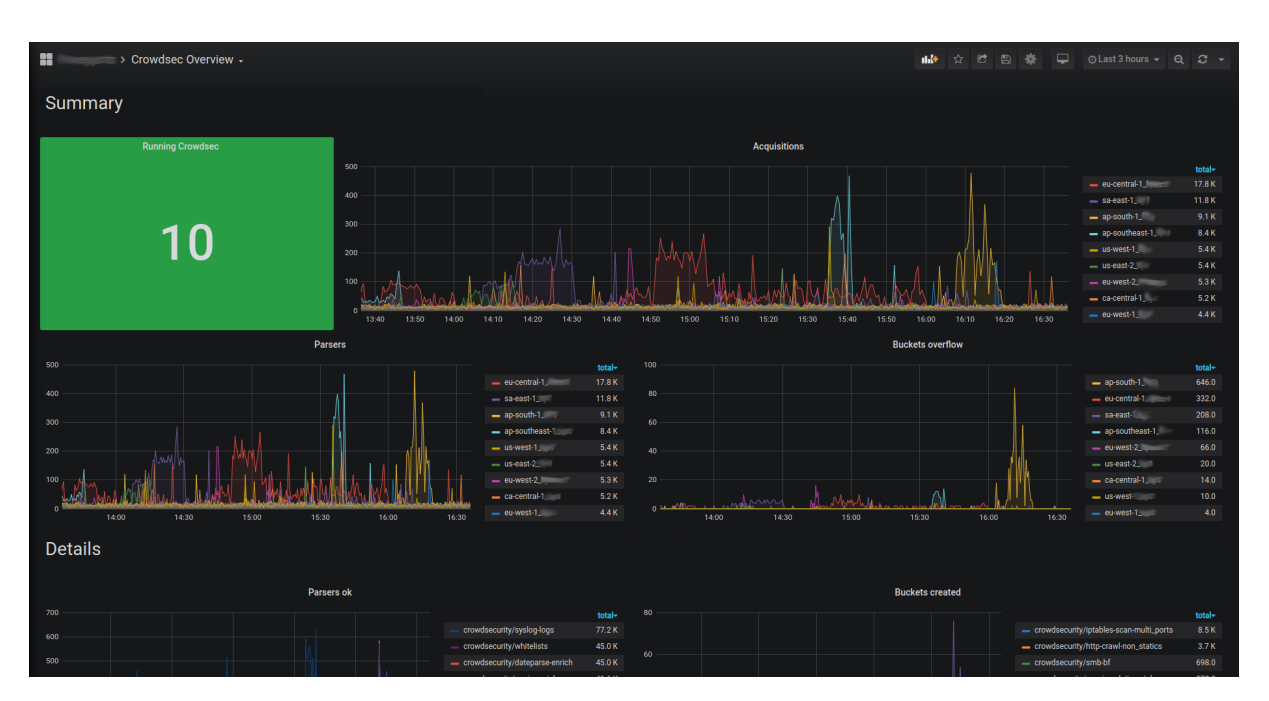

FIGURE *4.19: Capture d'écran du tableau de bord Grafana Source: [https:// doc.crowdsec.net/ Crowdsec/ v0/ observability/ prometheus/](https://doc.crowdsec.net/Crowdsec/v0/observability/prometheus/)*

Géré à l'aide de la commande cscli, il peut être configuré avec cscli dashbord setup et démarré avec cscli dashbord start.

Metabase permet d'afficher les informations sur les attaques reçues/bloquées et les machines gérées à l'aide de graphiques simples. Metabase étant un logiciel libre de « Business Intelligence », les fonctionnalités sont limitées.

### **4.4.3.5 Tableau de bord Grafana**

Grafana, l'outil libre de visualisation de données, permet également d'afficher les données d'un serveur Prometheus [13](#page-0-0) dans des tableaux de bord personnalisables. Cette configuration permet une meilleure visualisation et une meilleure flexibilité que Metabase. Grafana n'est pas intégré dans ce laboratoire mais pourrait être installé par l'étudiant dans le cadre d'un travail pratique.

Le fichier Vagrantfile permet de créer l'environnement complet permettant à l'étudiant d'étudier Crowdsec. Il est composé de deux machines (Attacker, Target). Lorsqu'il est déployé sur le Cloud, seule la machine cible est nécessaire. Les attaques peuvent être réalisées avec le poste local.

<sup>13.</sup> Logiciel libre de surveillance de systèmes informatiques.

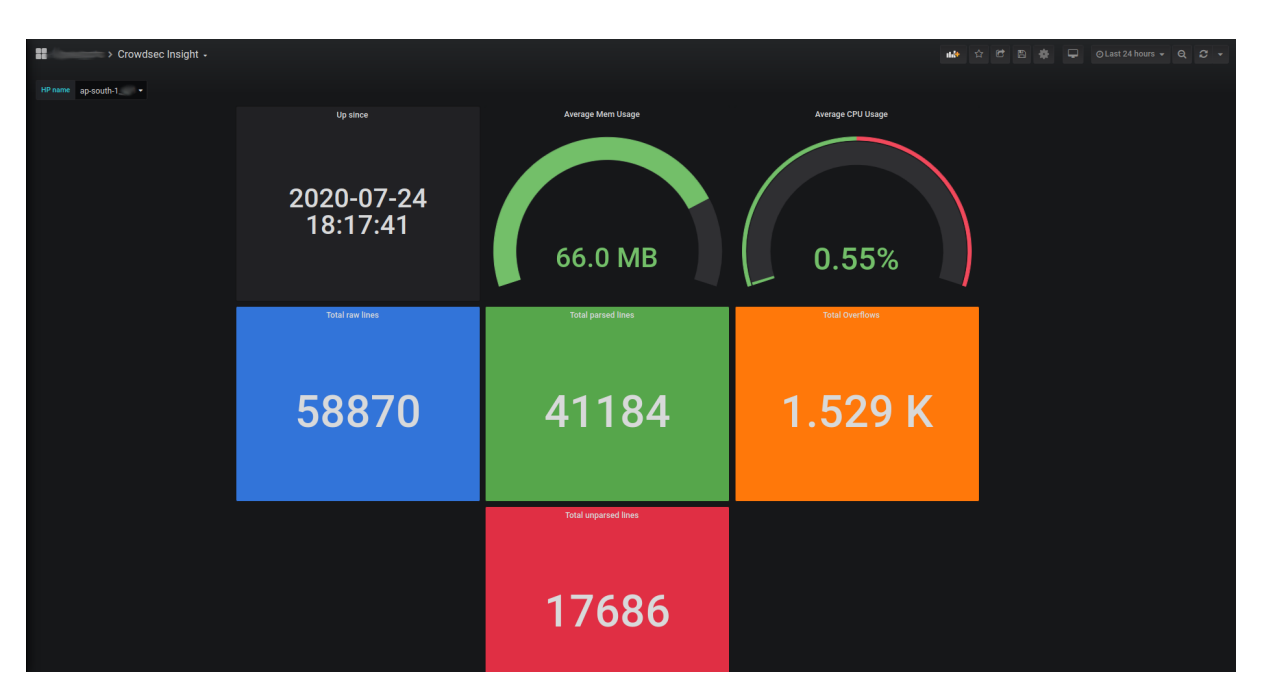

FIGURE *4.20: Capture d'écran du tableau de bord Grafana Source: [https:// doc.crowdsec.net/ Crowdsec/ v0/ observability/ prometheus/](https://doc.crowdsec.net/Crowdsec/v0/observability/prometheus/)*

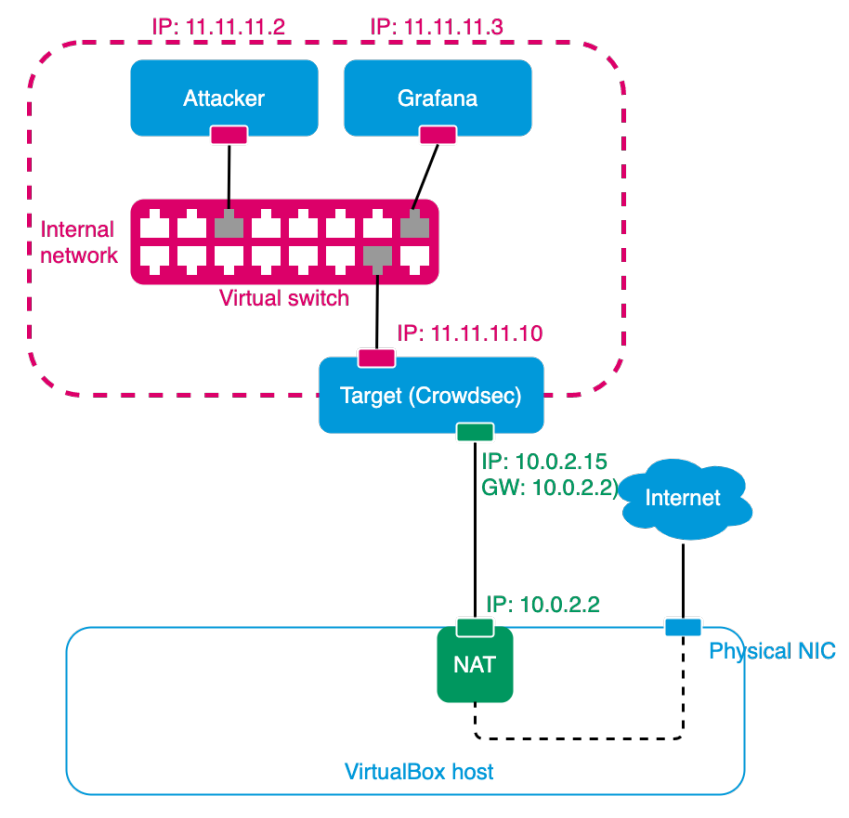

FIGURE *4.21: Schéma de fonctionnement du laboratoire CrowdSec Source: de l'auteur*

<span id="page-82-0"></span>La machine attaquante de ce laboratoire (attacker) contient un script écrit en Python 3 permettant d'effectuer une attaque par force brute sur le formulaire de connexion utilisateur. Cette dernière comprend également les outils wapiti  $14$  et nikto  $15$ . L'utilisation de ces derniers donne la possibilité aux étudiants de réaliser un audit de sécurité d'une application et du serveur web. Les vulnérabilités découvertes (Injections SQL, Injections de commandes, [Cross Site](#page-106-1) [Scripting \(XSS\),](#page-106-1) [Xml eXternal Entity \(XXE\),](#page-106-2) . . .) seront listées dans un rapport.

#### **4.4.4 Scénarios**

Afin de protéger les attaques du serveur web (HTTP), nous pouvons installer une collection de scénarios nommée [base-http-scenarios](https://hub.crowdsec.net/author/crowdsecurity/collections/base-http-scenarios) permettant de détecter :

- Les robots agressifs (aggressive crawl).
- Les attaques par sondage (scanning/probing).
- Les « User-Agent » malicieux.
- Les attaques par traversée de répertoire (path traversal).
- Les tentatives d'accès à des données sensibles.
- Les tentatives d'injections SQL.
- Les attaques par force brute des authentifications basiques HTTP.

L'installation de cette collection se réalise à l'aide de la commande :

\$ cscli collections install crowdsecurity/base-http-scenarios

Le scénario qui nous intéresse particulièrement est [http-generic-bf](https://hub.crowdsec.net/author/crowdsecurity/configurations/http-generic-bf) car il permettra de bloquer l'attaque par force brute sur la connexion. Ce dernier est inclus dans la collection proposée ci-dessus.

#### **4.4.5 Parsers**

Pour pouvoir lire et comprendre les journaux du serveur web Apache ou nginx, nous utilisons [http-logs](https://hub.crowdsec.net/author/crowdsecurity/configurations/http-logs).

Ce dernier est également intégré dans la collection ci-dessus.

La prochaine étape consiste à configurer le fichier de configuration qui définit les journaux à acquérir.

```
1 filename: var/log/apache2/*.log
2 labels:
```
<sup>14.</sup> <https://wapiti.sourceforge.io/>

<sup>15.</sup> <https://github.com/sullo/nikto>

```
3 type: apache2
4 \mid ---5 filename: var/log/nginx/*.log
6 | labels:
7 type: nginx
8 \mid \text{---}
```
*Fichier* /etc/crowdsec/acquis.yaml

### **4.4.6 Bouncer**

Pour que la machine attaquante soit bloquée, nous devons installer un « bouncer ». Un bouncer est un logiciel indépendant chargé d'agir suite à une décision de Crowdsec.

Ces différents logiciels interagissent avec la LAPI de Crowdsec, authentifiés à l'aide d'une clé d'API.

Il existe des « bouncers » pour les firewalls (iptables, nftables, ipset et pf), pour les applications et frameworks express.js et WordPress et pour les serveurs web Caddy et nginx. Nous pouvons également en créer de nouveaux sur-mesure.

Pour la mise en place de ce laboratoire, le « bouncer » pour *firewall* a été installé. Il permettra de rejeter les paquets réseaux des machines bloquées avec « iptables ».

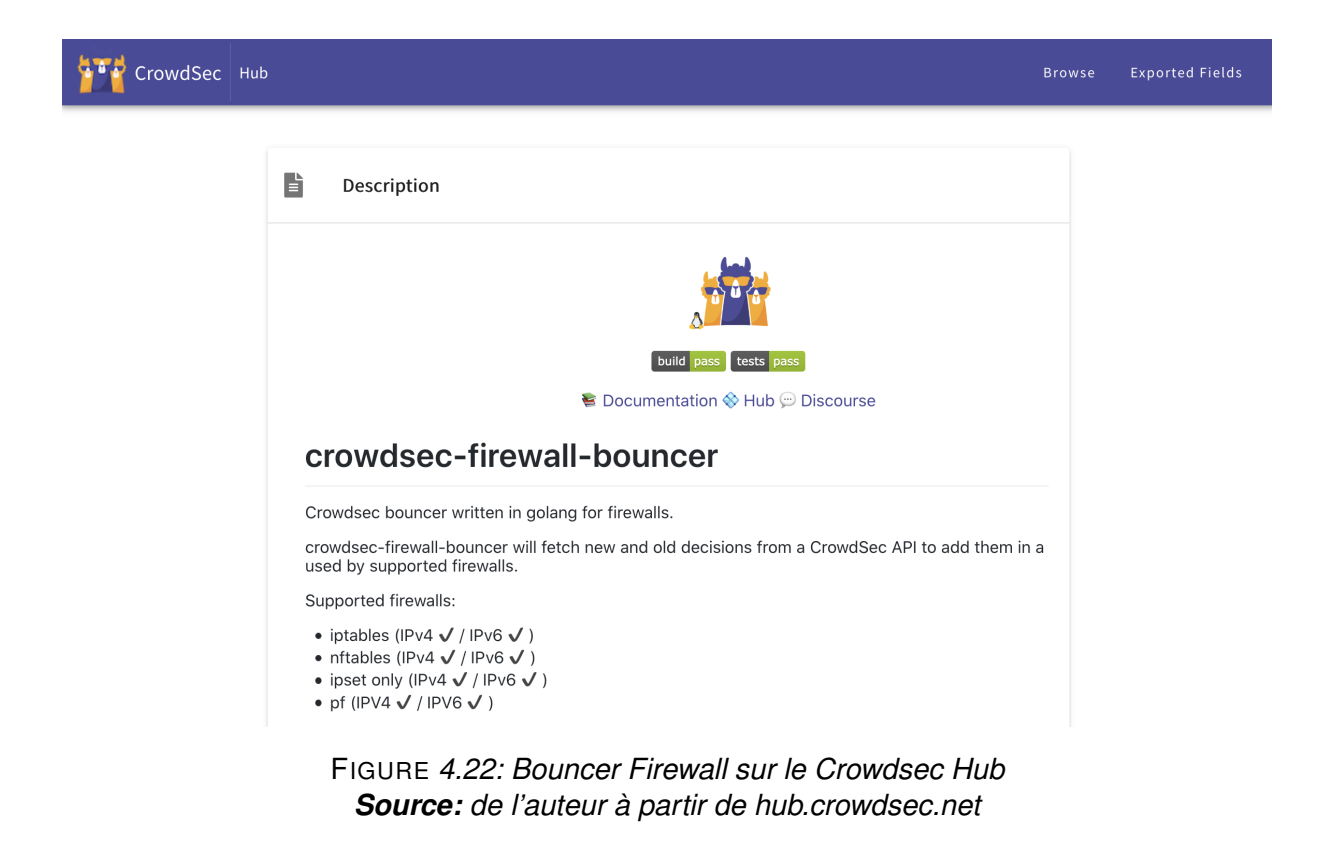

#### **4.4.7 Tests d'intrusions**

Dès que l'installation et la configuration est terminée, l'étudiant peut lancer le script python http\_bruteforce\_login\_attack.py dans la machine de l'attaquant. Si la configuration est correcte, l'attaque devrait être bloquée peu après son exécution.

## **4.5 Déploiement vers Vagrant Cloud**

#### **4.5.1 Objectif**

L'objectif de ce démonstrateur est de créer une box prête à l'emploi et de la mettre à disposition sur le Vagrant Cloud. Cette machine, basée sur le système d'exploitation Ubuntu 20.04 LTS, est équipée de Ghidra et de ses dépendances.

Ghidra étant une application avec interface graphique, l'environnement de bureau XFCE a été installé.

#### **4.5.2 Création et publication**

La construction de l'image se fait avec Packer et du fichier de configuration ci-dessous. Ce fichier réalise dans l'ordre les étapes suivantes :

- 1. Récupération de l'image Vagrant Ubuntu.
- 2. Installation d'Ansible sur la machine invitée/distante.
- 3. Mise à disposition (copie) des fichiers nécessaires.
- 4. Exécution des playbooks Ansible.
- 5. Envoi du fichier généré sur Vagrant Cloud.

Le fichier de configuration générant cette « Box » sur Vagrant Cloud est le suivant :

```
1 | locals {
2 box = "stevenroh/ubuntu-ghidra"
3 \text{ version} = "0.1.0"4 }
5
6 variable "cloud_token" {}
7
8 | source "vagrant" "box" {
9 communicator = "ssh"
10 source_path = "ubuntu/bionic64"
11 provider = "virtualbox"
12 add force = true
13 \mid \}14
15 build {
16 name = "ubuntu-ghidra"
17 sources = [
```

```
18 | "source.vagrant.box"
19 ]
20
21 provisioner "shell" {
22 execute_command = "echo 'vagrant' | sudo -S sh -c '{{ .Vars }} {{ .Path }}'"
23 Script = "./ansible/ansible.sh"
24 }
25
26 # https://github.com/hashicorp/packer/issues/1551#issuecomment-383235951
27 provisioner "file" {
28 source = "ghidra.desktop"
29 destination = "/tmp/ghidra.desktop"
30 }
31
32 provisioner "ansible-local" {
33 playbook_file = "./ansible/install_ghidra.yml"
34 }
35
36 post-processor "vagrant-cloud" {
37 access_token = "\${var.cloud_token}"
38 box_tag = "\${local.box}"
39 version = "\${local.version}"
40 }
41 }
```
*Fichier* ubuntu-ghidra-vagrantcloud.pkr.hcl

## **4.5.3 Utilisation**

Peu après l'envoi de l'image sur Vagrant Cloud, elle sera disponible publiquement. Nous pouvons ensuite l'utiliser dans nos fichiers de configuration Vagrant.

```
1 \mid \xi vagrant init stevenroh/ubuntu-ghidra
```

```
1 Vagrant.configure("2") do |config|
```

```
2 config.vm.box = "stevenroh/ubuntu-ghidra"
3 config.vm.box_version = "0.1.0"4 end
```
## **Chapitre 4. Démonstrateurs**

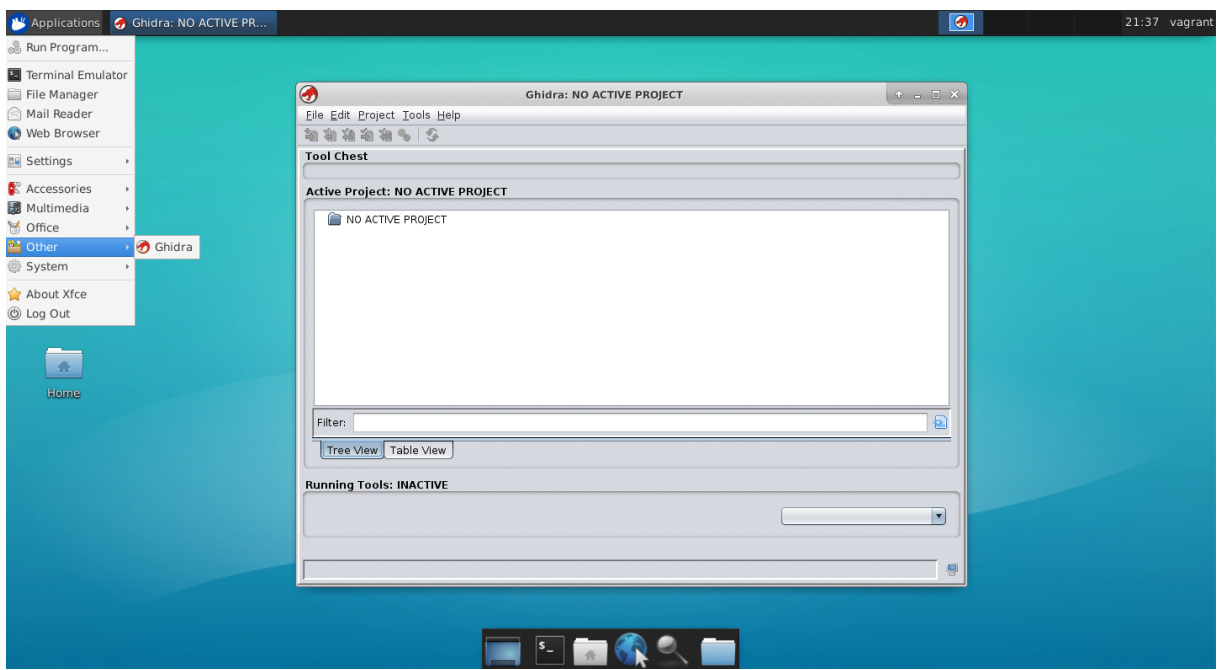

FIGURE *4.23: Ghidra executé dans une machine virtuelle Ubuntu Source: de l'auteur*

# <span id="page-87-0"></span>**Conclusion**

Grâce à Vagrant, Ansible, Packer et Vagrant Cloud, le déploiement d'environnements peut se faire en local, sur les postes des étudiants. Terraform fait partie des solutions compatibles et utilisables pour déployer ces mêmes environnements dans le Cloud.

## **Améliorations possibles**

Les solutions proposées permettent facilement aux étudiants de créer les environnements respectifs. Une amélioration possible serait l'ajout d'un outil de suivi de la progression de l'étudiant par le professeur. Grâce à celui-ci, le professeur pourrait vérifier la progression de l'apprentissage de l'étudiant voire de lui apporter du soutien en cas de blocage.

Actuellement, les environnements et les données des exercices pratiques sont disponibles sur GitLab. Une amélioration pourrait être la mise à disposition d'une plateforme web à la manière d'une plateforme [CTF](#page-106-3) sur lequel l'étudiant trouverait les données des exercices et ressources utiles ainsi que des questions pour guider son apprentissage.

L'exécution des laboratoire fonctionne à l'aide de machines virtuelles. Il est possible d'améliorer ce procédé en utilisant des conteneurs. Cela permettrait non seulement une utilisation plus faible des ressources du système mais également de créer une procédure configuration unifiée grâce à l'utilisation de conteneurs.

Le déploiement de conteneurs sur Kubernetes à l'aide de Minikube sur les machines en local ou sur le Cloud Azure Container Service (AKS) permettrait de déployer les mêmes environnements à l'aide des mêmes fichiers de configuration.

## **Difficultés rencontrées**

## **Intégration de mozilla-oidc-django**

Lors de l'installation et la configuration de mozilla-oidc-django au point [4.1.4,](#page-64-0) nous pouvons constater que les réglages définissent les URLs avec lesquelles Django se connecte à Keycloak. Ces mêmes URLs sont aussi utilisées lors des redirections du coté du client visitant l'application. Cependant, la connexion de Django à Keycloak se fait via un réseau privé et des adresses IP internes ce qui n'est pas le cas lorsque le navigateur web se connecte à l'application Django et à Keycloak.

Afin de simplifier ce processus, un domaine local (seculab.local) a été mis en place. Sur la machine de l'étudiant, ce domaine pointera vers sa propre machine (127.0.0.1) grâce à l'ajout d'une entrée dans le fichier hosts de sa machine. Sur la VM Django, il pointera sur l'adresse IP privée de la machine (192.168.56.100), également à l'aide d'une entrée dans le fichiers hosts.

### **Crowdsec ne bloque pas l'attaque exécutée**

Dans la [section 4.4,](#page-77-0) l'exécution d'attaques par force brute n'était pas bloquée. Il s'agit effectivement du comportement correct lorsqu'un *bouncer* n'est pas installé. Une fois mis en place et configuré pour communiquer avec Crowdsec, le « bouncer » est chargé de bloquer la connexion à la machine depuis l'adresse IP de l'attaquant lors de la détection par un scénario. Les « bouncers » utilisables sont disponibles sur le Crowdsec Hub, à l'adresse [https://hub.crowdsec.net/browse/#bouncers.](https://hub.crowdsec.net/browse/#bouncers)

### **Échec de la construction de l'image pour Azure avec packer**

Lors des premiers tests de déploiement, Packer retournait une erreur indiquant que la taille de la ressource (machine virtuelle) n'était pas disponible dans cette région. Cependant, selon la documentation Azure, cette taille de machine est bien disponible dans cette région <sup>[16](#page-0-0)</sup>.

Après vérification, il se trouve qu'avec l'abonnement destiné aux étudiants (Azure for Students), il existe des restrictions sur les types de machines utilisables avec le crédit offert.

<sup>16.</sup> <https://azure.microsoft.com/fr-fr/global-infrastructure/services/>

000 1381 packer build ubuntu-ghidra-azure.pkr.hcl packer build ubuntu-ghidra-azure.pkr.hcl .<br>azure-arm.vmazure: output will be in this color. ==> azure-arm.vmazure: Running builder => azure-arm.vmazure: Getting token for https://management.azure.com/ 4e40mgmt.json namt.ison ==> azure-arm.vmazure: Getting token for Vault resource<br>==> azure-arm.vmazure: Loading auth token from file: /Users/rohs/.azure/packer/oauth-a372f724-c0b2-4ea0-abfb-0eb8c6f8 4e40vault.json azure-arm.vmazure: Auth token found in file: /Users/rohs/.azure/packer/oauth-a372f724-c0b2-4ea0-abfb-0eb8c6f84e40 </ ...,....<br>- azure—arm.vmazure: Creating Azure Resource Manager (ARM) client ...<br>- azure—arm.vmazure: WARNING: Zone resiliency may not be supported in North Europe, checkout the docs at https://do cs.microsort.com/en-us/azure/availability-zones/<br>==> azure-arm.vmazure: Creating resource group ...<br>==> azure-arm.vmazure: -> ResourceGroupName : 'pkr-Resource-Group-02xtl2bqrm'<br>==> azure-arm.vmazure: -> Location : 'North --- azure-arm.vmazure: vatuatuny ueptoyment temptate ...<br>=-> azure-arm.vmazure: -> ResourceGroupName : 'pkr-Resource-Group-02xtl2bqrm'<br>==> azure-arm.vmazure: -> DeploymentName : 'pkrdp02xtl2bqrm' ==> azure-arm.vmazure: -> veptoymentwame : pxrupezxt.zoqrm<br>==> azure-arm.vmazure: Deploying deployment template ...<br>==> azure-arm.vmazure: -> ResourceGroupName : 'pkr-Resource-Group-02xtl2bqrm'<br>==> azure-arm.vmazure: ==> azure-arm.vmazure: —> DeploymentName : 'pkrdp02xtl2bqrm'<br>==> azure-arm.vmazure: ERROR: —> InvalidTemplateDeployment : The template deployment failed with error: 'The resource<br>
with id: '/subscriptions/0fbfd1a9-7aebcompute/virtualMachines/pkrvm02xtl2bqrm' is currently not available in location 'northeurope' zones '' for subscript<br>-Compute/virtualMachines/pkrvm02xtl2bqrm' is currently not available in location 'northeurope' zones '' f ttps://aka.ms/azureskunotavailable for details.'.'. psigmal and many areas and the section of details.<br>
> azure-arm.vmazure: resources.DeploymentsClient#CreateOrUpdate: Failure sending request: StatusCode=0 -- Original<br>
> azure-arm.vmazure: resources.Deployment" Message="Th

### FIGURE *4.24: Erreur lors de l'exécution de la commande* packer build *Source: de l'auteur*

La commande az vm -list-skus a permi d'identifier la disponibilité en fonction de la région et du compte étudiant.

| ResourceType             | Locations | Name<br>Zones   | $\rightarrow$ az vm list-skus --location UAENorth --size Standard A --all --output table<br>Restrictions |
|--------------------------|-----------|-----------------|----------------------------------------------------------------------------------------------------|
| virtualMachines          | UAENorth  | Standard A0     | NotAvailableForSubscription, type: Location, locations: UAENorth                                         |
| virtualMachines          | UAENorth  | Standard A1     | NotAvailableForSubscription, type: Location, locations: UAENorth                                         |
| virtualMachines          | UAENorth  | Standard A1 v2  | None                                                                                                    |
| virtualMachines UAENorth |           | Standard A2     | NotAvailableForSubscription, type: Location, locations: UAENorth                                         |
| virtualMachines UAENorth |           | Standard A2m v2 | None                                                                                                    |
| virtualMachines          | UAENorth  | Standard A2 v2  | None                                                                                                    |
| virtualMachines UAENorth |           | Standard A3     | NotAvailableForSubscription, type: Location, locations: UAENorth                                         |
| virtualMachines          | UAENorth  | Standard A4     | NotAvailableForSubscription, type: Location, locations: UAENorth                                         |
| virtualMachines          | UAENorth  | Standard A4m v2 | None                                                                                                    |
| virtualMachines          | UAENorth  | Standard A4 v2  | None                                                                                                    |
| virtualMachines          | UAENorth  | Standard A5     | NotAvailableForSubscription, type: Location, locations: UAENorth                                         |
| virtualMachines          | UAENorth  | Standard A6     | NotAvailableForSubscription, type: Location, locations: UAENorth                                         |
| virtualMachines          | UAENorth  | Standard A7     | NotAvailableForSubscription, type: Location, locations: UAENorth                                         |
| virtualMachines          | UAENorth  | Standard A8m v2 | None                                                                                                    |
| virtualMachines          | UAENorth  | Standard A8 v2  | None                                                                                                    |
| $\rightarrow \sim$       |           |                 | 13s $\mathbf{\Sigma}$ $\langle$ 20:29:17 $\circ$                                                         |

FIGURE *4.25: Liste de type de machines disponibles par région avec le compte étudiant Source: de l'auteur*

# **I | Vagrant - Commandes utiles**

> vagrant init [name [url]]

Initialise un dossier d'environnement Vagrant en créant un Vagrantfile s'il n'existe pas déjà.

- > vagrant up Démarre de l'environnement actuel (dossier courant).
- $\sum$  vagrant halt  $[-f]$   $[-fore]$ Éteint des machines de l'environnement.
- > vagrant reload Redémarre l'environnement. Équivalent d'un halt suivi d'un up.
- > vagrant ssh [machine] Permet la connexion à l'environnement [machine] à travers SSH.
- >\_ vagrant status Affiche l'état de l'environnement courant.
- > vagrant destroy Détruit l'environnement courant.
- > vagrant box list Affiche la liste des « Box » disponibles localement.
- > vagrant box add Ajoute une nouvelle « Box » à la liste des « Box » disponibles localement.
- > vagrant box remove Supprime une « Box » à la liste des « Box » disponibles localement.

# **II | Terraform - Commandes utiles**

- > terraform validate Vérifie la configuration.
- > terraform plan Affiche les changements requis par la configuration.
- > terraform apply Applique la création ou la mise à jour de l'infrastructure.
- > terraform destroy Détruit l'infrastructure précédemment crée.

# <span id="page-93-0"></span>**III | Packer - Commandes utiles**

- > packer init Récupère et installe les extensions définies dans le bloc de configuration required\_plugins.
- > packer inspect [template] Affiche le détail d'un modèle Packer.
- > packer validate [template]] Vérifie le modèle Packer.
- > packer build [template] Construit l'image à partir d'un modèle Packer.
- > packer hcl2\_upgrade [template] Convertit un fichier modèle du format [JSON](#page-106-4) vers le format [HCL](#page-106-5) (version 2).

# **IV | Création d'un compte Azure pour étudiant**

Ce guide s'adresse aux étudiants et permet de créer un compte *Azure for Students*. Avec celui-ci, un crédit de US\$ 100 est octroyé chaque année à condition de fréquenter une université reconnue comme la HES-SO Valais-Wallis.

# **IV.1 Mise en route**

Le compte Azure pour étudiant peut être créé à l'adresse [https://azure.microsoft.com/fr-fr/](https://azure.microsoft.com/fr-fr/free/students/) [free/students/](https://azure.microsoft.com/fr-fr/free/students/) en cliquant sur le bouton *Démarrer gratuitement*.

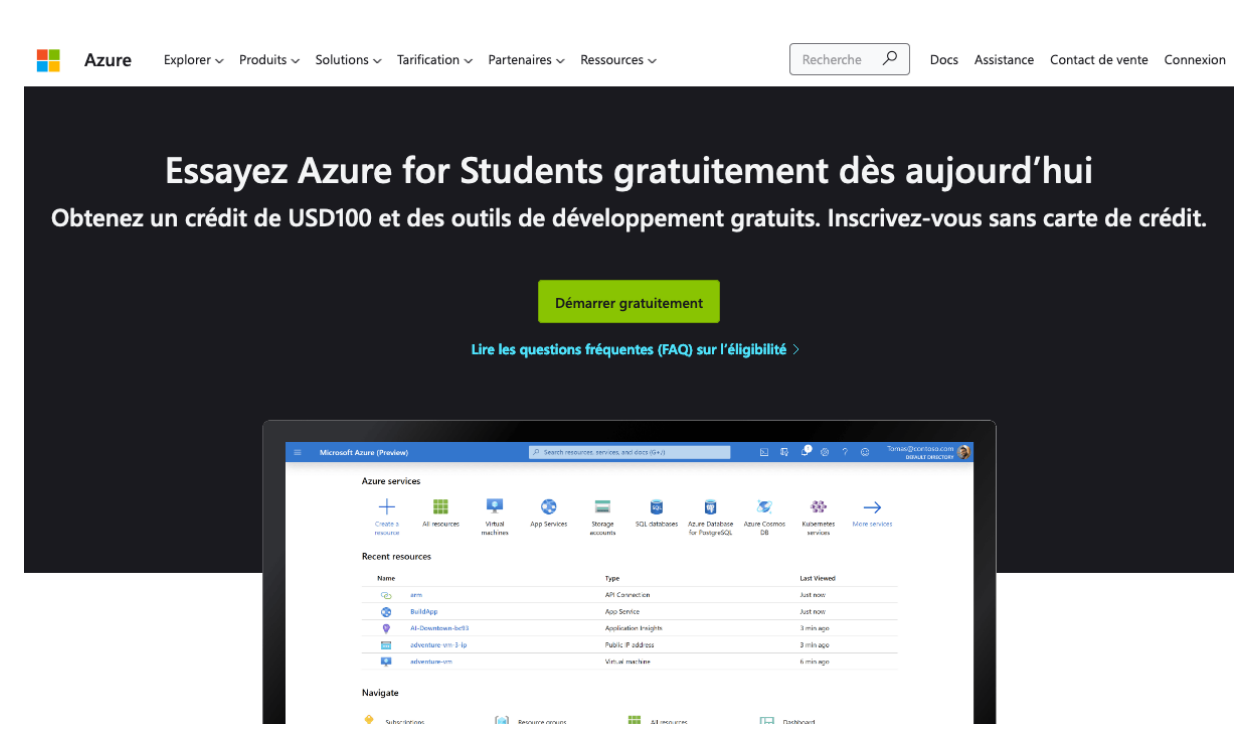

FIGURE *IV.1: Page d'accueil Azure pour Étudiants Source: de l'auteur à partir de azure.microsoft.com*

Afin de bénéficier de l'offre, il est nécessaire d'utiliser l'addresse e-mail @hes-so.ch.

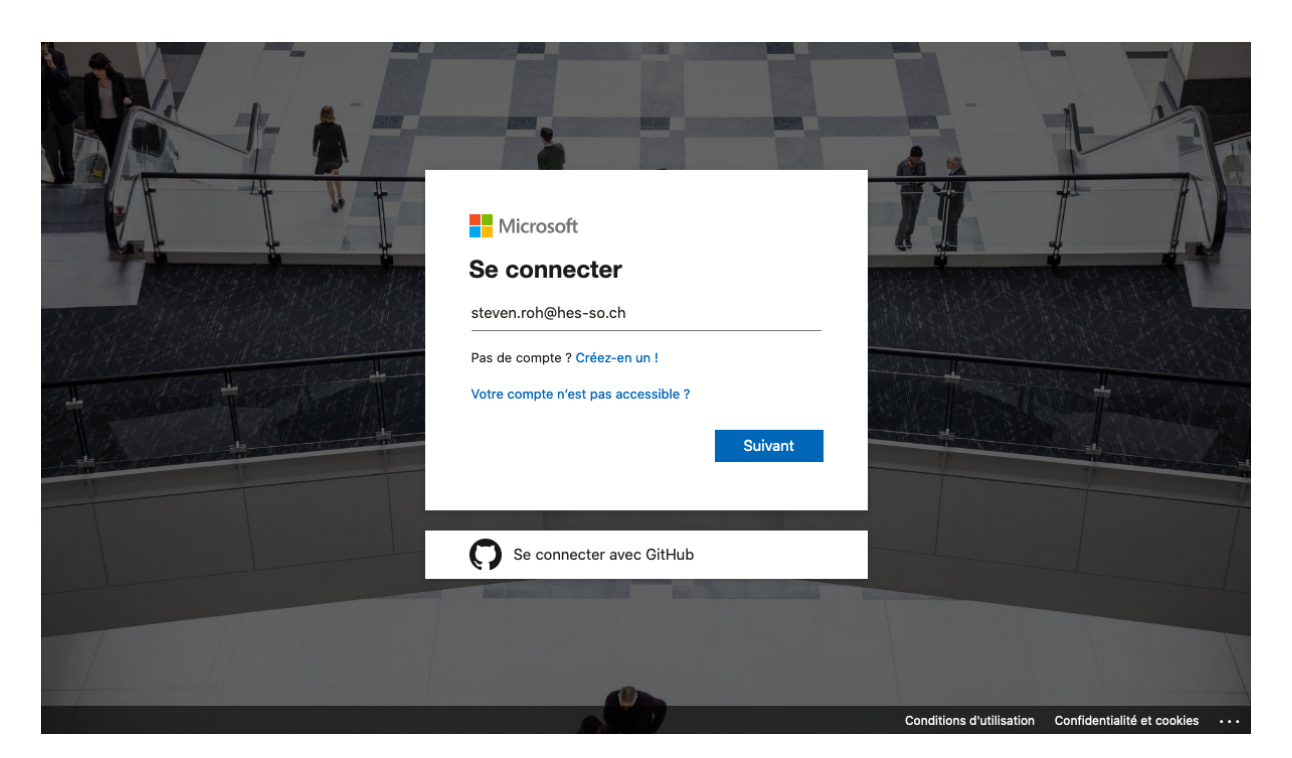

FIGURE *IV.2: Écran de connexion où il faut se connecter avec ses identifiants scolaires Source: de l'auteur à partir de azure.microsoft.com*

À cette étape, le profil utilisateur doit être rempli avec les informations personnelles.

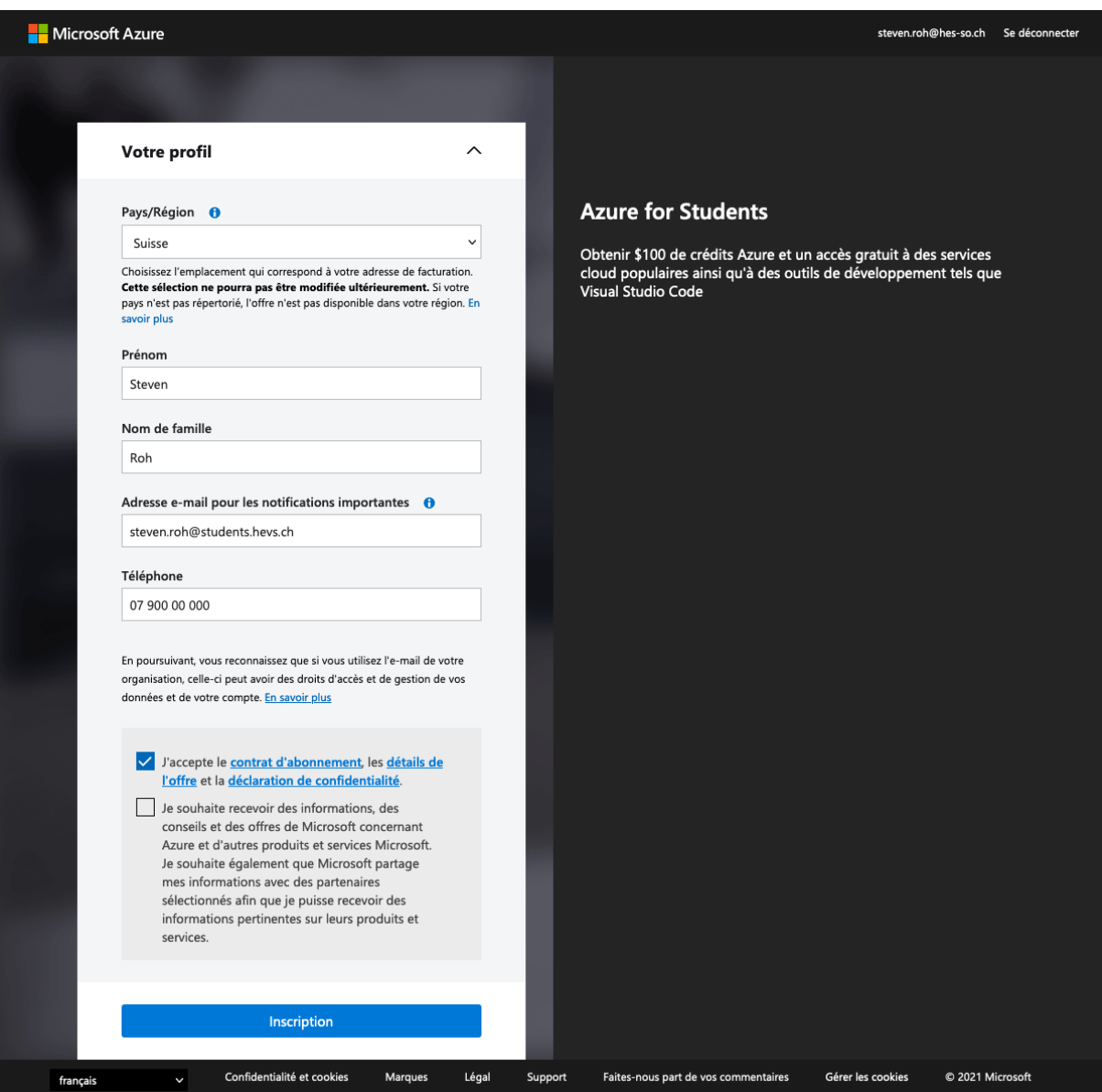

FIGURE *IV.3: Formulaire de profil utilisateur Source: de l'auteur à partir de azure.microsoft.com*

## **IV.2 Vérification de l'abonnement**

Une fois terminé, l'abonnement peut être vérifié en se dirigeant sur la page d'accueil puis dans *Abonnements*

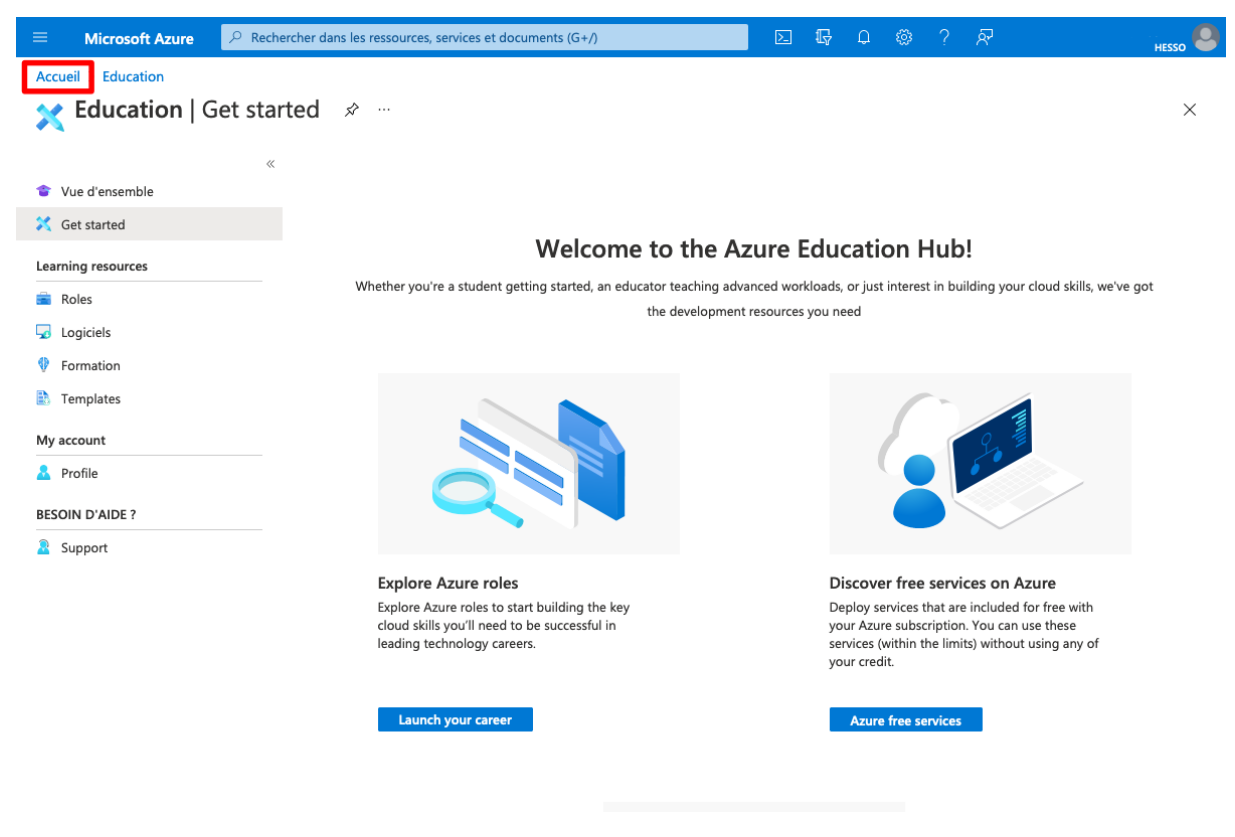

FIGURE *IV.4: Page de bienvenue et de confirmation au programme éducation Source: de l'auteur à partir de azure.microsoft.com*

Dans la page *Abonnements* doit figurer le nouvel abonnement *Azure pour les étudiants*.

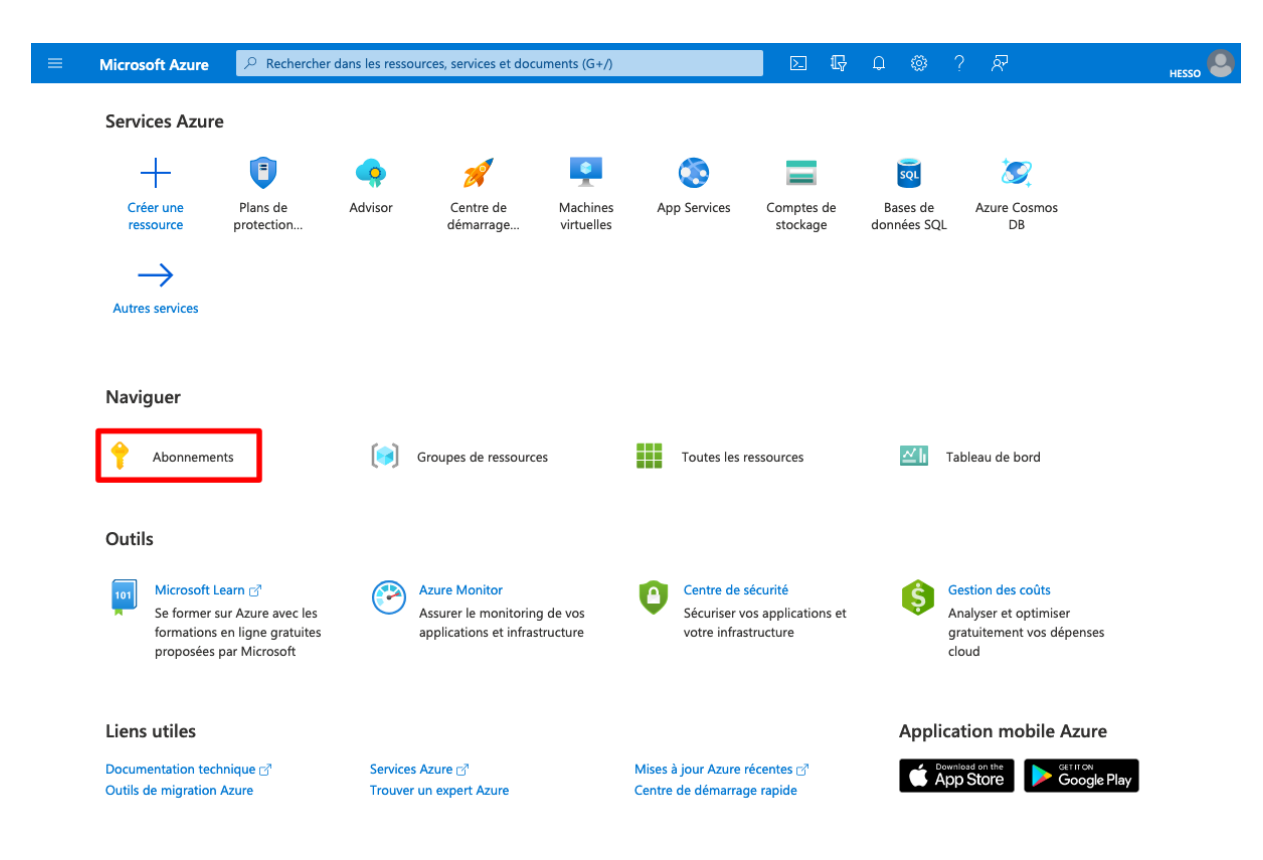

FIGURE *IV.5: Page d'accueil Azure avec la liste des services à disposition Source: de l'auteur à partir de portal.microsoft.com*

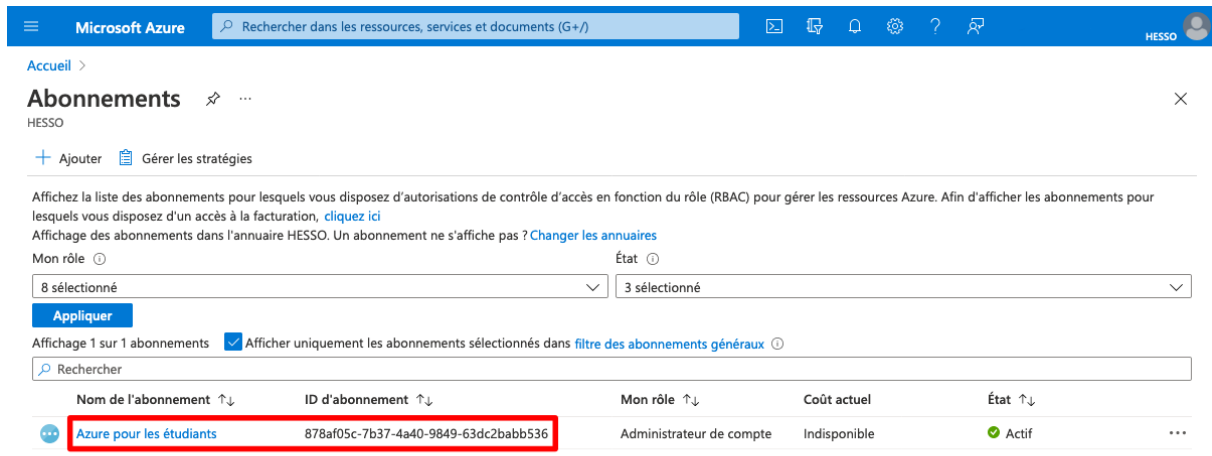

 $\leq P$ récédent  $\boxed{1 \vee}$  Suivant >

FIGURE *IV.6: Liste des abonnements de l'utilisateur Source: de l'auteur à partir de portal.microsoft.com*

# **IV.3 Vérification du crédit**

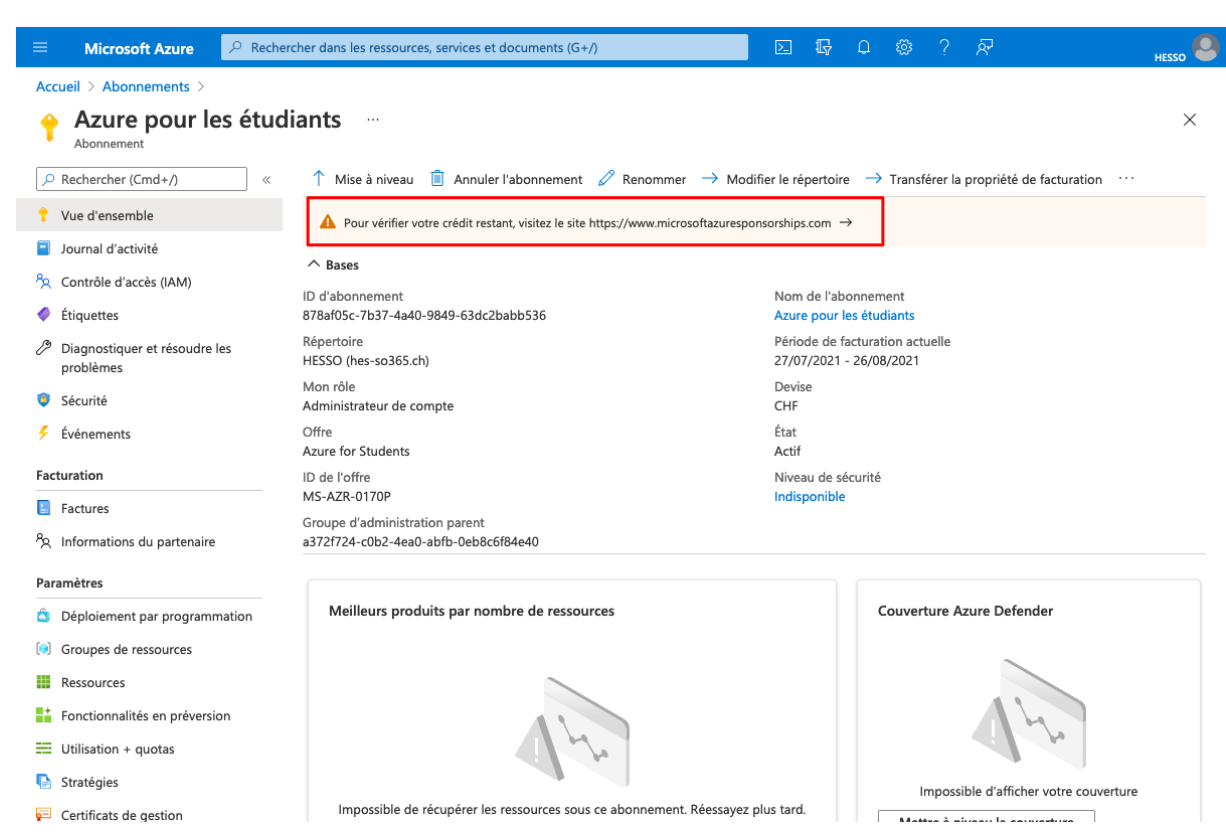

FIGURE *IV.7: Détail de l'abonnement avec lien pour la consultation du solde Source: de l'auteur à partir de portal.microsoft.com*

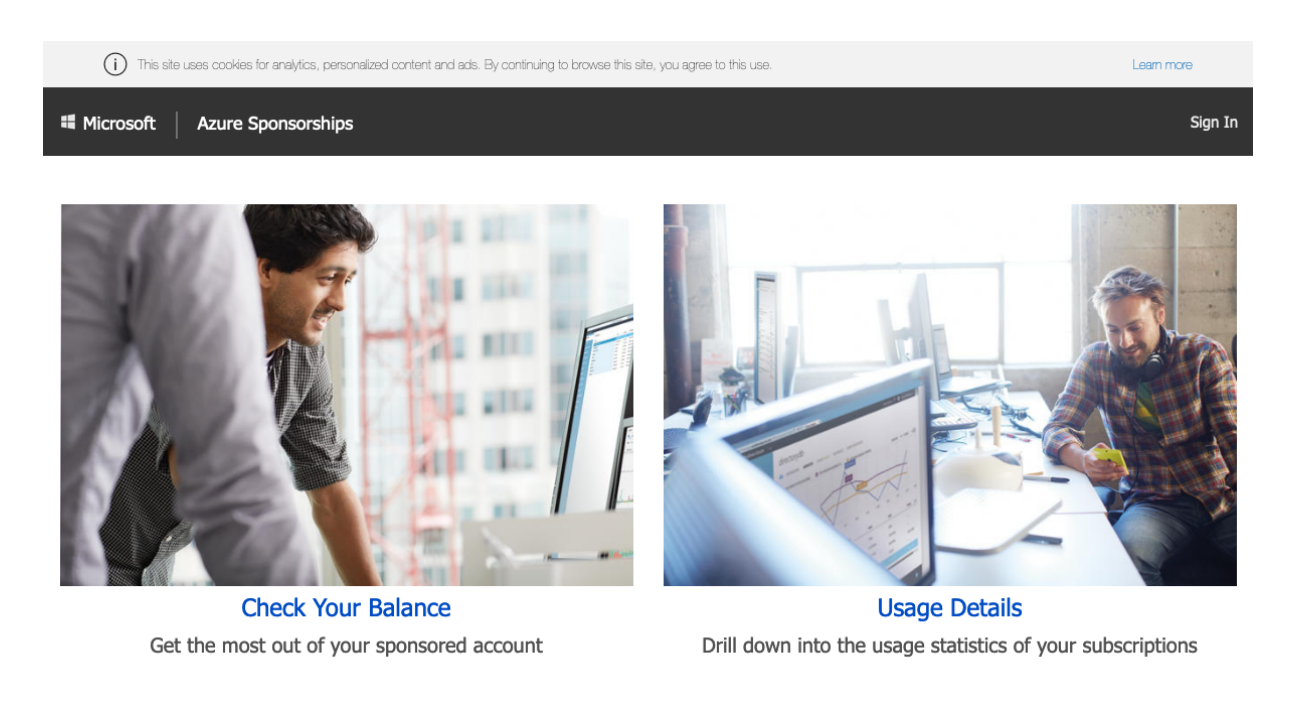

Microsoft © 2021 Microsoft

Contact us Privacy & Cookies Terms of Use

## FIGURE *IV.8: Page dédiée à la consultation du solde disponible et du détail d'utilisation Source: de l'auteur à partir de microsoftazuresponsorships.com*

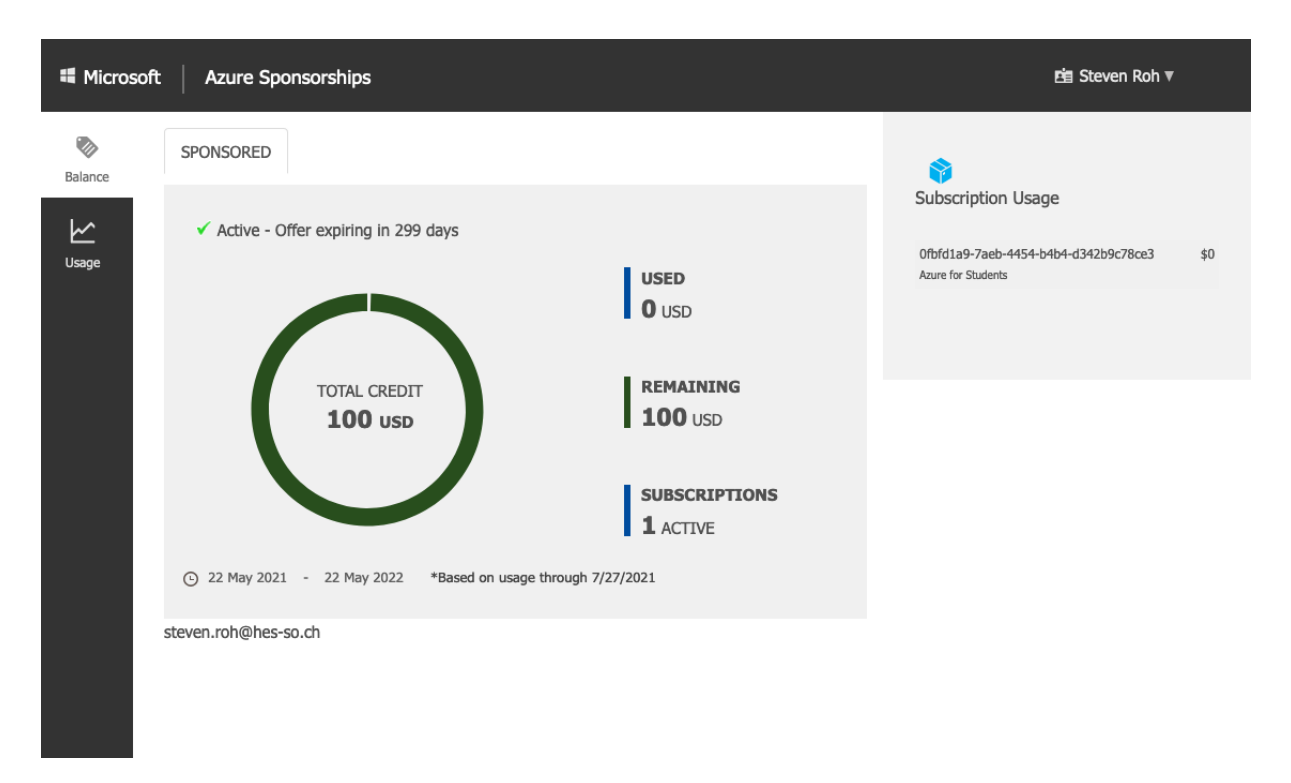

FIGURE *IV.9: Page affichant le solde disponible Source: de l'auteur à partir de microsoftazuresponsorships.com*

# **V | Schéma de fonctionnement**

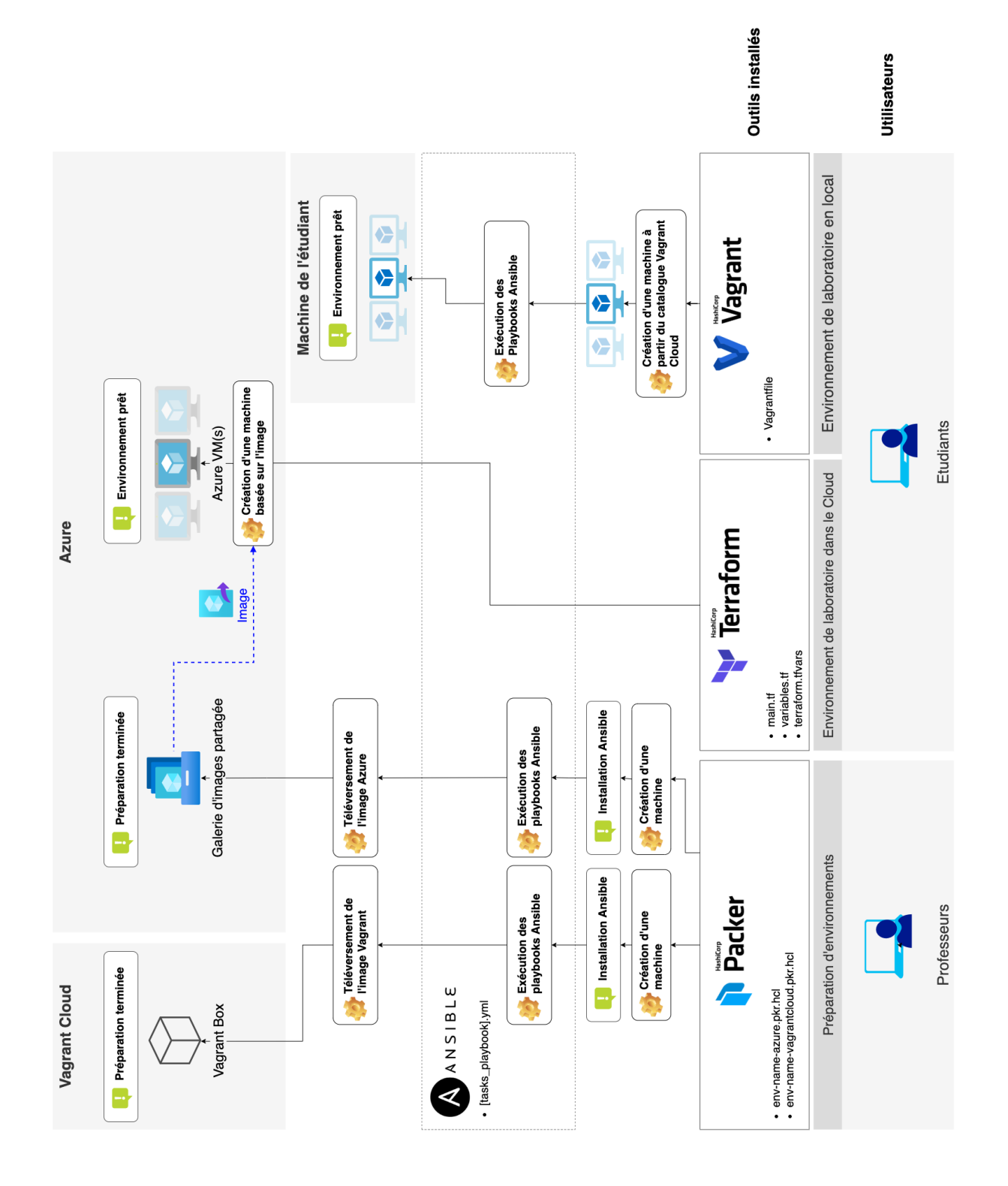

# **Références**

- Amazon Educate FAQs. (2020). Récupérée le 19 juillet 2021, à partir de https://www. [awseducate.com/student/s/faqs](https://www.awseducate.com/student/s/faqs)
- Azure Provider: Authenticating via Managed Identity | Guides | hashicorp/azurerm | Terraform Registry. (2021). Récupérée le 31 juillet 2021, à partir de [https://registry.terraform.io/](https://registry.terraform.io/providers/hashicorp/azurerm/latest/docs/guides/managed_service_identity) [providers/hashicorp/azurerm/latest/docs/guides/managed\\_service\\_identity](https://registry.terraform.io/providers/hashicorp/azurerm/latest/docs/guides/managed_service_identity)

BEUCHAT, J.-L. (2021). 634-2 - Théorie et exercices pratiques.

- BEURAN, R., PHAM, C., TANG, D., CHINEN, K.-i., TAN, Y. & SHINODA, Y. (2018). Cybersecurity Education and Training Support System: CyRIS. *IEICE Transactions on Information and Systems*, *E101.D*, 740-749. doi [:10.1587/transinf.2017EDP7207](https://doi.org/10.1587/transinf.2017EDP7207)
- Box File Format | Vagrant by HashiCorp. (2021). Récupérée le 19 juillet 2021, à partir de <https://www.vagrantup.com/docs/boxes/format>
- <span id="page-103-0"></span>BRUNO. (2021). Crowdsec, un outil de prévention d'intrusions, conçu pour protéger les serveurs, les services et les conteneurs. Récupérée le 10 juillet 2021, à partir de [https://securite.](https://securite.developpez.com/actu/313207/Crowdsec-un-outil-de-prevention-d-intrusions-concu-pour-proteger-les-serveurs-les-services-et-les-conteneurs-presente-comme-une-version-modernisee-et-collaborative-de-Fail2Ban/) [developpez.com/actu/313207/Crowdsec- un- outil- de- prevention- d- intrusions- concu](https://securite.developpez.com/actu/313207/Crowdsec-un-outil-de-prevention-d-intrusions-concu-pour-proteger-les-serveurs-les-services-et-les-conteneurs-presente-comme-une-version-modernisee-et-collaborative-de-Fail2Ban/)[pour - proteger - les - serveurs - les - services - et - les - conteneurs - presente - comme - une](https://securite.developpez.com/actu/313207/Crowdsec-un-outil-de-prevention-d-intrusions-concu-pour-proteger-les-serveurs-les-services-et-les-conteneurs-presente-comme-une-version-modernisee-et-collaborative-de-Fail2Ban/)  [version-modernisee-et-collaborative-de-Fail2Ban/](https://securite.developpez.com/actu/313207/Crowdsec-un-outil-de-prevention-d-intrusions-concu-pour-proteger-les-serveurs-les-services-et-les-conteneurs-presente-comme-une-version-modernisee-et-collaborative-de-Fail2Ban/)
- CHRIS ROBERTS, S. C. (2021). Toward Vagrant 3.0. Récupérée le 13 juin 2021, à partir de <https://www.hashicorp.com/blog/toward-vagrant-3-0>
- CyberSec4Europe delivers Cyber Sandbox Creator. (s. d.). Récupérée le 2 mars 2021, à partir de [https://digital-strategy.ec.europa.eu/en/news/cybersec4europe-delivers-cyber-sandbox](https://digital-strategy.ec.europa.eu/en/news/cybersec4europe-delivers-cyber-sandbox-creator)[creator](https://digital-strategy.ec.europa.eu/en/news/cybersec4europe-delivers-cyber-sandbox-creator)
- Cybersecurity Courses & Certifications, SANS Institute. (s. d.). Récupérée le 16 juillet 2021, à partir de <https://www.sans.org/cyber-security-courses/>
- CyLMS: Cybersecurity Training Support for LMS. (s. d.). Récupérée le 5 avril 2021, à partir de <https://github.com/crond-jaist/cylms>
- DATADOG. (2018). 8 Surprising Facts About Real Docker Adoption | Datadog.

FLEXERA. (2021). Flexera 2021 State of the Cloud report: Europe Spotlight.

- <span id="page-104-0"></span>Free Automated Malware Analysis Sandboxes and Services. (2021). Récupérée le 19 juillet 2021, à partir de <https://zeltser.com/automated-malware-analysis>
- GOFFINET, F. (2020). Glossaire Ansible. *Linux Administration*. Récupérée le 10 août 2021, à partir de <https://linux.goffinet.org/ansible/glossaire-ansible>
- INCONSHREVEABLE. (2021). ngrok secure introspectable tunnels to localhost. Récupérée le 6 août 2021, à partir de <https://ngrok.com/product>
- Infosec Training and Penetration Testing | Offensive Security. (s. d.). Récupérée le 15 juillet 2021, à partir de <https://www.offensive-security.com/>
- Installing Provider Vagrant Parallels Provider Documentation. (2021). Récupérée le 10 août 2021, à partir de <https://parallels.github.io/vagrant-parallels/docs/installation>
- KUBERNETES. (2020). Pods. Récupérée le 8 août 2021, à partir de [https://kubernetes.io/fr/docs/](https://kubernetes.io/fr/docs/concepts/workloads/pods/pod) [concepts/workloads/pods/pod](https://kubernetes.io/fr/docs/concepts/workloads/pods/pod)
- KUBERNETES. (2021). Noeuds. Récupérée le 8 août 2021, à partir de [https://kubernetes.io/fr/](https://kubernetes.io/fr/docs/concepts/architecture/nodes) [docs/concepts/architecture/nodes](https://kubernetes.io/fr/docs/concepts/architecture/nodes)
- Labtainers Center for Cybersecurity and Cyber Operations Naval Postgraduate School. (s. d.). Récupérée le 16 juillet 2021, à partir de <https://nps.edu/web/c3o/labtainers>

MARQUARDSON, J. (2018). Infrastructure Tools for Efficient Cybersecurity Exercises.

MATYÁŠ, V. (2020). Virtual lab for open-source tools education and research.

- MCCULLOUGH, S. (2016). Using Vagrant to Build a Manageable and Sharable Intrusion Detection Lab.
- RAYOME, ALISON DENISCO. (2019). Ansible overtakes Chef and Puppet as the top cloud configuration management tool. *TechRepublic*. Récupérée le 8 août 2021, à partir de [https://www.techrepublic.com/article/ansible-overtakes-chef-and-puppet-as-the-top](https://www.techrepublic.com/article/ansible-overtakes-chef-and-puppet-as-the-top-cloud-configuration-management-tool)[cloud-configuration-management-tool](https://www.techrepublic.com/article/ansible-overtakes-chef-and-puppet-as-the-top-cloud-configuration-management-tool)
- REDHAT. (2021). Conteneurs et machines virtuelles.
- Sandbox Definitions · Wiki · MUNI-KYPO-CSC / cyber-sandbox-creator. (s. d.). Récupérée le 5 avril 2021, à partir de [https://gitlab.ics.muni.cz/muni-kypo-csc/cyber-sandbox-creator/-](https://gitlab.ics.muni.cz/muni-kypo-csc/cyber-sandbox-creator/-/wikis/Sandbox-Definitions) [/wikis/Sandbox-Definitions](https://gitlab.ics.muni.cz/muni-kypo-csc/cyber-sandbox-creator/-/wikis/Sandbox-Definitions)
- Server Administration Guide. (2021). Récupérée le 22 juillet 2021, à partir de [https://www.](https://www.keycloak.org/docs/latest/server_admin/#_identity_broker) [keycloak.org/docs/latest/server\\_admin/#\\_identity\\_broker](https://www.keycloak.org/docs/latest/server_admin/#_identity_broker)

Terraform by Hashicorp. (2021).

THE KUBERNETES AUTHORS. (s. d.). Drivers | minikube.

TOMER, C. (2016). *Vagrant and Docker as Learning Environments*. Récupérée le 10 mars 2021, à partir de <http://d-scholarship.pitt.edu/32407/>

Vagrant in production - StackOverflow. (2021).

- Vagrant vs. Terraform. (2021). Récupérée le 13 juillet 2021, à partir de [https://www.vagrantup.](https://www.vagrantup.com/intro/vs/terraform) [com/intro/vs/terraform](https://www.vagrantup.com/intro/vs/terraform)
- VIRTUALENGINE. (2021). Lability. Récupérée le 20 juillet 2021, à partir de [https://github.com/](https://github.com/VirtualEngine/Lability) [VirtualEngine/Lability](https://github.com/VirtualEngine/Lability)

# **Glossaire**

- **AKS** Azure Kubernetes Service. [26](#page-36-0)
- **AMI** Amazon Machine Image. [26](#page-36-0)
- **Bash** Bourne-Again shell. [15](#page-25-0)
- **BYOD** Bring Your Own Device. [2](#page-12-0)

**CAS** Certificate of Advanced Studies. [ii,](#page-2-0) [1](#page-11-0)

- **CRI** Container Runtime Interface. [17](#page-27-0)
- <span id="page-106-3"></span>**CTF** Capture The Flag. [4,](#page-14-0) [77](#page-87-0)
- **DSL** Domain Specific Language. [22](#page-32-0)
- <span id="page-106-0"></span>**EDR** Endpoint Detection and Response. [67](#page-77-1)
- **EKS** Elastic Kubernetes Service. [26](#page-36-0)
- <span id="page-106-5"></span>**HCL** HashiCorp Configuration Language. [23,](#page-33-0) [83](#page-93-0)
- **IAM** Identity and Access Management. [51](#page-61-0)
- <span id="page-106-4"></span>**JSON** JavaScript Object Notation. [16,](#page-26-0) [22,](#page-32-0) [23,](#page-33-0) [83](#page-93-0)
- **JWT** JSON Web Token. [59,](#page-69-0) [61](#page-71-0)
- **SSO** Single Sign-On est un procédé par lequel un utilisateur peut se connecter à plusieurs applications en ne procédant qu'une seule fois à son authentification. [51](#page-61-0)
- <span id="page-106-1"></span>**XSS** Cross Site Scripting. [72](#page-82-0)
- <span id="page-106-2"></span>**XXE** Xml eXternal Entity. [72](#page-82-0)
- **YAML** Yet Another Markup Language est un language qui permet de représenter des informations complexes d'une manière simple et lisible. [9,](#page-19-0) [13,](#page-23-0) [22](#page-32-0)

# **Informations sur ce travail**

### **Informations de contact**

Auteur : Steven Roh

HES-SO Valais-Wallis

E-mail : *[steven.roh@students.hevs.ch](mailto:steven.roh@students.hevs.ch)*

### **Déclaration sur l'honneur**

Je déclare, par ce document, que j'ai effectué le travail de bachelor ci-annexé seul, sans autre aide que celles dûment signalées dans les références, et que je n'ai utilisé que les sources expressément mentionnées. Je ne donnerai aucune copie de ce rapport à un tiers sans l'autorisation conjointe du RF et du professeur chargé du suivi du travail de bachelor, à l'exception des personnes qui m'ont fourni les principales informations nécessaires à la rédaction de ce travail.

Lieu, date :

Signature : Signature : Signature : Signature : Signature : Signature : Signature : Signature : Signature : Signature : Signature : Signature : Signature : Signature : Signature : Signature : Signature : Signature : Signat